# **Primjena ERP sustava u proizvodnji na primjeru tvrtke WAM Product**

# **Purgar, Dario**

## **Undergraduate thesis / Završni rad**

**2017**

*Degree Grantor / Ustanova koja je dodijelila akademski / stručni stupanj:* **University North / Sveučilište Sjever**

*Permanent link / Trajna poveznica:* <https://urn.nsk.hr/urn:nbn:hr:122:093582>

*Rights / Prava:* [In copyright](http://rightsstatements.org/vocab/InC/1.0/) / [Zaštićeno autorskim pravom.](http://rightsstatements.org/vocab/InC/1.0/)

*Download date / Datum preuzimanja:* **2025-01-04**

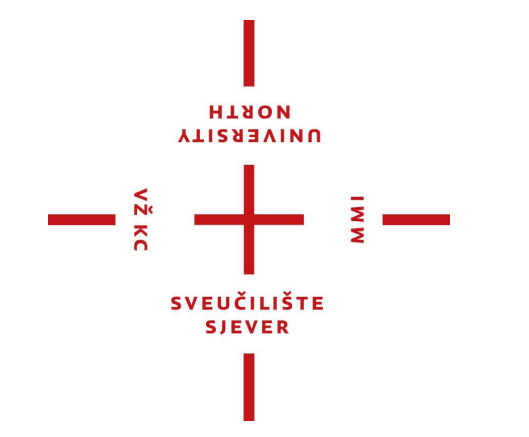

*Repository / Repozitorij:*

[University North Digital Repository](https://repozitorij.unin.hr)

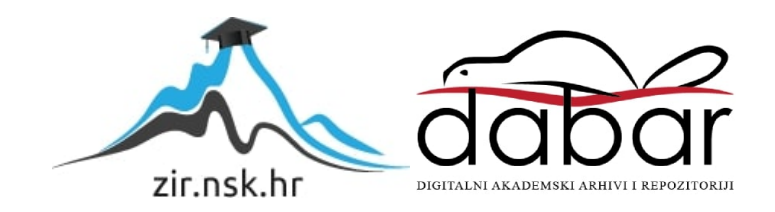

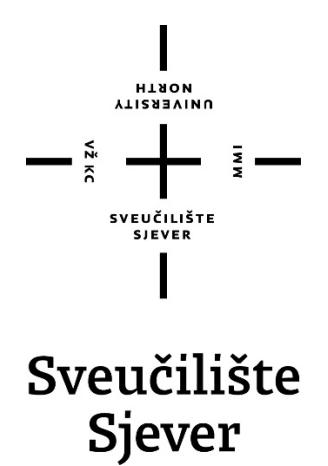

**Završni rad br. 227/PS/2017**

# **Primjena ERP sustava u proizvodnji na primjeru tvrtke WAM Product**

**Dario Purgar, 0090/336**

Varaždin, rujan 2017. godine

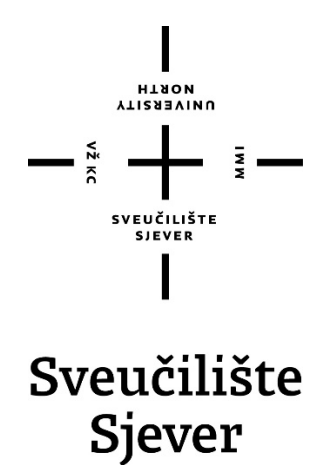

**Odjel za proizvodno strojarstvo**

**Završni rad br. 227/PS/2017**

# **Primjena ERP sustava u proizvodnji na primjeru tvrtke WAM Product**

#### **Student**

Dario Purgar, 0090/336

### **Mentor**

Živko Kondić, prof. dr. sc.

Varaždin, rujan 2017. godine

Sveučilište Sjever Sveučilišni centar Varaždin 104. brigade 3, HR-42000 Varaždin

# Prijava završnog rada

Definiranje teme završnog rada i povjerenstva

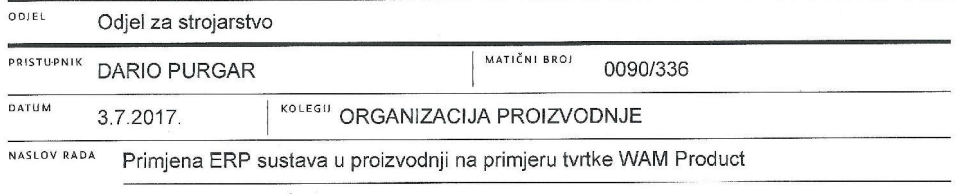

**VEON**<br>BAIND

NASLOV RADA NA Using an ERP system in production on a WAM Product example

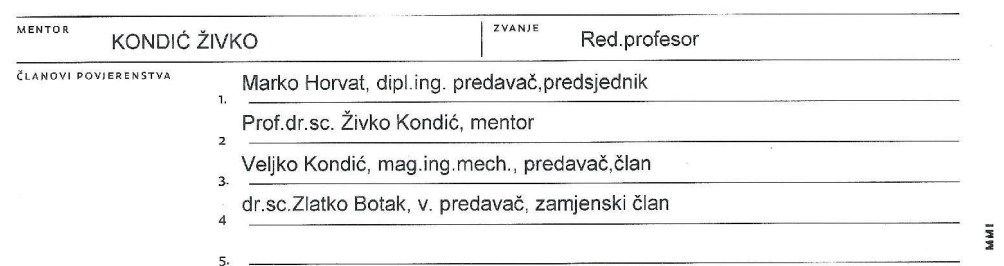

#### Zadatak završnog rada

 $\overline{BROI}$ 227/PS/2017

OPIS

VŽ KC

U radu je potrebno:

- U uvodnom dijelu završnog rada potrebno je detaljnije opisati postupak upravljanja proizvodnjom s naglaskom na strojarskoj proizvodnji. Opisati mjesto i ulogu operativne pripreme proizvodnje i upotrebu računala kod upravljanja proizvodnjom.

- Posebno opisati mjesto i ulogu ERP sustava u procesima upravljanja proizvodnjom (razvoj, modeli, implementacija, prednosti i nedostaci te najpoznatiji i najkorišteniji ERP sustavi u realnim proizvodnjama).

- U praktičnom dijelu rada potrebno je opisati detaljno SAP korisničko sučelje, Workflow I Material Master, Sastavnicu materijala, Ciklus proizvodnje, MRP - Planiranjer materijalnih potreba, zaprimanje narudžbi kupaca u unušanje u sustav.

- U praktičnom dijelu za proces proizvodnje je potrebno posebno opisati aplikaciju Nicim i to kroz Lansiranje proizvodnih naloga, Ispis dokumentacije, Zahtjevnice materijala za skladište i Praćenje napretka proizvodnje i Završavanje proizvodnih naloga

- U praktičnom dijelu rada potrebno je opisati funkcioniranje sustava u procesu Nabave i vanjske dorade kao i Razduživanje materijala

- U zaključku se kritički osvrnuti na izrađeni završni rad u smislu mogućih ograničenja i prijedloga.

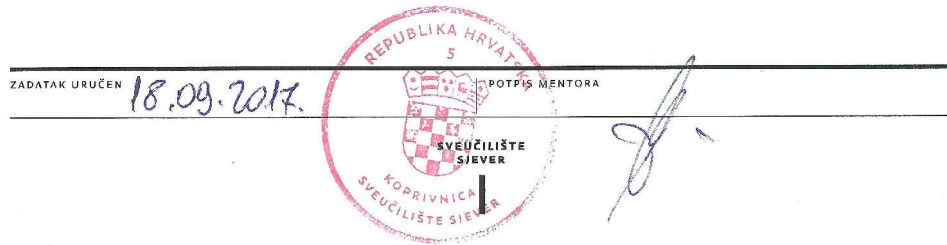

# **Predgovor**

Zahvaljujem svom mentoru, dr. sc. Živku Kondiću na njegovom povjerenju, podršci i usmjeravanju tijekom izrade mog završnog rada. Također zahvaljujem svojim kolega iz tvrtke Wam Product koji su mi pomogli savjetima i objašnjenjima vezanim za praktični dio rada.

Posebno zahvaljujem svojoj obitelji i prijateljima na potpori koju su mi pružili za vrijeme studija.

# **Sažetak**

Ovaj završni rad obrađuje temu primjene ERP sustava u proizvodnom poduzeću, konkretno u području operativne pripreme proizvodnje. Rad se sastoji od dva dijela – teorijske obrade tematike i praktičnog dijela sa prikazom i opisom važnijih aktivnosti u korištenju sustava.

U teorijskom dijelu je najprije ukratko opisana tematika upravljanja proizvodnjom, sa naglaskom na pojmovima i aktivnostima koji će kasnije biti obrađivani u praktičnom dijelu. Nakon toga su dane osnovne informacije o ERP sustavima, od njihove definicije i razvoja, do implementacije, prednosti i nedostataka.

Drugi dio završnog rada započinje osnovnim podacima o tvrtki WAM Product i opisom proizvodnje u njoj. Slijedi upoznavanje sa načinom rada ERP sustava SAP koji se koristi u tvrtki, te njegovih za proizvodnju najvažnijih cjelina – material mastera, sastavnice materijala, ciklusa proizvodnje i MRP-a. Preostali dio praktičnog dijela rada opisuje aktivnosti unošenja narudžbi kupaca u sustav, lansiranja proizvodnih naloga, ispisa popratne dokumentacije i praćenja proizvodnje, uz osvrt na aktivnosti nabave i problematiku razduživanja materijala.

Ključne riječi: upravljanje proizvodnjom, operativna priprema proizvodnje, ERP sustavi, SAP

# **Summary**

This bachelor's degree thesis focuses on the subject of an ERP system application in a production company, specifically in the area of operations management in manufacturing. The thesis consists of two parts – theoretical approach to the subject and practical presentation and description of main activities in the system.

The subject of production management is described in the beginning of theoretical part, with main focus on terms and activities that will be discussed later in practical presentation. After that, an introduction to an ERP system is given with its definition and information about its evolution and implementation, as well as its benefits and disadvantages.

Second part of thesis begins with a description of WAM Product company and its production. This is followed by an introduction to SAP ERP system used in company and its management of material masters, bills of material, routings and MRP as the most important parts of the system related to production. The rest of the thesis describes activities of inserting customer orders into system, creating production orders and accompanying documentation, production monitoring, and also certain activities of procurement and warehouse with a view of issues related to material discharging.

Keywords: production management, operations management in manufacturing, ERP systems, SAP

# **Popis korištenih kratica**

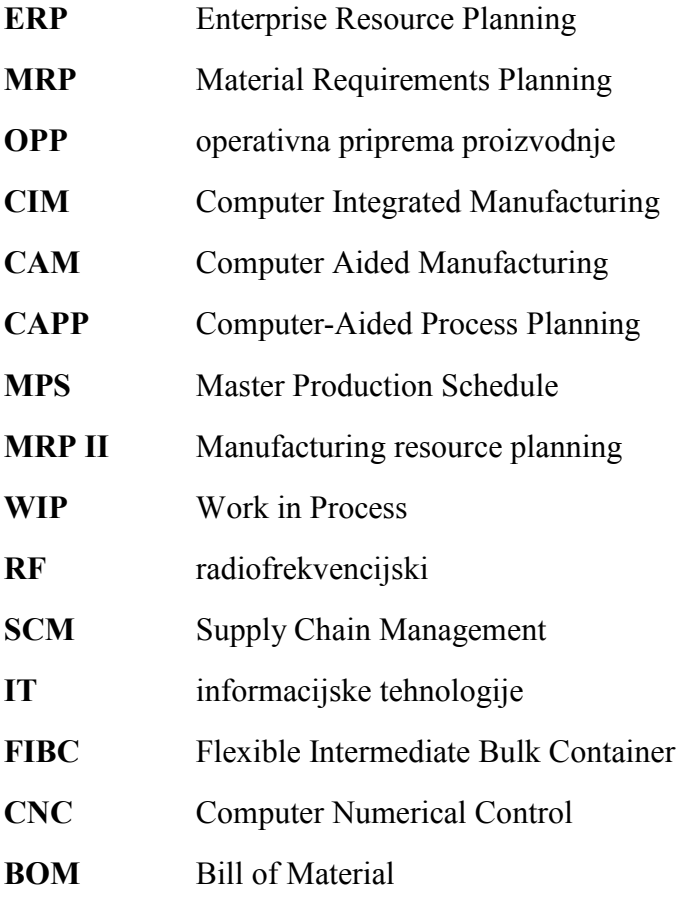

# Sadržaj

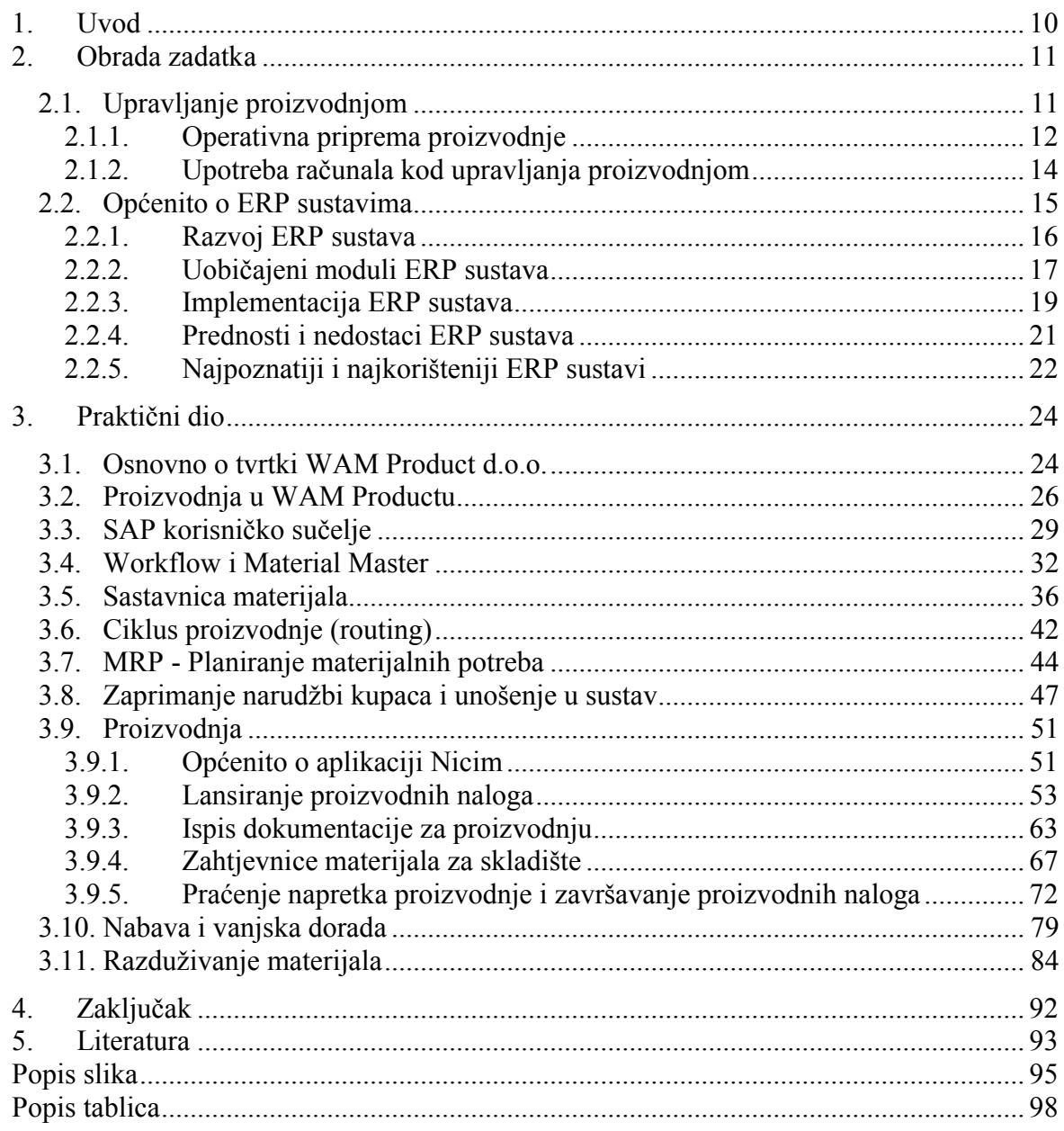

# **1. Uvod**

U današnje vrijeme, ekonomično i učinkovito poslovanje tvrtke postaje važnije no ikad za opstanak tvrtke na tržištu. Tome treba dodati i poštivanje želja kupaca, koji uvijek žele dobar proizvod ili uslugu čim prije, i za čim manju cijenu. Da bi tvrtka ostvarila te sve ciljeve mora organizirati svoje poslovanje na način koji bi to trebao omogućiti. Učinkovita i jeftina proizvodnja uz kraća vremena isporuke gotovog proizvoda mogući su samo uz učinkovito planiranje i upravljanje proizvodnjom. Uz poboljšanja u proizvodnji, važna je i integracija ostalih odjela tvrtke koja omogućuje usklađivanje njihovih aktivnosti. ERP sustavi, o kojima će biti riječ u ovom završnom radu, glavni su alat za integraciju poslovnih aktivnosti u tvrtki.

U zadnjih nekoliko desetljeća, korištenje neke vrste ERP sustava je postalo nezaobilazni dio poslovanja svake tvrtke, a dokaz o tome je vrijednost tržišta ERP sustava koje trenutno u svijetu iznosi preko 80 milijardi dolara godišnje [1]. Od svojih početaka prije pedesetak godina, ERP sustavi su se razvili od jednostavnih aplikacija za praćenje stanja zaliha do moćnih programskih paketa koji predstavljaju jedinstveno rješenje za vođenje cjelokupnog poslovanja tvrtke, a koriste se u gotovo svim vrstama poslovanja – od proizvodnje do prodaje, financija, marketinga i drugih.

Glavni fokus ovog završnog rada će biti na prikazu svakodnevne primjene ERP sustava u nekim područjima upravljanja proizvodnjom, konkretno operativne pripreme proizvodnje. U tu svrhu, na početku rada je obrađen teorijski dio tematike, sa predstavljenim uvodom u upravljanje proizvodnjom i osnovama ERP sustava. Praktični dio rada koji potom slijedi je namijenjen uvidu u izvođenje najvažnijih aktivnosti operativne pripreme proizvodnje u tvrtki WAM Product. Kao svojevrsni uvod u te aktivnosti najprije su predstavljeni osnovni dijelovi sustava na kojima se one temelje – material master, sastavnica, ciklus proizvodnje i MRP, da bi potom bio prikazan cijeli proces od unošenja narudžbe u sustav do završavanja proizvodnih naloga i razduživanja materijala.

U izradi teorijskog dijela ovog rada korišteni su razna stručna literatura i članci iz područja upravljanja proizvodnjom i ERP sustava, dok je praktični dio rada nastao primjenom znanja i iskustava stečenih radom u odjelu proizvodnje tvrtke WAM Product.

# **2. Obrada zadatka**

### **2.1. Upravljanje proizvodnjom**

Upravljanje proizvodnjom se može definirati kao koordinacija i kontrola svih aktivnosti potrebnih za dobivanje nekog proizvoda (proizvodnog procesa), a obično uključuju kontrolu planiranja, troškova, izvođenja, kvalitete i gubitaka [2]. Proizvodni proces podrazumijeva sve potrebne aktivnosti koje su potrebne za pretvaranje ulaznih materijala u gotov proizvod namijenjen prodaji, a u njega spadaju i zaposlenici i osoblje koje vrše te aktivnosti, kao i radna mjesta i lokacije skladišta, te sve informacije potrebne za proces [3]. Shematski prikaz takvog procesa dan je na slici 2.1.

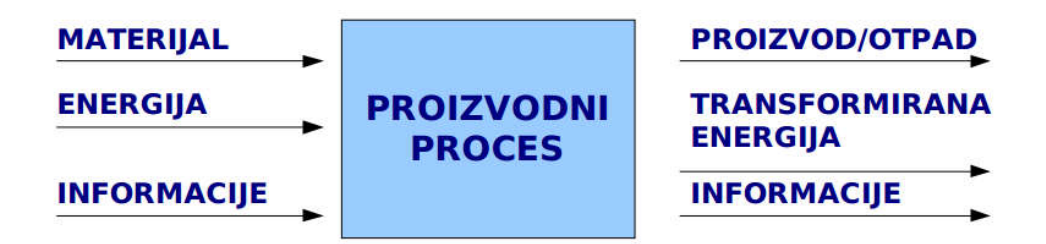

*Slika 2.1 Shematski prikaz proizvodnog procesa [3]*

Kao cilj svakog proizvodnog procesa može se postaviti izvršenje plana proizvodnje, uz uvjete da je gotovi proizvod propisane kvalitete, da je proizveden na vrijeme i da je trošak proizvodnje zadovoljavajući. Za izvršavanje tog cilja zadužen je proizvodni sustav, koji u svrhu realizacije proizvodnje integrira podsustave kao što su obradni, transportni, energetski i informacijski sustav, te sustavi radnog osoblja i organizacije [3].

Obično se aktivnosti u proizvodnom sustavu dijele na tri osnovna područja:

- priprema proizvodnje
- izvršenje proizvodnje
- opsluživanje proizvodnje [3]

Aktivnosti pripreme proizvodnje prethode izvršenju, a ona određuje što će se proizvoditi, koliko, kada, na koji način, gdje, koliko će trajati i sl. Razlikuje se tehnološka i operativna priprema.

Tehnološka priprema je zadužena za izradu tehnološkog procesa i dokumentacije, konstrukciju specijalnih alata i naprava, normiranje i sl. Ona je veza između konstrukcije proizvoda i njegove proizvodnje, a u pravilu se obavlja jedanput – prije početka proizvodnje [4]. Unatoč tome, tehnološki proces je moguće mijenjati i stalno usavršavati. Zbog toga što će se definirani tehnološki proces vjerojatno primjenjivati kroz dulji vremenski rok, tehnološku pripremu je potrebno provesti kvalitetno i detaljno jer će ona utjecati na ekonomičnost i efikasnost proizvodnje.

Zadatak operativne pripreme proizvodnje je planiranje, lansiranje i praćenje proizvodnje osiguranje alata i sirovih materijala i poluproizvoda [3].

Pod izvršenjem proizvodnje se podrazumijevaju sve aktivnosti koje sadrže izradu dijelova i njihovu montažu za dobivanje gotovog proizvoda. Glavni cilj u ovom području je smanjenje svih vrsta gubitaka i čim veća efikasnost u iskorištavanju materijala i kapaciteta ljudi i strojeva jer se ovdje stvara dodana vrijednost.

U opsluživanje proizvodnje spadaju kontrola kvalitete, skladište i održavanje. Opsluživanje se najčešće odvija tokom proizvodnje, a u nekim slučajevima prije ili poslije. Kontrola kvalitete je zadužena za utvrđivanje kvalitete proizvoda, skladište opslužuje proizvodnju potrebnim materijalima i brine se za njihov transport, dok održavanje osigurava kontinuitet proizvodnje brigom za ispravnost strojeva i alata preventivnim i korektivnim aktivnostima.

#### **2.1.1. Operativna priprema proizvodnje**

U praktičnom dijelu rada najveći naglasak će biti na aktivnostima koje pripadaju operativnoj pripremi proizvodnje (OPP). Za razliku od tehnološke pripreme koja se odvija jedanput, operativna priprema se odvija kod svakog novog započinjanja proizvodnje i temelji se na informacijama iz tehnološkog procesa, uz informaciju o količini koja treba biti proizvedena.

Operativna priprema određuje vremenski početak i završetak proizvodnje i tip proizvoda i njegovu potrebnu količinu. Uz to, u obzir se uzimaju potrebni materijalni resursi i raspoloživost radne snage i radnih mjesta i strojeva. Prije početka izvršavanja proizvodnje kreira se potrebna dokumentacija, pomoću koje se sama proizvodnja lansira i prati. Pri tome, operativna priprema mora biti u stalnom kontaktu sa ostalim odjelima u tvrtki jer njene aktivnosti direktno ovise o informacijama dobivenim od tih odjela (slika 2.2). Primjerice, tehnološka priprema daje informacije o vremenskim normama, održavanje o ispravnosti opreme, kontrola kvalitete o nastanku škarta i sl. [3].

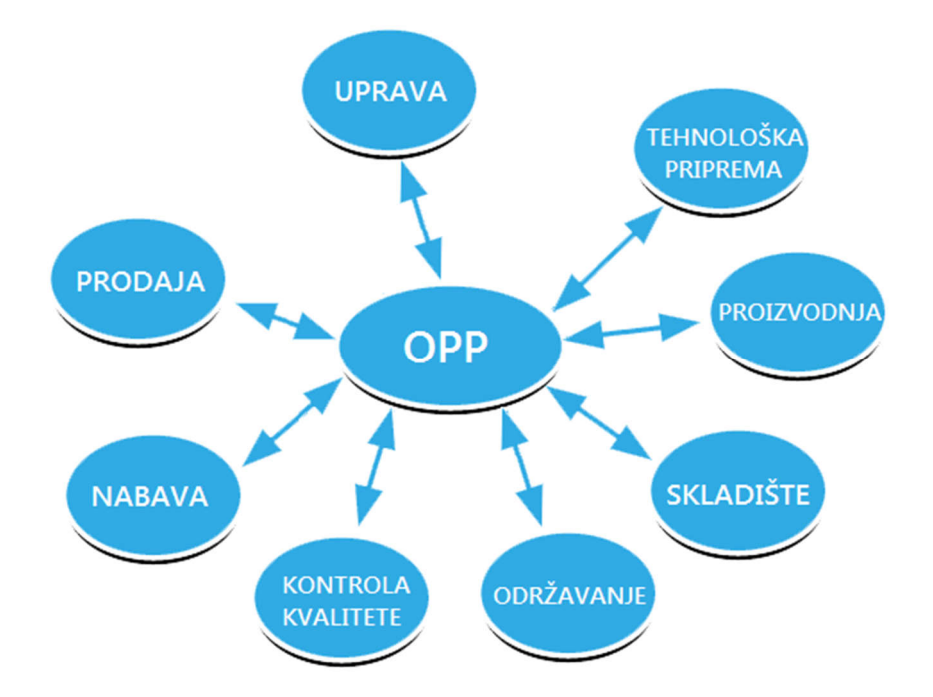

*Slika 2.2 Tokovi informacija između OPP i ostalih odjela tvrtke [5]*

Zadaci operativne pripreme mogu se podijeliti na tri dijela:

- priprema proizvodnje
- lansiranje proizvodnje
- praćenje proizvodnje [3]

Planiranje proizvodnje rezultira utvrđivanjem potrebnih aktivnosti u proizvodnji i termina njihovog odvijanja u svrhu zadovoljavanja trenutnih zahtjeva kupaca za gotovim proizvodima. Te aktivnosti se mogu nazvati planom proizvodnje, a njegovim izvršenjem dolazi do pravovremene isporuke proizvoda uz osiguravanje optimalne iskoristivosti resursa [6]. Planiranje može biti dugoročno (u obzir uzima najdulji vremenski period i dugoročno poslovanje tvrtke, investicije, moguće promjene layouta proizvodnog pogona i sl.), srednjoročno (koje u obzir može uzimati plan potražnje – *forecast*) i kratkoročno (planiranje iz dana u dan ili iz tjedna u tjedan).

Lansiranje proizvodnje uključuje izradu lansirne dokumentacije, osiguranje resursa i lansiranje proizvodnje. U tipičnu lansirnu dokumentaciju spadaju proizvodni nalog i zahtjevnica za materijal. Proizvodni nalog predstavlja osnovni dokument u proizvodnji, a sadrži informacije o aktivnostima koje treba izvršiti, mjestu i trajanju izvršavanja, potrebnom materijalu itd. Prema podacima u nalogu se kasnije prati proizvodnja i obračunavaju troškovi.

Nakon kreiranja proizvodnog naloga potrebno je osigurati materijal za proizvodnju. To se postiže izradom zahtjevnice materijala preko koje se podiže materijal potreban za izvršavanje naloga. Ona sadrži podatke o materijalu i količini, otprije predviđenima tehnološkim procesom. Osiguranje resursa je potrebno zbog sprečavanja zastoja i poremećaja u proizvodnji. Ono uključuje provjeru raspoloživosti materijala, alata, proizvodnih kapaciteta i potrebne tehnološke dokumentacije. Jednom kada je sva dokumentacija izrađena i raspoloživost resursa provjerena, kreće se sa samom proizvodnjom.

Pod praćenje proizvodnje spada praćenje i evidentiranje toka izrade proizvoda i usporedba u odnosu na planirane termine, te kontrola poremećaja u njenom odvijanju zbog škarta, kvarova strojeva i alata i problema sa transportom [3].

### **2.1.2. Upotreba računala kod upravljanja proizvodnjom**

Glavni cilj upravljanja proizvodnjom je oduvijek bio njena realizacija u čim kraćem vremenu, uz čim manje troškove i čim veću kvalitetu. Razvojem informacijskih tehnologija u dvadesetom stoljeću, računala postaju jedan od glavnih alata za ostvarenje tog cilja. Pojavljuju se termini kao CIM (*Computer Integrated Manufacturing*, proizvodnja integrirana računalom), CAM (*Computer Aided Manufacturing*, proizvodnja potpomognuta računalom, slika 2.3), CAPP (*Computer-Aided Process Planning*, računalom potpomognuto planiranje procesa), a koji označavaju različite pristupe proizvodnji uz računalo kao njegov neizostavni dio.

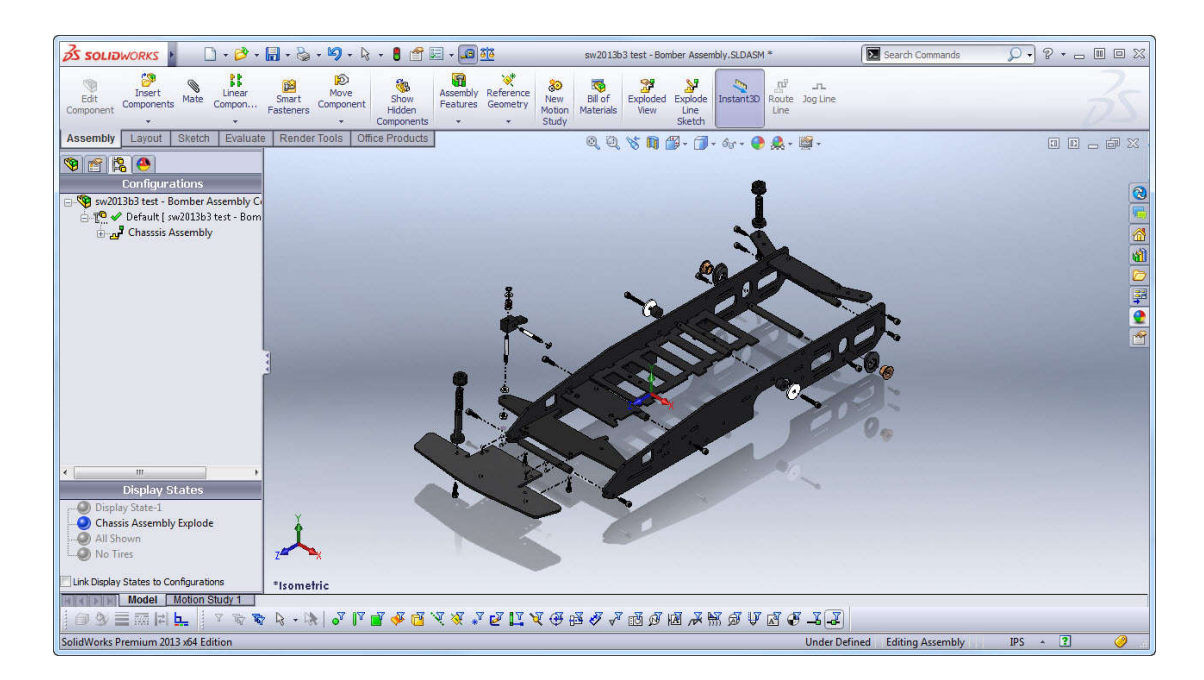

*Slika 2.3 Konstrukcija proizvoda pomoću računalnog programa SolidWorks [7]*

Područje upravljanja proizvodnjom također nije zaobišla upotreba računala i računalnih sustava u ranije spomenutim aktivnostima pripreme, izvršenja i opsluživanja proizvodnje. Za njihovo izvođenje se već nekoliko desetljeća koriste ERP sustavi koji te aktivnosti uvelike olakšavaju i ubrzavaju.

### **2.2. Općenito o ERP sustavima**

ERP (*Enterprise Resource Planning*, planiranje resursa poslovnog sustava) sustav je poslovni informacijski sustav kojem je zadaća integracija svih odjela tvrtke i njihovih aktivnosti u jedinstveno softversko okružje. Pomoću ERP sustava se tada može upravljati svim procesima unutar tvrtke – prodajom, nabavom, skladištem, proizvodnjom, financijama i ljudskim resursima [8]. Takav sustav obično predstavlja cijeli programski paket koji u sebi objedinjuje zasebne module za svaki od tih odjela. Ovisno o vrsti poslovanja i željama tvrtke korisnika sustava, neki od tih modula se mogu, a i ne moraju upotrebljavati.

Prije pojave ERP sustava kao integriranog softverskog rješenja je bilo moguće da svaki odjel tvrtke koristi poseban programski paket, specijaliziran za aktivnosti karakteristične baš za taj odjel (slika 2.4).

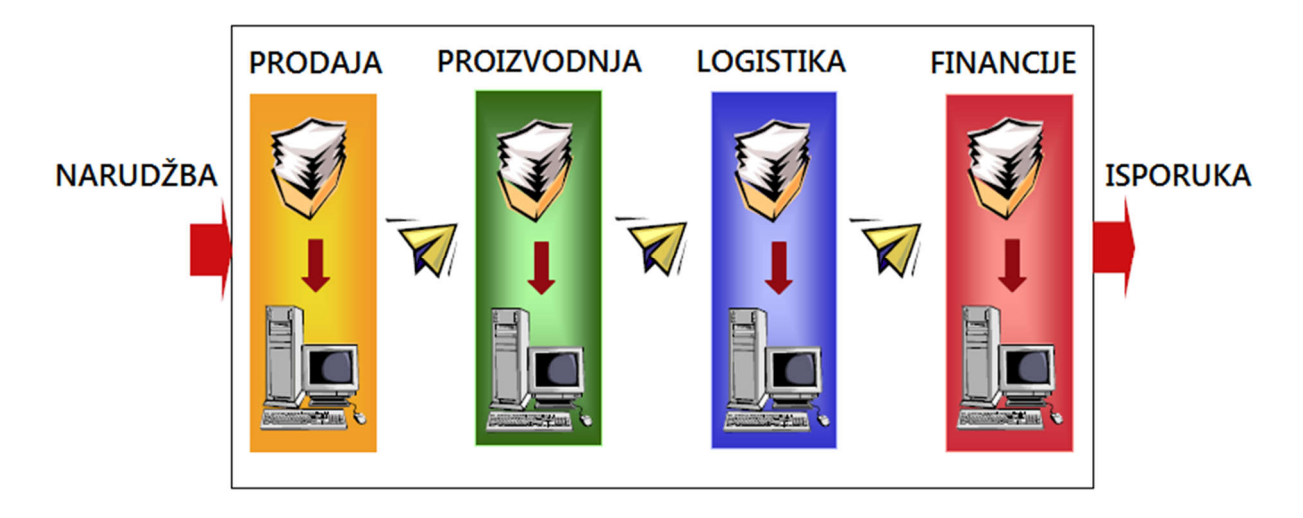

*Slika 2.4 Prikaz korištenja različitih softverskih rješenja u različitim odjelima tvrtke [8]*

Ti paketi su u idealnom slučaju mogli biti međusobno povezani preko zajedničkog sučelja, ali čak i tada je moguć gubitak informacija koji može dovesti do kašnjenja ili raznih problema u procesu između zaprimanja narudžbe i isporuke naručene robe kupcu. To međusobno sučelje je i bilo početni korak koji je doveo do jedinstvenog rješenja koje bi na jednom mjestu objedinilo sve navedene aktivnosti.

#### **2.2.1. Razvoj ERP sustava**

Obično se kao vrijeme početka razvoja preteče ERP sustava uzimaju šezdesete godine 20. stoljeća, za vrijeme ubrzanog napretka na polju računalne tehnologije. Računala su se u početku koristila za izvođenje aplikacija za automatizirano praćenje zaliha (*Inventory Control*), kao i za određene aktivnosti kod nabave i financija. Te aplikacije su bile sposobne identificirati potrebe, pratiti potrošnju zaliha i davati razne izvještaje o stanju.

Početkom sedamdesetih, pojavljuju se prvi MRP (*Material Requirements Planning*, planiranje materijalnih potreba) sustavi, a zadaća im je bila bolji način naručivanja materijala i komponenti potrebnih za proizvodnju (slika 2.5). Koncept MRP-a se zasnivao se na odgovaranju na četiri pitanja: što treba proizvesti, što je potrebno za proizvodnju, što od toga već imamo i što još moramo nabaviti (ili proizvesti, kod poluproizvoda), uzimajući u obzir MPS – *Master Production Schedule* (Glavni raspored proizvodnje). Za izvođenje MRP aplikacija bila su potrebna veliki računalni sustavi koje su si mogle priuštiti samo najveće tvrtke, ali MRP je ipak dovodio do boljeg i efikasnijeg planiranja proizvodnje i nabave, što je opet vodilo do manjih vrijednosti zaliha na skladištu i nižih troškova. Uz to, bilo je zamijećeno da MRP ima dodatne sposobnosti jer je bio u stanju davati informacije o kašnjenju narudžbi za materijal u odnosu na datum kada je on bio potreban u proizvodnji. To je rezultiralo mogućnošću određivanja prioriteta, što je korak bliže korištenju MRP-a kao sredstva za planiranje proizvodnje.

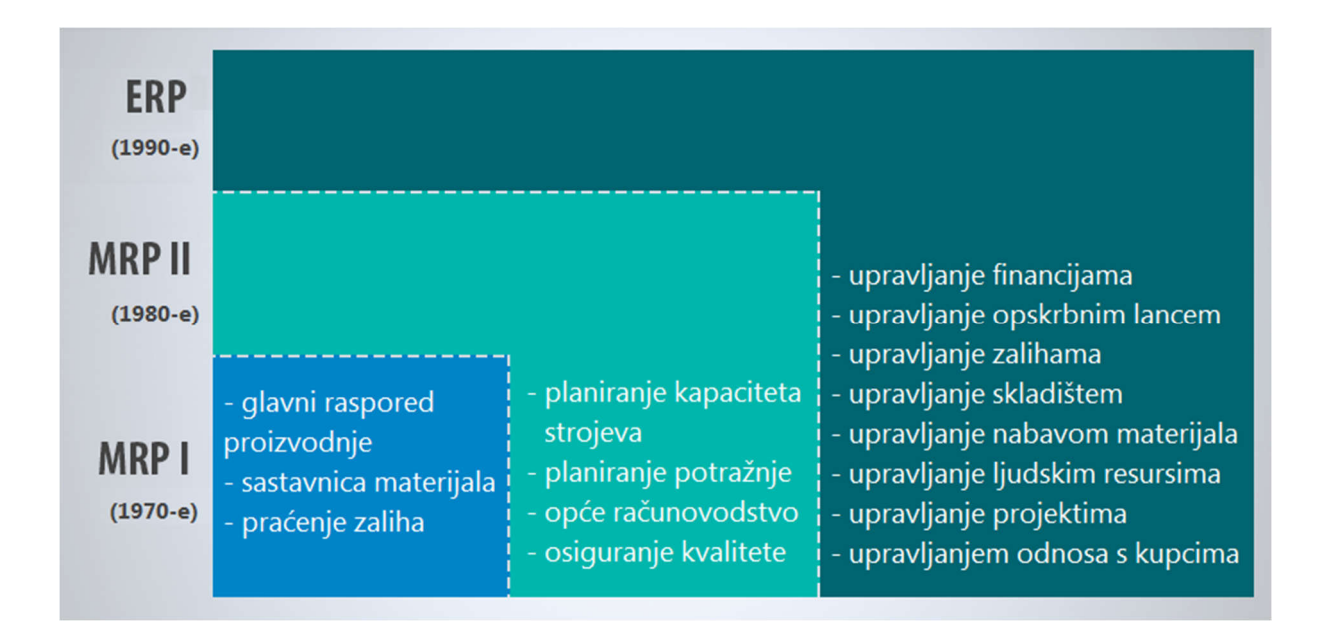

*Slika 2.5 Prikaz evolucije ERP sustava [11]*

Nasljednik MRP-a se pojavio osamdesetih godina, a nazvan je MRP II - *Manufacturing resource planning*. Nastaje daljnjom evolucijom MRP-a, a služi optimizaciji proizvodnih procesa. Glavni zadatak mu je uskladiti nabavu materijala i njegovu potrebu u proizvodnji. MRP II se može smatrati prvim pravim rješenjem za cjelokupno upravljanje proizvodnim sustavom. U njemu su integrirana rješenja za upravljanje proizvodnjom i distribucijom, financije, ljudski resursi i vođenje projekata. Krajem osamdesetih se javljaju prvi ERP sustavi, nastali na temeljima MRP II sustava, a u sebi imaju integrirane osnovne procese poslovnog sustava – planiranje nabave, proizvodnje, marketing, prodaju, isporuke, financije, troškove… ERP sustavi koordiniraju rad svih odjela tvrtke i povezuju kupce i dobavljače u opskrbni lanac, a njihovim korištenjem se želi postići već produktivnost, niži troškovi i bolja usluga kupcima [9][10].

#### **2.2.2. Uobičajeni moduli ERP sustava**

ERP sustav se tipično sastoji od nekoliko standardnih modula (slika 2.6), mada mogu postojati i dodatni, ovisno o željama tvrtke koja ga implementira:

- ljudski resursi
- upravljanje zalihama
- prodaja i marketing
- nabava
- financije i računovodstvo
- upravljanje odnosima s kupcima
- upravljanje proizvodnjom
- upravljanje opskrbnim lancem [12][13]

**Ljudski resursi** – ovaj modul pomaže kod upravljanja podacima o zaposlenicima. Ti podaci mogu uključivati znanja i vještine radnika, opise njihovih poslova i radnih zadataka, praćenje radnog vremena i dopusta i ocjenjivanje radnika. Modul može služiti i za vođenje platnog spiska, izvještaje o plaćama, povrat putnih troškova, informacije o dodatnim obukama zaposlenika i informacijama vezanih za liječničke preglede i slično.

**Upravljanje zalihama** – služi za povećanje efikasnosti aktivnosti u skladištu i optimizaciju skladištenja robe i materijala. Pomoću ovog modula se nastoji održavati zalihe na čim manjim razinama zbog manjih troškova, ali opet dostatnim za zadovoljavanje potreba proizvodnje ili kupaca. Također omogućava izvještaje u stvarnom vremenu o stanju skladišta, praćenje roka

trajanja proizvoda na skladištu, održavanje podataka o mjernim jedinicama, bar-kodovima, uporabu RF-skenera, upravljanje različitim skladišnim lokacijama i skladištem proizvodnje u tijeku (WIP – *Work in Process*).

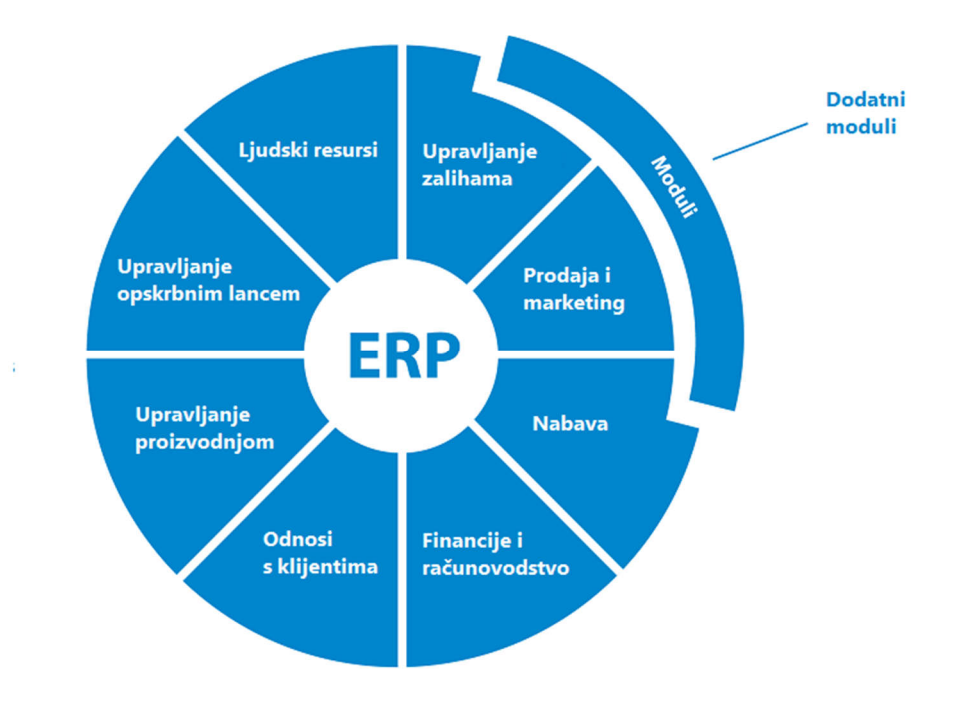

*Slika 2.6 Uobičajeni moduli ERP sustava [14]*

**Prodaja i marketing** – upotrebljava se za plasiranje i zaprimanje narudžbi, planiranje isporuka, otpremu i izdavanje računa. Može koristiti za zaprimanje žalbi kupaca, praćenje isporuka i dostava, davanje informacija o cijeni i roku isporuke artikla i određivanje plana potražnje (*forecast*).

**Nabava** – koristi se za upravljanje procesima nabave materijala potrebnih u proizvodnji. Sadrži podatke o dobavljačima, cijenama materijala, narudžbama i naručenim artiklima. Ukratko, modul je zadužen za sve aspekte procesa od naručivanja do zaprimanja naručene robe.

**Odnosi s klijentima** – ovaj modul je zadužen za održavanje veza s klijentima, a sadrži informacije o njima kao što su podaci o prošlim narudžbama, ugovorima, prethodnom komunikacijom i iskustvima i sl.

**Financije i računovodstvo** – služi za upravljanje i praćenje troškova, bilance, računa, bankovnih izvoda, računa i poreza, te dobivanje raznih financijskih izvještaja.

**Upravljanje opskrbnim lancem** – opskrbni lanac ili *Supply Chain Management* (SCM) je organizirani sustav koji omogućuje zadovoljenje potreba kupaca i pritom ostvaruje komercijalnu dobit, a sastoji se od kupaca, dobavljača, proizvođača, logistike, distributera, prijevoznika (slika 2.7) [15]. SCM modul ERP sustava se brine o toku proizvodnih materijala od nabave sirovih materijala pa sve do izrade gotovog proizvoda i njegove isporuke kupcu. Dio modula može biti i konfigurator proizvoda, aplikacija koja se brine da proizvod ispunjava potrebe kupca preko konfiguriranja karakteristika proizvoda [12][13].

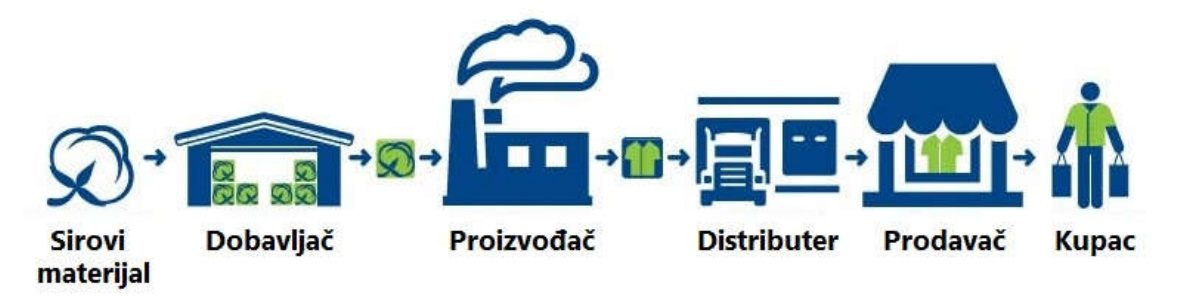

*Slika 2.7 Primjer opskrbnog lanca [16]*

**Upravljanje proizvodnjom** – glavna zadaća ovog modula je proizvodnja gotovog proizvoda na najekonomičniji i najefikasniji način. Pomoću njega se upravlja resursima kao što su materijali, radna snaga, strojevi i procesi proizvodnje. Za optimalno iskorištenje tih resursa potreban je sustav za planiranje i kontrolu proizvodnje, a u ERP sustavu je glavni alat planiranja već spomenuti MRP/MRP II sustav, koji generira prijedloge za proizvodnju na temelju potreba, a koji se kasnije pretvaraju u proizvodne naloge.

Glavne značajke modula za upravljanje proizvodnjom su kontrola, planiranje i izvještaji o proizvodnji i proizvodnim nalozima, nalozi za vanjsku doradu i izdavanje materijala za proizvodnju. Značajka kontrole se odnosi na mogućnosti lansiranja naloga, ispisa potrebnih dokumenata i praćenja napretka proizvodnje. Kod završetka naloga, na njega se knjiže utrošeno vrijeme, materijal i ukupni trošak proizvodnje, definirani u sastavnici materijala i ciklusu proizvodnje. Uobičajene su i mogućnosti promjene sastavnice i ciklusa proizvodnje, te analize teorijskog i stvarnog troška proizvodnje. Prisutno je i upravljanje vanjskom uslugom (doradom), u slučaju kvara stroja ili nedostatka kapaciteta, a izdavanje materijala za proizvodnju je moguće automatski ili ručno [12][13][17].

#### **2.2.3. Implementacija ERP sustava**

Proces implementacije ERP-a je vrlo složen, zahtjevan i dugotrajan. Za njega je potrebno podrobno planiranje i priprema i strukturirani pristup, a može zahtijevati i značajne promjene u proizvodnim procesima ili osoblju i radnoj snazi. U većini slučajeva potrebna je i suradnja sa

vanjskim stručnjacima (konzultantima) sa iskustvom u sličnim projektima. Implementacija se obično provodi u pet faza (slika 2.8) [18]:

- planiranje prva i ključna faza implementacije. Odabire se tim koji će voditi projekt, proučavaju se procesi u poslovanju, tok informacija u i izvan organizacije, postavljaju se glavni ciljevi i formulira se plan aktivnosti
- procjena faza ispitivanja mogućnosti softvera i izrada standardnih tokova proizvodnih procesa
- prikupljanje podataka faza identificiranja informacija koje već postoje i kreiranja novih, a koje će biti potrebne u implementaciji. Informacije se analiziraju, provjerava im se točnost, i ako je potrebno nadopunjuju se ili uređuju
- obuka i testiranje u ovoj fazi se odvija obuka korisnika koji će koristiti ERP sustav, također se raznim metodama i procesima se verificira točnost podataka. Faza testiranja je korisna zbog ukazivanja na moguće pogreške u implementaciji kod rada u simuliranim stvarnim uvjetima
- uporaba i ocjenjivanje završna faza implementacije, svakodnevni rad u sustavu

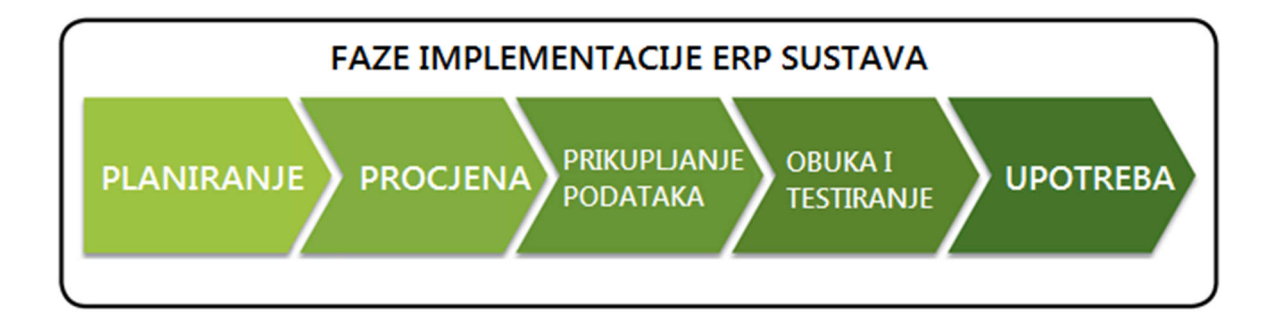

*Slika 2.8 Pet faza implementacije ERP sustava [5]*

Uz već spomenute vanjske stručnjake – konzultante, čije se usluge većinom koriste u početnim fazama implementacije, ponekad su potrebne i usluge stručnjaka za prilagodbu sustava (*customization*), kao i tehničke podrške (*support*). Prilagodbe sustava su potrebne u situacijama kada zbog specifičnosti nekih procesa u organizaciji korištenje ponuđenih rješenja u ERP sustavu nije moguće, ili je teško izvedivo, pa se pristupa određenim preinakama u aplikaciji. Također, osiguravanje tehničke podrške je nužno, pogotovo u ranom periodu korištenja kad je još prisutno neiskustvo korisnika sustava.

# **2.2.4. Prednosti i nedostaci ERP sustava**

Kao prednosti korištenja ERP sustava mogu se navesti:

- poboljšanje kvalitete i efikasnosti poslovanja
- bolje praćenje stanja zaliha i kretanja u skladištu
- povezivanje svih područja poslovanja u jednu cjelinu
- mogućnost djelomične implementacije (korištenje samo nekih modula)
- efikasnija, brža i kvalitetnija proizvodnja
- preciznije praćenje narudžbi i proizvodnih naloga
- mogućnost kronološki pregled svih transakcija i aktivnosti u procesima nabave, prodaje, proizvodnje, skladištenja i sl., kao i generiranje i ispis raznih izvještaja
- mogućnost predviđanja potražnje koje vodi do optimizacije proizvodnje i stanja zaliha
- u slučaju korištenja samo jednog ERP sustava u cijeloj organizaciji nepotrebna su različita sučelja za razmjenu podataka između specijaliziranih aplikacija korištenih u zasebnim odjelima
- omogućava standardizirano kodificiranje materijala i proizvoda i lako održavanje glavnih podataka o njima
- sigurnost podataka potrebnih za poslovanje i proizvodnju

Nedostacima se smatraju:

- veliki troškovi implementacije
- složen i dugotrajan proces implementacije
- potrebne promjene u procesima i aktivnostima u organizaciji u svrhu kompatibilnosti sa sustavom
- mogućnost potrebe različitih prilagodbi sustava (i veliki troškovi takvih prilagodbi)
- potrebna opsežna obuka zaposlenika za rad u sustavu
- potrebna tehnička podrška za cijelo vrijeme korištenja
- mogući dodatni troškovi zbog nadogradnje IT infrastrukture
- korištenje ERP sustava može završiti neuspjehom zbog grešaka u fazi planiranja i procjene [19][20]

#### **2.2.5. Najpoznatiji i najkorišteniji ERP sustavi**

**SAP ERP** - informacijski sustav njemačkog proizvođača SAP SE. Tvrtku su osnovala petorica bivših IBM-ovih inženjera 1972. godine, a 1973. je lansiran njihov prvi komercijalni proizvod – SAP R/98. Trenutna verzija, R/3, pojavila se na tržištu 1992., a trenutno se koristi njena verzija 6.0 EHP8. SAP trenutno drži najveći udio na tržištu, od 25% (slika 2.9), a ima preko 350.000 korisnika u 180 zemalja. Prihodi tvrtke 2016. su bili oko 22 milijarde eura [21]

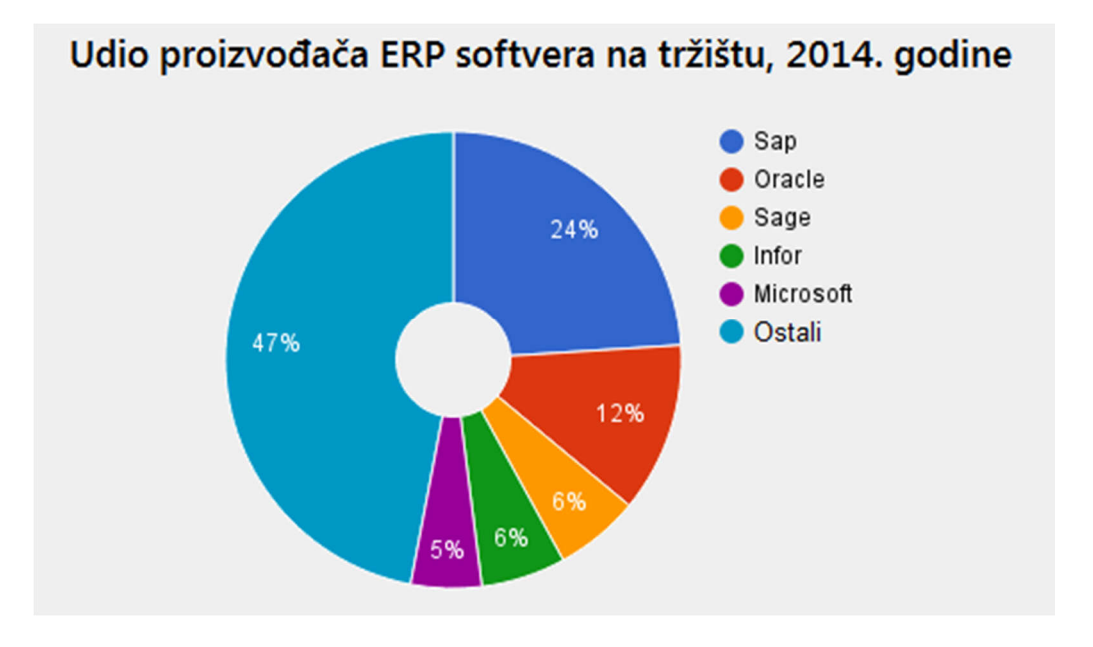

*Slika 2.9 Udio na tržištu proizvođača ERP softvera 2014. godine [22]*

**Oracle E-Business Suite** – proizvod tvrtke Oracle Corporation. Tvrtka je osnovana 1977. godine u SAD-u i prvenstveno se bavi softverom za upravljanje bazama podataka i drugi je najveći proizvođač softvera na svijetu. Oracle trenutno ima tržišni udio od oko 12%.

**Sage** – ERP sustav britanske tvrtke Sage Group, osnovane 1981. godine. Prvi proizvodi tvrtke u osamdesetim godinama prošlog stoljeća bili su namijenjeni upravljanju financijama, a danas Sage drži oko 6% tržišta.

**Infor** – multinacionalna tvrtka sa sjedištem u SAD-u, osnovana 2002. Njihovi proizvodi, kao što su Infor LN, Infor XA, Infor Visual itd. su četvrti najkorišteniji ERP sustavi na svijetu, sa tržišnim udjelom od 6%.

**Microsoft Dynamics ERP** – po tržišnom udjelu peti najveći ERP sustav (5%). Proizvod je najveće softverske tvrtke na svijetu, Microsofta, osnovanog 1975. godine u SAD-u. Microsoft Dynamics paket se sastoji od pet aplikacija – AX, GP, NAV, SL i C5, svaki namijenjen određenom segmentu tržišta.

# **3. Praktični dio**

### **3.1. Osnovno o tvrtki WAM Product d.o.o.**

Tvrtka WAM Product d.o.o. iz Brezničkog Huma počela je s radom 2002. godine, a u potpunom vlasništvu je talijanskog proizvođača i dobavljača WAM Group s.p.a, od 2007. godine. Grupa se bavi proizvodnjom strojeva i ostale opreme za rukovanje rasutim materijalom, filtraciju prašine, oporavak otpadnih voda, miješanje materijala i različite vibracijske tehnologije. Također, grupa je prisutna na svim svjetskim tržištima preko 60 podružnica specijaliziranih samo za prodaju, a u funkciji je i dvadesetak proizvodnih pogona koji se nalaze u Italiji, Hrvatskoj, Rumunjskoj, Turskoj, Kini, Indiji, Brazilu, SAD-u i drugdje (europske podružnice prikazane na slici 3.1) [23].

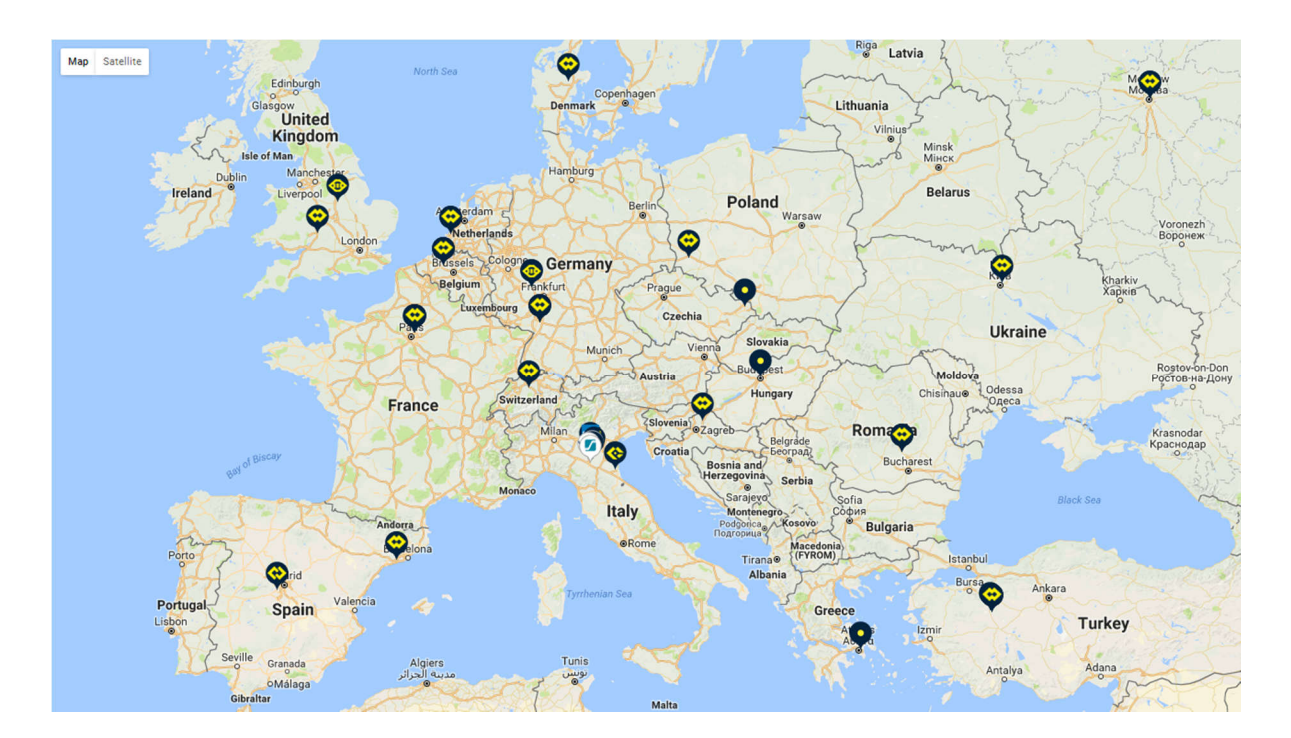

*Slika 3.1 Karta sa lokacijama europskih podružnica WAM grupe [24]*

Kao što je spomenuto, WAM Product je jedan od tih proizvodnih pogona, a proizvodi samo dio od ukupnog asortimana proizvoda. Najveći dio proizvodnje otpada na EXTRAC liniju, te liniju ventila i njihove dodatne opreme. EXTRAC linija (slika 3.2) se sastoji od četiri različite vrste strojeva: BA - vibrirajuće dno silosa, BSN – rotacijski sakupljač rasutog materijala, SBB – stroj za pražnjenje FIBC (Flexible Intermediate Bulk Container) vreća i RBB - stroj za punjenje vreća.

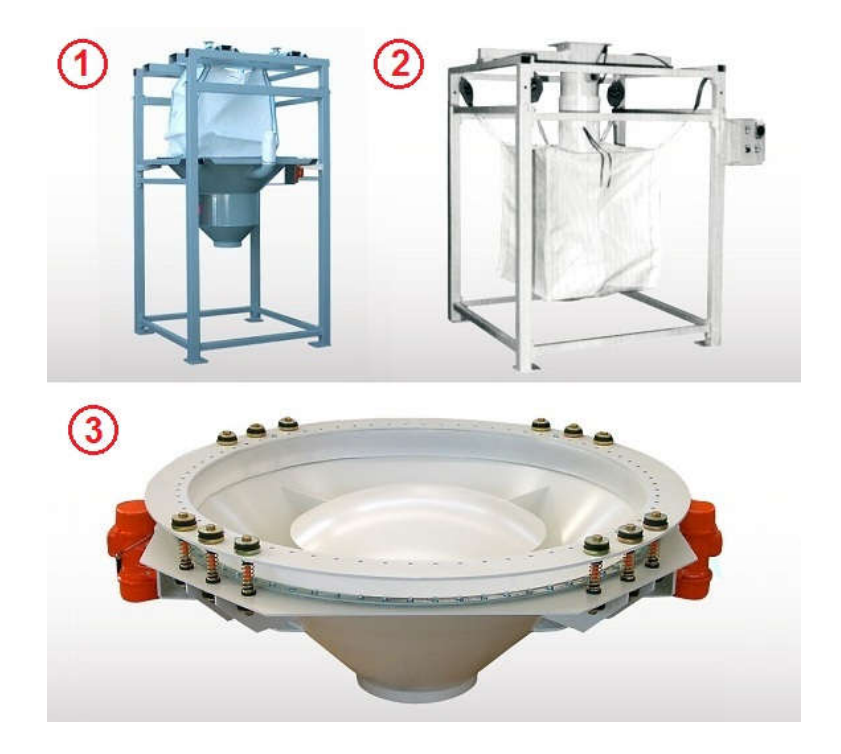

*Slika 3.2 Stroj za pražnjenje vreća SBB (1), stroj za punjenje vreća RBB (2), vibrirajuće dno silosa BA (3) [25]*

Što se ventila i dodatne opreme tiče, najvažniji su VCP i VHS ventili (za regulaciju pritiska), VFS (leptirasti ventili), VIB (ventili sa pomičnim zasunom), DVA (preklopni ventil), dok su od opreme najvažniji elektropneumatski pogoni CP (slika 3.3).

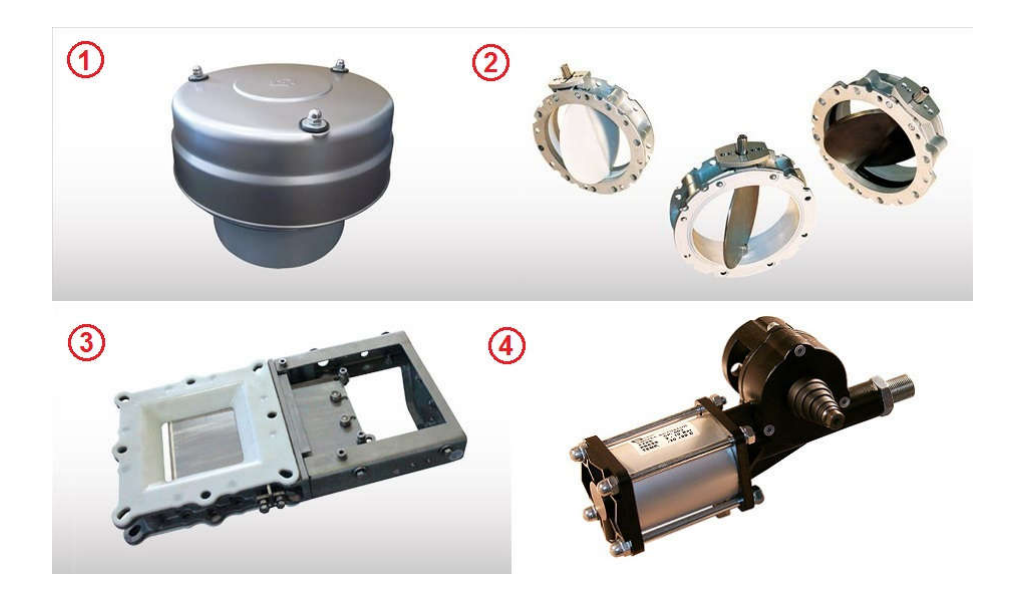

*Slika 3.3 Ventil za regulaciju pritiska VCP (1), leptirasti ventil VFS (2), ventil s pomičnim zasunom VIB (3), elektropneumatski pogon CP (4) [26]*

Navedeni proizvodi svoju primjenu imaju u kemijskoj, metalurškoj i građevinskoj industriji, kod pročišćavanja otpadnih voda, a u zadnje vrijeme sve više i u farmaceutskoj i prehrambenoj industriji. WAM Product te proizvode ne prodaje direktno krajnjem kupcu, već podružnicama koje se bave isključivo prodajom (nasuprot tome, WAM Product se bavi isključivo proizvodnjom).

Uobičajeni postupak je da krajnji kupac zainteresiran za kupnju nekog od proizvoda WAM grupe najprije kontaktira prodajnu podružnicu koja je prisutna na njegovom tržištu. U Hrvatskoj, to je WAM Adria, sestrinska tvrtka koja dijeli uredske prostorije sa WAM Productom. U Njemačkoj je to npr. WAM GmbH, u Japanu WAM Japan, u Ujedinjenim Arapskim Emiratima WAM Middle East itd. Prodajna podružnica zaprima narudžbu kupca i naručuje potrebne artikle od proizvodne podružnice koja ih proizvodi. Moguće je i da kupac naruči nekoliko različitih artikala koji se proizvode u različitim tvornicama. Nakon što su svi naručeni artikli proizvedeni, šalju se prodajnoj podružnici koja ih onda prikuplja i šalje kupcu.

### **3.2. Proizvodnja u WAM Productu**

Proizvodnja u WAM Productu se odvija u pogonu u Brezničkom Humu površine od gotovo 8000 m<sup>2</sup> , a tu su uključene i uredske prostorije i unutarnje centralno skladište. Postoji i vanjsko skladište u krugu tvrtke, prvenstveno namijenjeno za odlaganje gotovih strojeva koji čekaju isporuku, te sirovog materijala za proizvodnju (limovi, cijevi, profili, palete i pakiranje itd.).

Sama proizvodnja je ugrubo podijeljena na tri dijela (linije): dva za proizvodnju gotovih proizvoda, EXTRAC (slika 3.4) i ventili, te linija izrade poluproizvoda koji se koriste na liniji gotovih proizvoda. Tu se kao četvrta linija ponekad može dodati i završna obrada, mada ona funkcionira unutar već spomenute tri linije.

U proizvodnji trenutno radi otprilike 45 radnika, s tendencijom rasta zbog povećanja obujma narudžbi i uvođenja novih proizvoda. Najveći dio otpada na EXTRAC liniju (15-20 radnika), pa na poluproizvode (oko 15) i liniju ventila (oko 10), a proizvodnju opslužuje 6-7 radnika u skladištu. Naravno, broj radnika na svakoj liniji varira u ovisnosti o trenutnim narudžbama gotovih proizvoda, prvenstveno zato jer se u pravilu oni ne proizvode za zalihu, već samo po narudžbi kupca. Stoga je moguć transfer radnika s jedne linije na drugu, kao i s jednog radnog mjesta unutar linije na drugo, unutar jednog tjedna (pa čak i tokom dana). Na taj način je moguće u stvarnom vremenu reagirati na sve promjene i poremećaje u proizvodnji, bilo zbog trenutnog povećanja proizvodnje na nekom radnom mjestu (ili cijeloj liniji), kašnjenja materijala od dobavljača, pa čak i povremenih grešaka kod izrade.

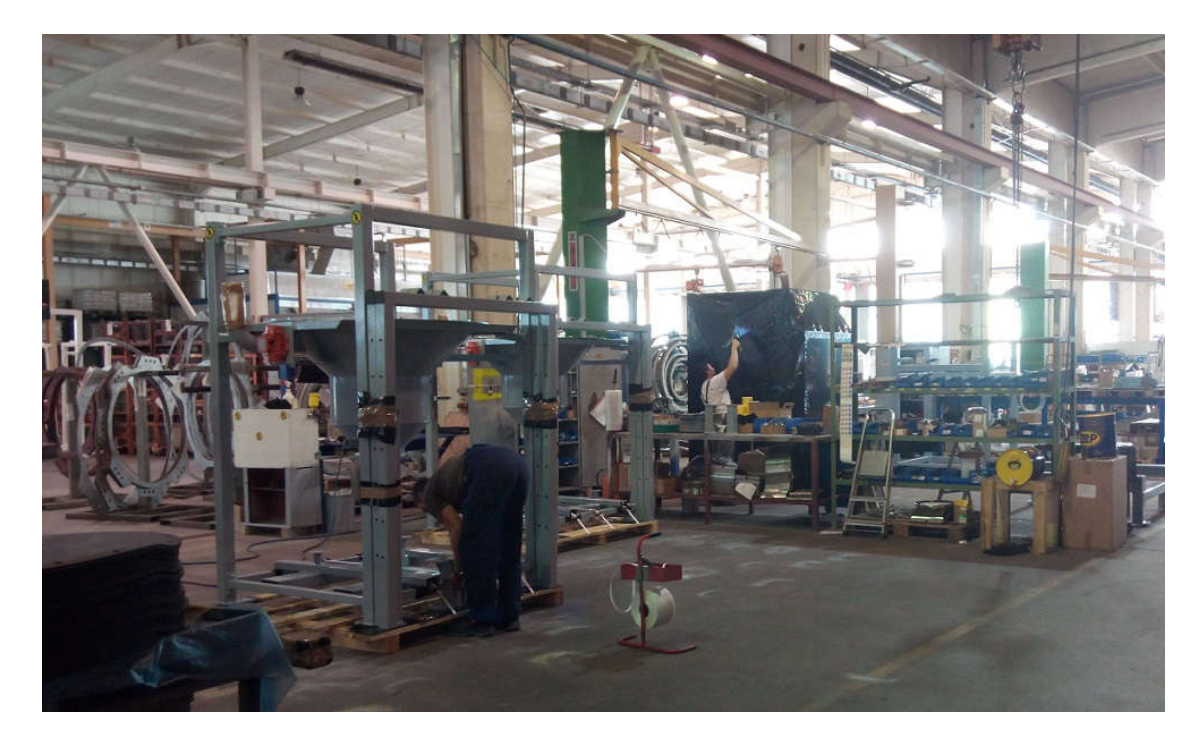

*Slika 3.4. Radna mjesta montaže EXTRAC strojeva [27]*

Plan proizvodnje se izrađuje na tjednoj bazi prema već lansiranim proizvodnim nalozima i onima planiranima od ERP sustava, i prema raspoloživim kapacitetima ljudi i strojeva.

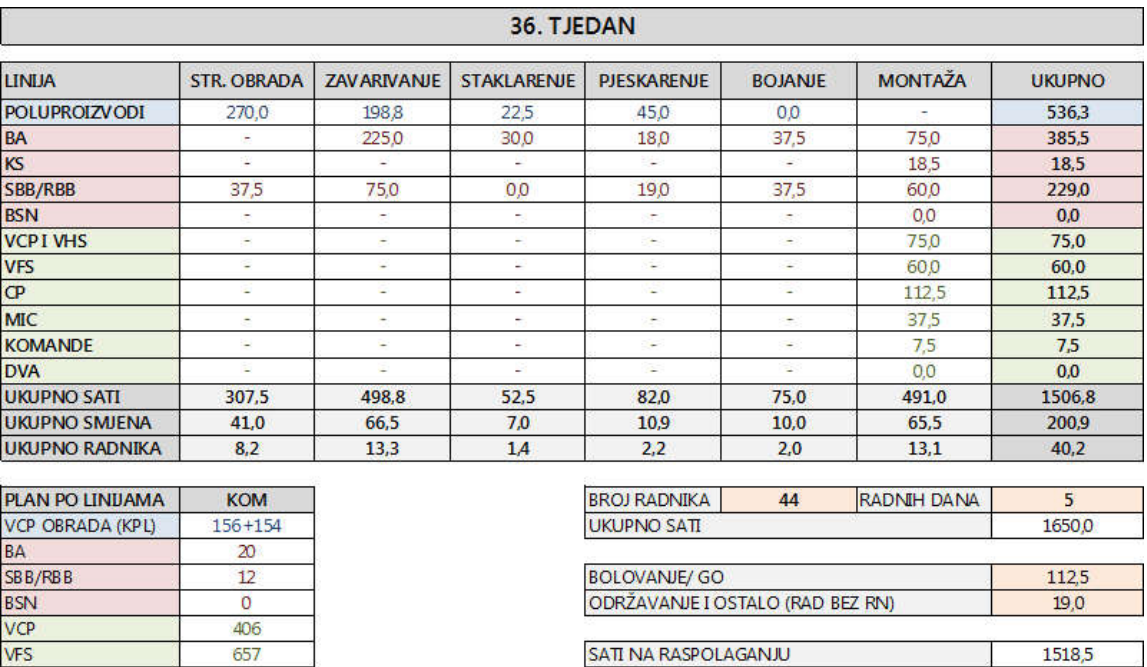

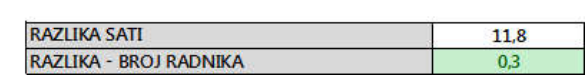

1506,8

*Slika 3.5 Tjedni plan proizvodnje u Excel tablici [27]*

POTREBNO SATI

VHS<br>CP

 $VIB$ 

MIC<br>KOMANDE

 $\overline{\mathbf{O}}$ 

450

415 285

56

Okvirni plan za idući tjedan se predstavlja na sastanku odjela proizvodnje petkom, i to preko Excel tablice u kojoj je vidljiv raspored potrebnih sati po linijama i radnim mjestima (slika 3.5).

U planu se u prvom stupcu nalazi podjela po linijama i dalje po proizvodima (prvi stupac), te su u daljnjim stupcima naznačene glavne grupe radnih mjesta. Pod strojnu obradu (za liniju poluproizvoda) se ubrajaju radna mjesta i operacije kao kutno savijanje, CNC plazma (slika 3.6), bušenje, tokarenje i sl. Kao što je i spomenuto, na taj način se izrađuju poluproizvodi koji će se kasnije upotrebljavati na linijama gotovih proizvoda, i to većinom na EXTRAC liniji.

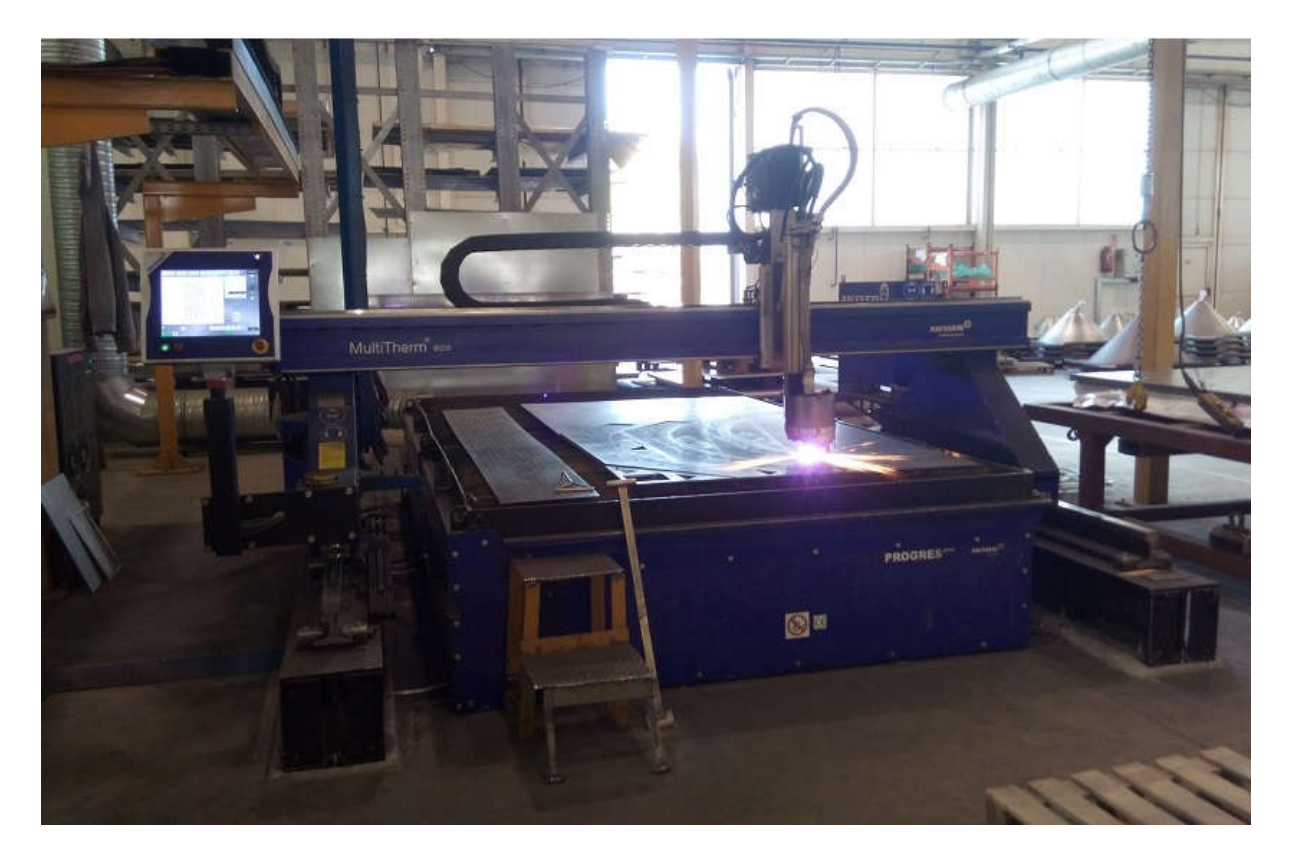

*Slika 3.6 CNC plazma rezačica Hypertherm HPRXD 260 [27]*

Za EXTRAC liniju proizvodnja kreće od zavarivanja, nakon toga zavareni sklopovi idu na završnu obradu (staklarenje ili poliranje za sklopove od nehrđajućeg čelika, te pjeskarenje i bojanje za one od ugljičnog čelika). Posljednja u nizu je montaža, gdje se tim sklopovima dodaju dijelovi kao što su razne brtve, motovibratori, amortizeri i ostala oprema, nakon čega slijedi pakiranje. Na liniji ventila i njihove opreme potrebni su samo montaža i pakiranje (slika 3.7).

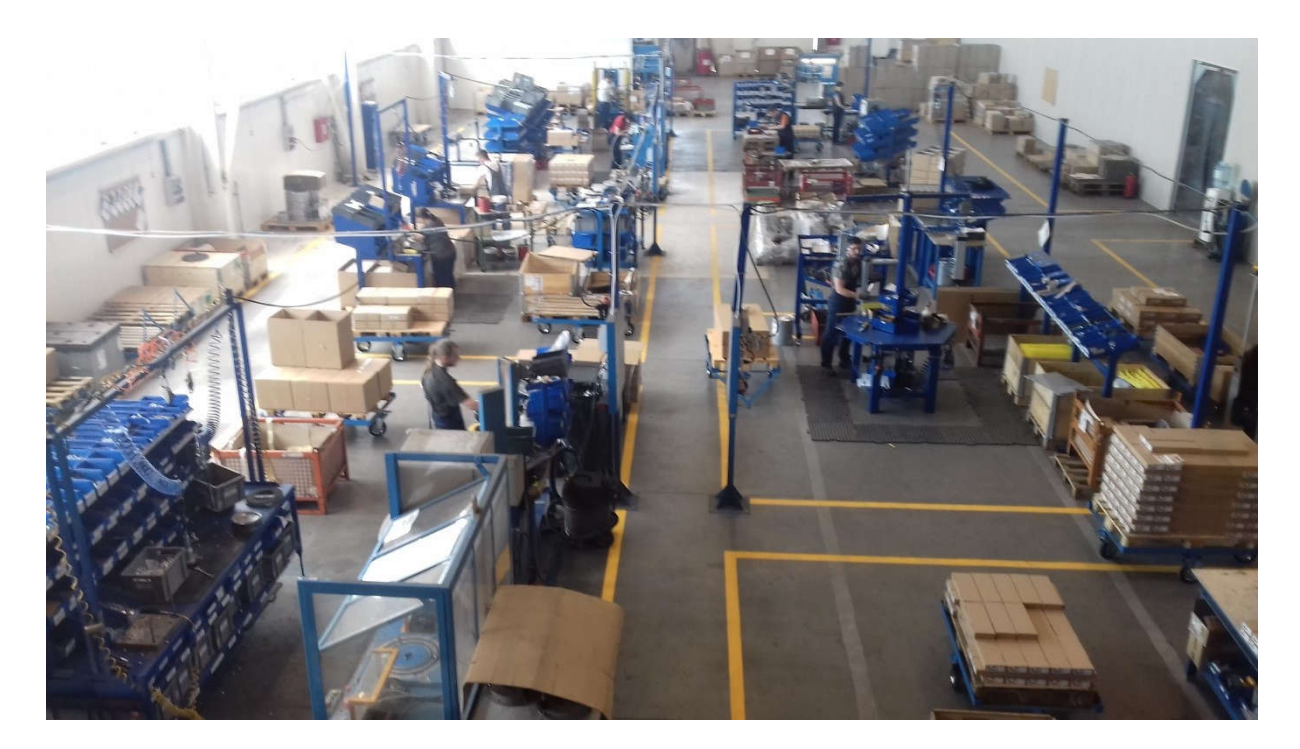

*Slika 3.7 Linija montaže ventila i opreme [27]*

Glavni alat kod planiranja i organiziranja proizvodnje u WAM Productu je ERP sustav SAP. To je treći po redu ERP sustav u tvrtki, a koristi se od početka 2015. godine (prije toga su bili korišteni sustavi S5/VA do 2012. i Infor LN od 2012-2015.). Uz proizvodnju, koristi se i kod aktivnosti u skladištu, logistici, nabavi, prodaji, računovodstvu, te izračuna troška. SAP programski paket koji se trenutno koristi je SAP ERP Central Component (ECC), prije znan kao SAP R/3, dok je verzija GUI klijenta 730. SAP-om se u WAM Productu služi 20 korisnika, u uredima i u skladištu.

### **3.3. SAP korisničko sučelje**

Pokretanjem SAP ikone otvara se ekran za prijavu, vidljiv na slici 3.8. Na njemu se nalaze polja za unos korisničkog imena i lozinke, te odabir jezika. Polje klijenta je popunjeno automatski, ono predstavlja kod podružnice koja ga koristi. Na ovom ekranu je također moguće promijeniti jezik sučelja, a opcije su hrvatski i engleski jezik.

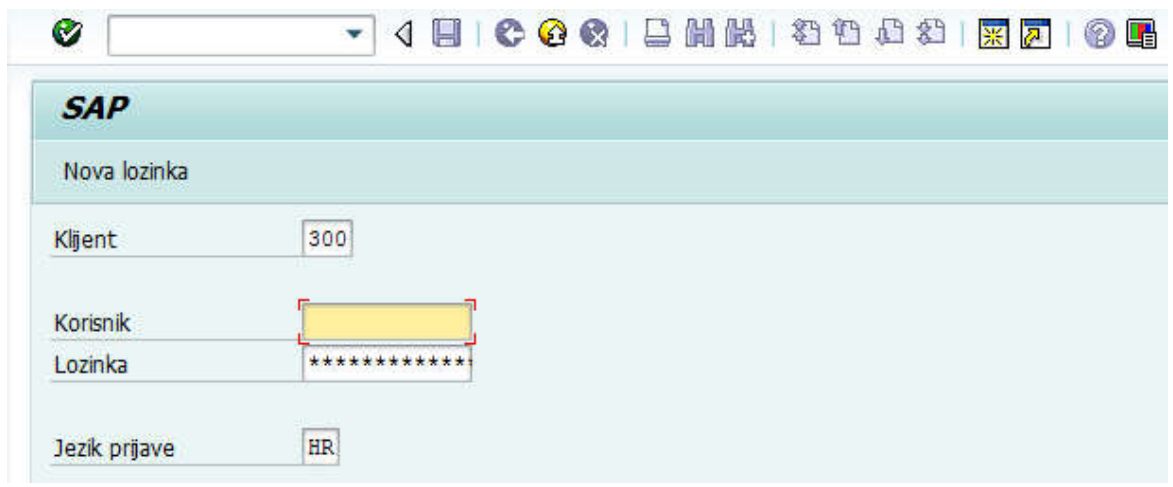

*Slika 3.8 Ekran za prijavu u SAP sustav [5]*

Nakon unosa podataka za prijavu otvara se sučelje sustava (slika 3.9). Sučelje se sastoji od nekoliko elemenata. Na vrhu prikaza se nalazi traka izbornika (označeno brojem 1), čiji se sadržaj mijenja u ovisnosti o trenutno otvorenom sadržaju.

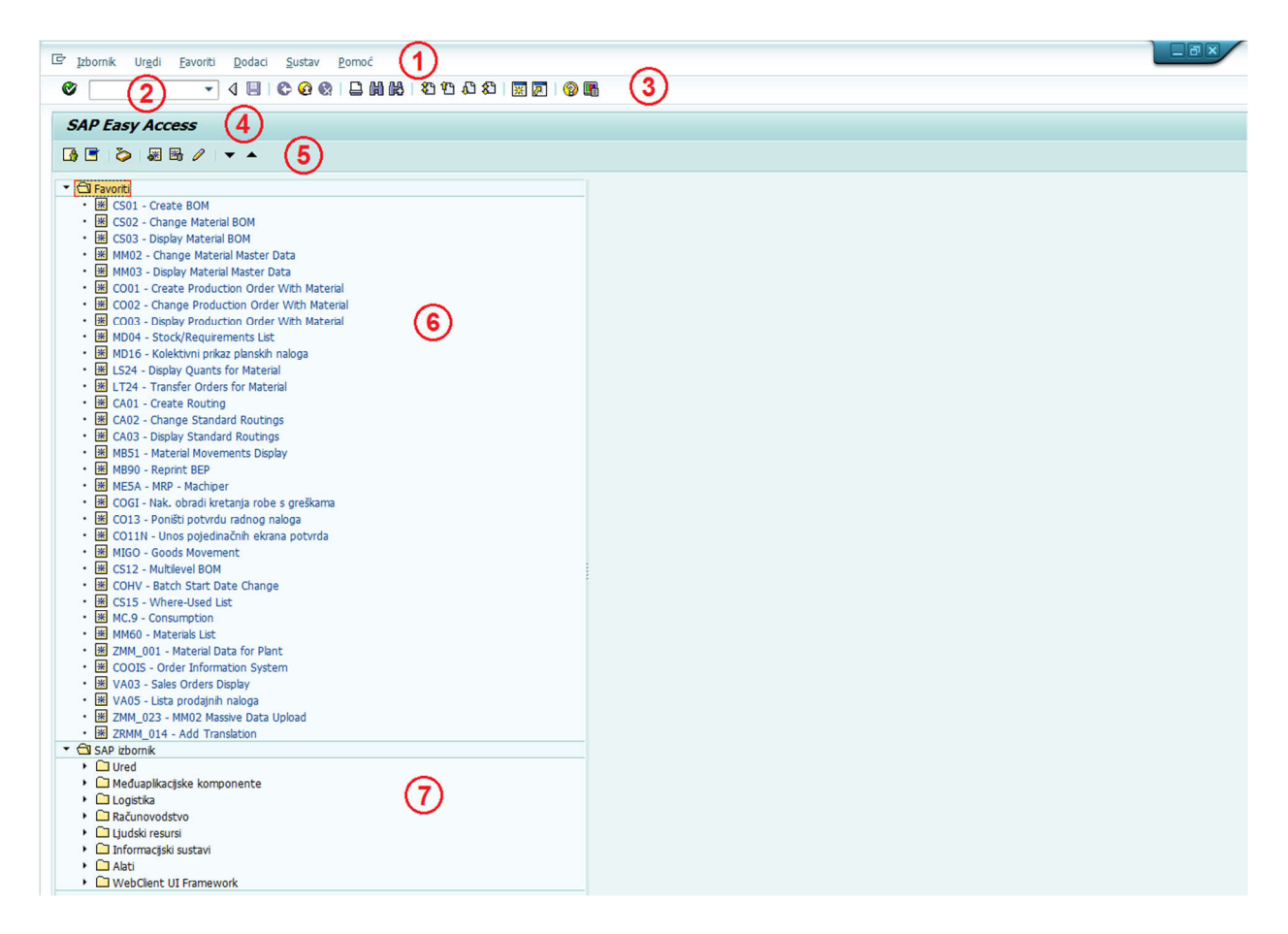

*Slika 3.9 Glavni izbornik sustava [5]*

Izbornici *System* i *Help* su uvijek prisutni, a sadrže funkcije koje se primjenjuju na cijeli sustav. To su npr. kreiranje nove sesije sustava ili zatvaranje trenutne, odjava iz sustava i sl. (za izbornik *System*) i prikaz različitih obrazaca za pomoć (*Help*). Tu je i polje za unos koda transakcije (2), koje jedan od tri glavna načina njihovog pokretanja. Sa (3) su označene ikonice alatne trake izbornika. Njihov pregled dan je na slici 3.10.

| ikonica                 | funkcija        | ikonica | funkcija            |
|-------------------------|-----------------|---------|---------------------|
| Ø                       | potvrdi/nastavi | ◉       | pomoć               |
| $\boxdot$               | spremi          | æ       | prilagodi izgled    |
| $\bullet$               | natrag          | 聞       | pretraga            |
| ◎                       | izlaz           | 鼯       | napredna pretraga   |
| $\bullet$               | otkaži          | 礽       | prva stranica       |
| ₿                       | ispis           | 奶       | prethodna stranica  |
| 采                       | nova sesija     | Œ       | sljedeća stranica   |
| $\overline{\mathbf{z}}$ | novi prečac     | 滔       | posljednja stranica |

*Slika 3.10 Opis funkcija ikonica alatne trake izbornika [28]*

Sa brojem (4) na slici je označena traka naslova transakcije, slijedi alatna traka aplikacije (5) sa ikonicama koje imaju istu funkciju kao neke od najčešćih opcija u traki izbornika. Ovisno o transakciji, to mogu biti funkcije kreiranja, promjene ili pregleda proizvodnog naloga, sastavnice, ciklusa proizvodnje, osvježavanja prikaza, uključivanja filtera i sl.

Popis transakcija dodanih u favorite nalazi se ispod svih gore navedenih traka izbornika (6). Većinom se u favorite dodaju najčešće korištene transakcije, a samo dodavanje se vrši pomoću izbornika *Favoriti* na traki izbornika, te biranje opcije *Umetni transakciju*. Uz pokretanje transakcije preko favorita, posljednji način njihovog pokretanja je preko SAP korisničkog izbornika (7), u kojima su one podijeljene po grupama i podgrupama s obzirom na područje uporabe. Tako postoje grupe transakcija za sastavnice (BOM), materijal, proizvodnju, nabavu, prodaju, logistiku... Primjerice, ako je potrebno kreirati proizvodni nalog, to je moguće upisivanjem koda transakcije CO01 u polje za unos transakcije i pritiskom tipke *Enter*, odabirom te transakcije sa popisa favorita (ako je ona tamo dodana), ili preko korisničkog izbornika, grupa *Production*, podgrupa *Production Order*, transakcija CO01.

#### **3.4. Workflow i Material Master**

*Workflow* je dio radnog okruženja *SAP Business Workplace* namijenjenog komunikaciji i izvršenju raznih zadataka njegovih korisnika. U tvrtki WAM Product on prvenstveno služi za upravljanje svim novim kodovima artikala koji se pojave u sustavu, gdje svaki korisnik provjerava svoj dio karakteristika tog artikla prije početka njegovog korištenja.

*Workflow* se pokreće transakcijom SBWP (slika 3.11), a pregled se sastoji od tri dijela: izbornik (lijevo na slici), popis artikala za obradu (desno gore) i detalji o izabranom artiklu (desno dolje).

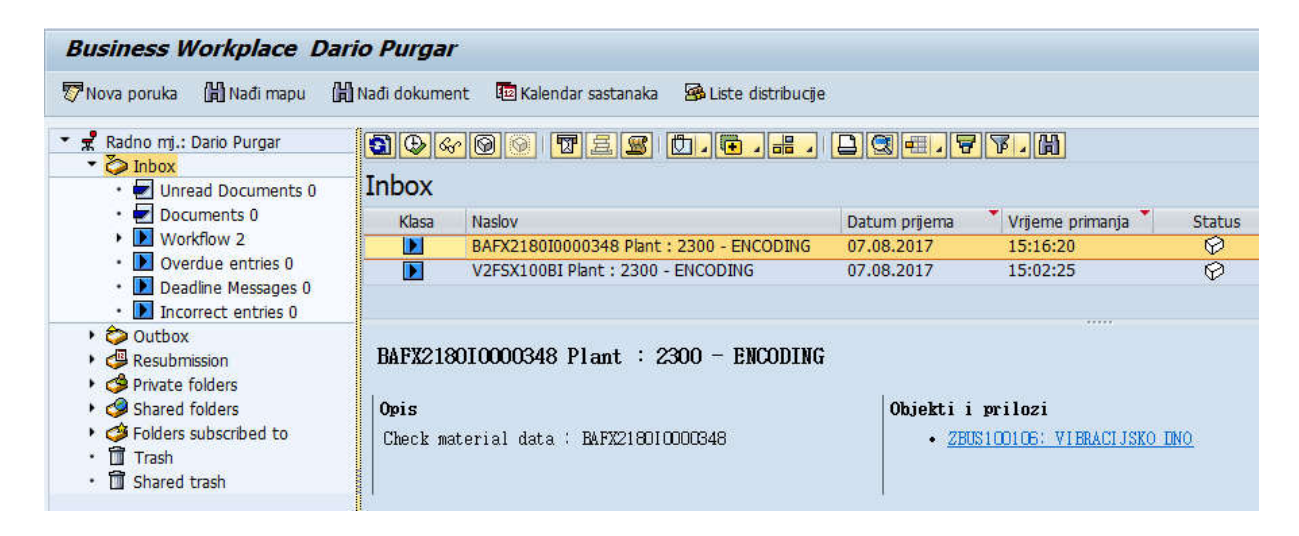

*Slika 3.11 SAP Workflow [5]*

Izborom jednog od artikala sa popisa, pokreće se transakcija MM02 (*Material Master*) za taj artikl. *Material Master* je glavno mjesto za pohranu podataka o artiklima u sustavu. U njemu se mogu vidjeti podaci vezani uz planiranje materijala (sigurnosna zaliha, planirano vrijeme proizvodnje ili isporuke, serija proizvodnje), skladištenje (strategija uskladištenja, skladišne lokacije), prodaju (prodajna cijena, minimalna količina koju je moguće naručiti), proizvodnju (proizvodna linija, kod nacrta), osnovni podaci o artiklu (opis i prijevodi, težina, mjerna jedinica) i mnogi drugi. Ti podaci su u transakciji raspoređeni u tridesetak pregleda, posebnih maski gdje je svaka vezana za određenu vrstu informacija. Tako za osnovne informacije o artiklu postoje maske *Basic Data 1* i *2*, za nabavu maska *Purchasing* itd, za financije maske *Accounting 1* i *2*.

Za proizvodnju su najvažnije maske *Basic Data 1* i *2*, te *MRP 1, 2, 3* i *4*, posebno *MRP 1* (slika 3.12) i *MRP 2* (slika 3.13).

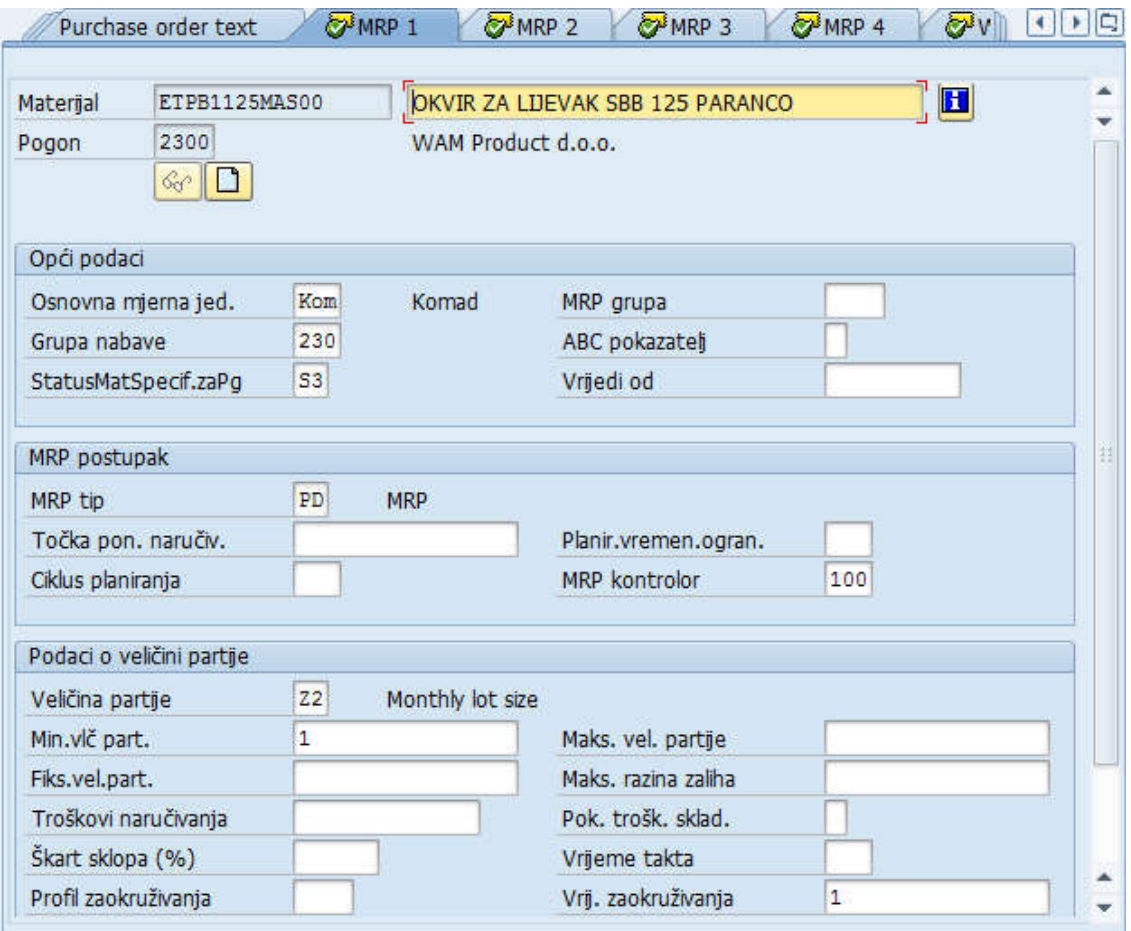

*Slika 3.12 Transakcija MM02 i maska MRP 1 [5]*

Na njima se nalaze informacije o mjernoj jedinici (polje *Osnovna mjerna jed*.), statusu artikla (*StatusMatSpecif.zaPg*), proizvodnoj liniji (*MRP kontrolor*), podaci o veličini serije proizvodnje (*Min.vlč part*.), automatskom ili ručnom razduživanju (*Naknadno knjiženje*) i vremenu isporuke (*Vlastita proizvodnja* za artikle iz interne proizvodnje i *Planir. vrij. ispor*. za kupovne artikle).

Na maski MRP 2 su posebno važna polja *Tip nabave* i *Posebna nabava*. Kombinacija njihovih vrijednosti označava vrstu nabave koja je postavljena za neki artikl. Tip nabave *F* označava kupovni artikl, dok tip nabave *F* u kombinaciji sa vrijednosti *30* kod posebne nabave označava artikl koji se dobiva vanjskom uslugom. Neovisno o vrijednosti polja posebne nabave kod kupovnih artikala, za klasični kupovni artikl je moguće napraviti narudžbu za vanjsku doradu, a također je moguće na klasični način naručiti kod dobavljača artikl koji se obično šalje na vanjsku doradu.

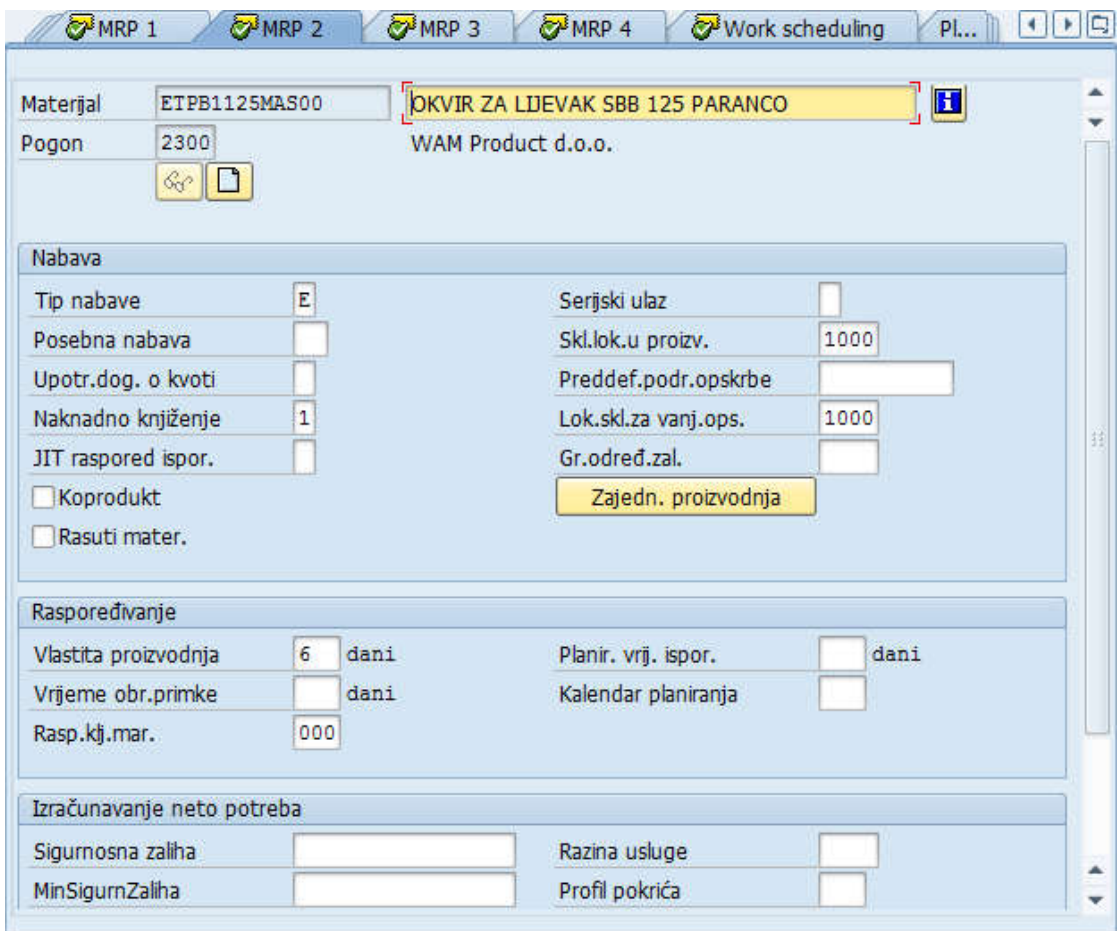

*Slika 3.13 Transakcija MM02 i maska MRP 2 [5]*

Tip nabave *E* označava internu proizvodnju, dok on u kombinaciji sa vrijednosti *50* kod posebne nabave označava tzv. *fantom* kod. *Fantom* kod obično označava grupu kodova koji se uvijek koriste zajedno u proizvodnji nekog gotovog stroja, a u svrhu pojednostavljenja sastavnice materijala. Primjer za to može biti vijčana roba. Za određeni stroj se u sastavnici uvijek nalazi isti broj vijaka, matica i podložaka, različitih vrsta i veličina. Za sve njih se kreira zajednički kod koji se onda samostalno uvrštava na prvu razinu sastavnice. Na taj način, sastavnica je preglednija jer vijčanu robu predstavlja samo jedan kod umjesto njih deset, dvadeset, pedeset ili više. Kombinacija E/52 označava posebni slučaj, kod kojeg tako označeni artikl predstavlja dio mrežnog proizvodnog naloga.

Kao podaci važni za proizvodnju, mogu se spomenuti još i polja za indikaciju o grupnoj ili pojedinačnoj količini artikla kod lansiranja u proizvodnju i predviđenom postotku škarta na maski MRP 4 (označeno crvenim okvirom na slici 3.14).

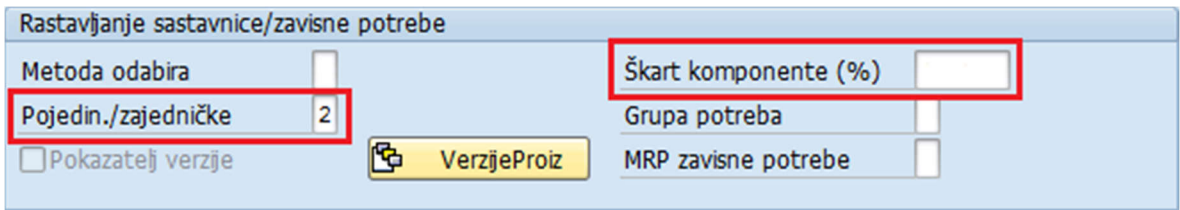

*Slika 3.14 Dio maske MRP 4 u transakciji MM02 [5]*

Uobičajeno se koristi opcija za grupno lansiranje artikala, što znači da će sustav predložiti proizvodnju cjelokupne potrebne količine u nekom vremenskom periodu u jednom nalogu. Ovakav način se koristi u proizvodnji poluproizvoda i nekih gotovih proizvoda (npr. ventila), dok se kod proizvodnje strojeva obavezno koristi pojedinačni način. On uvjetuje da će svaki stroj imati svoj proizvodni nalog, neovisno o količini koju je kupac naručio, čak i ako su svi strojevi po svim karakteristikama potpuno jednaki.

Polje za postotak škarta se koristi uglavnom kod sirovog materijala kao što su cijevi, profili i limovi. Prosječni postotak škarta obično se dobiva praćenjem proizvodnje kroz dulje vremensko razdoblje, a označava koliki postotak materijala se u prosjeku dodatno potroši za izradu nekog poluproizvoda koji koristi taj materijal. Vrijednost od 20% za određenu vrstu lima bi primjerice značila da je za poziciju neto površine od jednog metra kvadratnog koja se izrađuje od tog lima bilo zapravo potrebno sveukupno 1,2 m<sup>2</sup>, uzimajući u obzir prosječnu količinu otpada koja se javlja tijekom proizvodnje. Taj podatak je koristan jer daje točniju potrebu za materijalom, pa su i količine u prijedlozima za nabavu materijala točnije.

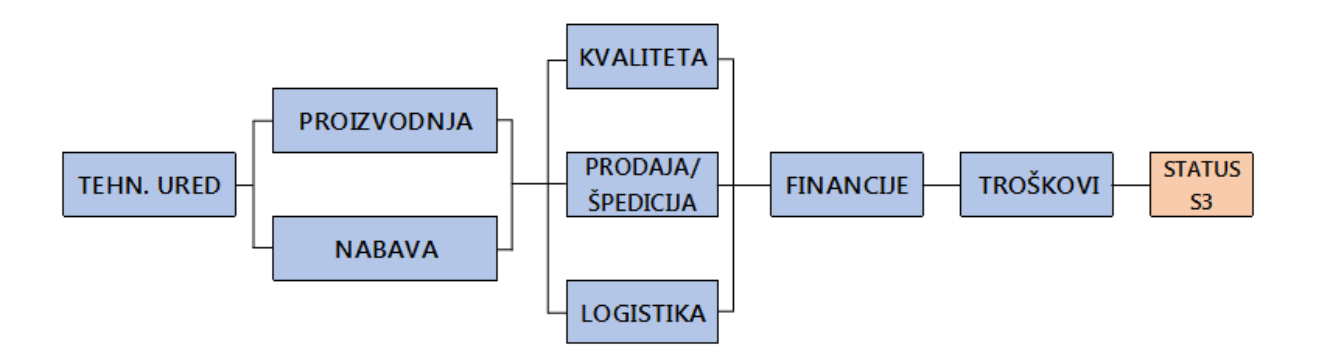

*Slika 3.15 Tok aktivnosti u SAP workflowu [5]*

*Workflow* za neki artikl se rješava postepeno, a prikaz toka aktivnosti se nalazi na slici 3.15 Prvi korisnik koji u njemu obavlja aktivnosti predstavlja tehnički ured, te on provjerava prisutnost opisa na hrvatskom jeziku, postavlja polje o internoj proizvodnji ili vanjskoj nabavi, te eventualno unosi težinu, kod nacrta i sl.
Nakon tehničkog ureda, ovisno o tome da li je artikl proizvodni ili kupovni, slijede odjeli proizvodnje i nabave, zatim odjeli kvalitete, prodaje/špedicije i logistike, te financija i na kraju troškova. Kada prethodni korisnik završi sa svojom aktivnošću, sljedeći automatski dobiva o tome obavijest preko e-maila, što uvelike ubrzava proces. Jednom kada svi odjeli obave unos i provjeru podataka, procedura workflowa se zaključuje i artikl prelazi u status S3 (vidljiv u polju *StatusMatSpecif.zaPg* na slici 3.12*)*, što znači da je spreman za korištenje. Naravno, ako se dogodi bilo kakva greška kod unosa, ispravci se mogu obaviti i naknadno ponovnim pokretanjem transakcije MM02 i unosom točne vrijednosti. Potrebno je još i dodati da, pošto je određivanje troška posljednja aktivnost u proceduri workflowa, za sve proizvodne artikle je prije njenog završetka potrebno kreirati i ciklus proizvodnje i sastavnicu materijala (ako oni već nisu prisutni u sustavu), pošto su oni glavni izvor informacija za određivanje točnog troška artikla.

Također, MM02 je jedna od transakcija u kojoj se detaljno mogu pratiti sve promjene napravljene u njoj. Pokretanjem transakcije i odabirom pregleda *Okolina/Prikaži promjene* otvara se prikaz svih načinjenih promjena za određeni artikl, označene datumima i korisničkim imenom korisnika koji je te promjene načinio.

Uz to, moguća je i masovna promjena podataka za neka polja (npr. sigurnosna zaliha, proizvodna linija...) preko Excel datoteke u kojoj su naznačeni kodovi artikala za koje se vrše promjene i željene nove vrijednosti. Tako uređena datoteka se u uvozi preko transakcije ZMM\_023 koja onda izvršava masovnu modifikaciju.

### **3.5. Sastavnica materijala**

Sastavnica materijala (*Bill of Materials*, *BOM*) je popis svih materijala ili podsklopova sa pripadajućim količinama potrebnih da se izradi gotovi proizvod. U SAP-u, nju je moguće vidjeti u različitim oblicima uz pomoć nekoliko transakcija.

Najvažnije transakcije su CS01, CS02 i CS03 pomoću kojih se sastavnice kreiraju, modificiraju ili pregledavaju, te CS12 – višerazinski pregled sastavnice. Jednostavan pregled sastavnice nekog artikla moguć je pokretanjem transakcije CS03 (slika 3.16), i na taj se način dobivaju osnovni podaci o materijalu i količinama u sastavnici.

|       | Materijal                               |    | ETSD1125SAS00           |  | DESNI VANJSKI OKVIR ZA SBB 125 SFILO  |   |            |  |  |  |  |  |  |  |
|-------|-----------------------------------------|----|-------------------------|--|---------------------------------------|---|------------|--|--|--|--|--|--|--|
| Pogon |                                         |    | 2300 WAM Product d.o.o. |  |                                       |   |            |  |  |  |  |  |  |  |
|       | 1<br>Alter sastav.                      |    |                         |  |                                       |   |            |  |  |  |  |  |  |  |
|       | Općenito<br><b>Dokument</b><br>Materij. |    |                         |  |                                       |   |            |  |  |  |  |  |  |  |
|       |                                         |    |                         |  |                                       |   |            |  |  |  |  |  |  |  |
|       | St.                                     |    | <b>KSt Komponenta</b>   |  | Količina<br>Jd<br>Opis komponente     |   |            |  |  |  |  |  |  |  |
|       | 0001                                    | L  | 364002645               |  | PLOCA 160x160 MM SBB OKVIR, 10 MM     | 2 | <b>Kom</b> |  |  |  |  |  |  |  |
|       | 0002                                    | п. | 364002646               |  | PLOSNO 50x12, L=130 MM, S NAVOJEM     | 4 | <b>Kom</b> |  |  |  |  |  |  |  |
|       | 0003                                    | т. | 364002648               |  | KVADRATNA CDEV 80x80x3, L=1240 MM     |   | <b>Kom</b> |  |  |  |  |  |  |  |
|       | 0004                                    | т. | 364002649               |  | KVADRATNA CIJEV 50x50x3, L=1240 MM    |   | <b>Kom</b> |  |  |  |  |  |  |  |
|       | 0005                                    | т. | 364002662               |  | KVADRATNA CDEV 80x80x3, L=2350 MM     | 2 | <b>Kom</b> |  |  |  |  |  |  |  |
|       | 0006                                    | т. | 364002667               |  | PLOCA ZA POTPORU LIJEVKA ZA SBB, 6 MM | 2 | <b>Kom</b> |  |  |  |  |  |  |  |
|       |                                         |    |                         |  |                                       |   |            |  |  |  |  |  |  |  |

*Slika 3.16 Pregled sastavnice u transakciji CS03 [5]*

Pokretanjem transakcije CS12 za neki proizvod, u ovom primjeru za artikl ETPB1125MAS3I (okvir za lijevak SBB stroja, slika 3.17), otvara se prikaz svih dijelova od kojih se artikl izrađuje, zajedno sa sastavnicama tih dijelova (ako one postoje) itd. Prvi stupac na slici označava razinu na kojoj se materijal nalazi, u ovom slučaju od 1 do 3., što znači da u sastavnici ovog artikla postoje 3 razine materijala. Na prvoj razini su samo 4 koda, prva tri retka na prikazu na slici koja predstavljaju boju i razrjeđivač (kodovi počinju sa 120..., koriste se kod završne obrade ovog artikla), te četvrti koji predstavlja zavareni sklop (ETPB1125MAS00). Zavareni sklop se dalje sastoji od 8 dijelova, označenih u prvom stupcu sa brojem ..2, a svaki od njih opet u svojoj sastavnici ima sirovi materijal od kojeg se izrađuje (označeno sa ...3 u prvom stupcu).

Uz indikator razine, na prikazu su u sljedeća četiri stupca vidljivi i kod materijala, njegov opis, te količina i mjerna jedinica. Tako iz primjera na slici možemo iščitati da se npr, artikl ETPB1125MAS3I sastoji od jednog komada zavarenog sklopa ETPB1125MAS3I, koji se između ostalog sastoji od 6 komada cijevi dimenzija 80x80x3 duljine 1240 mm za koje je sveukupno potrebno 7440 mm cijevi 80x80x3. Šesti stupac označava tip nabave artikla (F ili E, kupovni ili proizvodni artikl), slijede stupac koji označava da li je artikl tzv. *fantom* kod (u ovom primjeru nijedan), stupac statusa materijala (S3) i stupac koji označava automatsko razduživanje artikla (1 – da, 2 – ne).

## Prikaži višerazinsku sastavnicu

# 下 週 4 日 で | 田 亜 ほ | 品 ま チ ※

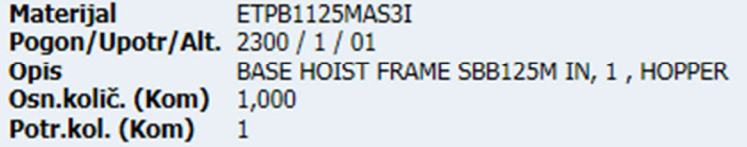

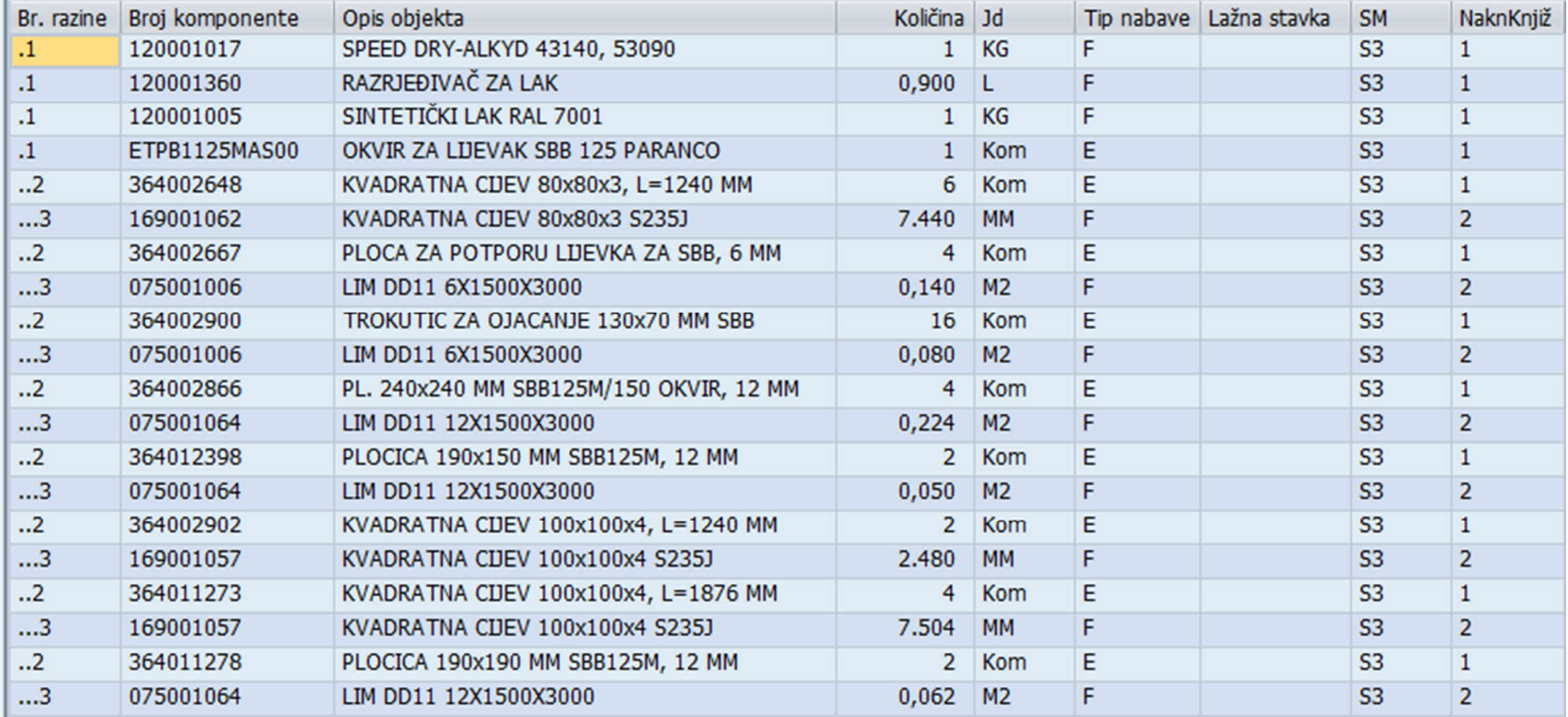

*Slika 3.17 Prikaz višerazinske sastavnice materijala za artikl ETPB1125MAS3I [5]*

U ovakvom prikazu, sastavnicu je moguće i filtrirati (npr. po indikatoru razine, tipu nabave) preko prve ikonice u alatnoj traci (pri vrhu slike 3.17). Druga ikonica označava eksportiranje u Excel datoteku, a postoje i opcija za eksportiranje u neki drugi tip datoteke, slanje mailom i sl.

Samo kreiranje sastavnice je vrlo jednostavno, pokretanjem transakcije CO01 otvara se prazni obrazac za unos kodova i količina (slika 3.18). Potrebno je samo unijeti željeni kod materijala i njegovu količinu (u crveno označena polja), dok se opis materijala i mjerna jedinica generiraju automatski nakon unosa. Važno je naglasiti da se kod kreiranja sastavnice unosi samo materijal koji se nalazi na prvoj razini te buduće sastavnice, daljnje razine se kreiraju automatski.

To znači da bi slučaju kreiranja sastavnice iz primjera na slici 3.17 u obrazac bilo potrebno unijeti samo ona četiri koda koja u prvom stupcu imaju označenu razinu .1.

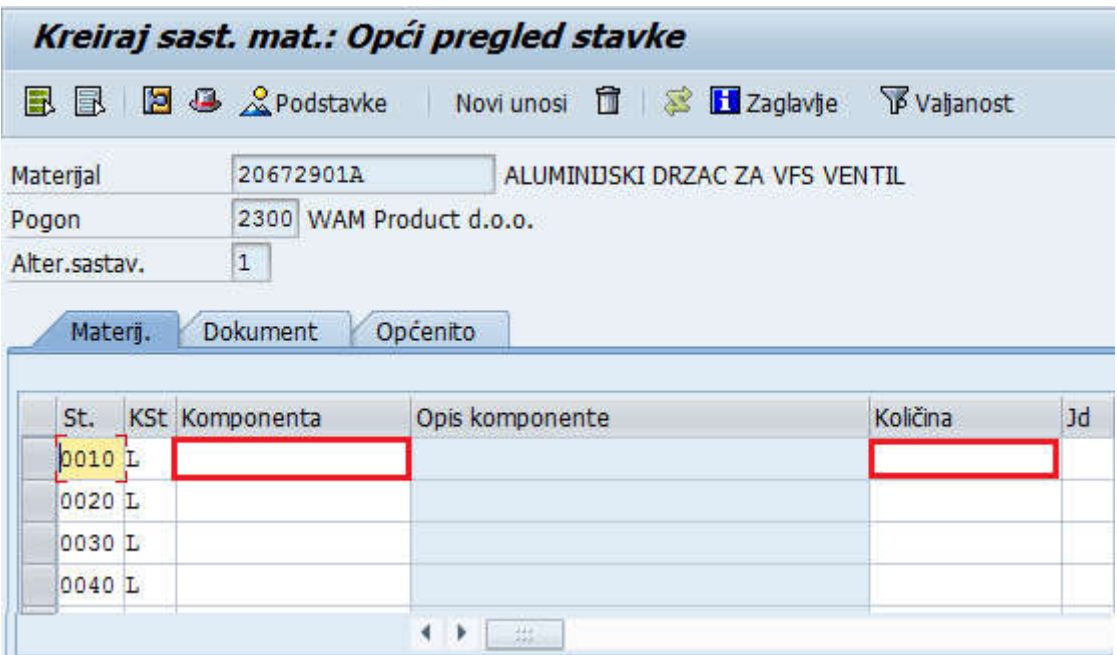

*Slika 3.18 Transakcija CS01 za kreiranje sastavnice materijala [5]*

Unosom svih potrebnih kodova, sastavnicu je još samo potrebno spremiti i ona je spremna za daljnju uporabu u proizvodnji. Moguće promjene u sastavnici izvode se pokretanjem transakcije CS02 te brisanjem pogrešnog materijala i unosom novog.

Obično se koriste dvije vrste sastavnica - za standardne artikle i za konfigurabilne strojeve. Sastavnice standardnih artikala su većinom kreirane na opisani način, preko transakcije CS01, te se modificiraju u transakciji CS02. S druge strane, konfigurabilne sastavnice u sustav dolaze već kreirane iz vanjskog izvora – konfiguratora. Konfigurabilne sastavnice se, kako im i ime govori, primjenjuju za konfigurabilne strojeve. To su BA, BSN, SBB i RBB strojevi, a kupci željenu konfiguraciju za te strojeve mogu odabrati preko konfiguratora koji nakon završetka konfiguracije izbaci modularni kod stroja (primjer za BA stroj na slici 3.19). Pomoću tog koda se generira sastavnica stroja kod unošenja u sustav.

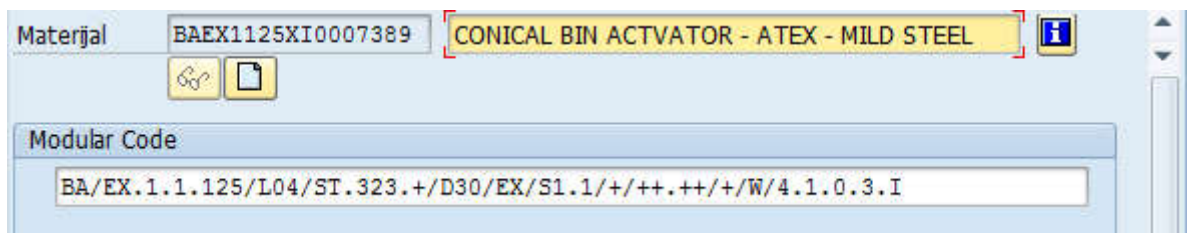

*Slika 3.19 Primjer modularnog koda BA stroja [5]*

Različite karakteristike stroja su u modularnom kodu odijeljene točkom ili kosom crtom. Prve dvije se odnose na tip stroja, dok preostalih 21 predstavlja informacije vezane uz konfiguraciju stroja i moguće rezervne dijelove. U tablici 3.1 je dan opis tih karakteristika u slučaju stroja iz primjera na slici 3.19.

Slična logika modularnog koda je prisutna i kod ostala 4 konfigurabilna stroja. Modularni kod je u sustavu vidljiv u transakciji MM02, maska *Basic Data 2*, a njegovo objašnjenje (slično onome iz tablice 3.1) na maski *Classification*.

Konfigurator gradi sastavnicu uz pomoć unaprijed programiranih pravila koja određuju međusobnu zavisnost između različitih karakteristika modularnog koda, te na temelju takve analize određuje koje komponente će biti prisutne na prvoj razini sastavnice stroja. Iako kreirana izvan SAP-a, takva sastavnica se može normalno modificirati u transakciji CS02. Međutim, ako postoji pogreška u konfigurabilnoj sastavnici, ona je nastala zbog krivo programiranih pravila. To znači da će modificiranje sastavnice u CS02 riješiti problem samo za taj stroj, dok će svaki idući stroj istog ili vrlo sličnog modularnog koda neizbježno ponoviti istu pogrešku. Jedino rješenje za izbjegavanje ovakvih grešaka u budućnosti je izmjena programiranih pravila konfiguratora, o čemu se obavještava IT odjel matične tvrke. Zaprimanjem obavijesti o greški, informatičari vrše provjeru pravila te unose potrebne korekcije, nakon čega je potrebno potvrditi ispravak greške kod prvog sljedećeg stroja sa istim karakteristikama.

| Karakteristika | Opis                                    | Vrijednost                   |
|----------------|-----------------------------------------|------------------------------|
| ΒA             | Tip stroja                              | BA stroj                     |
| EХ             | ATEX verzija                            | da                           |
|                | Materijal stroja                        | standardni čelik             |
|                | Materijal vijčane robe                  | pocinčani                    |
| 125            | Promjer stroja                          | 1250 mm                      |
| l 04           | Broj i vrsta amortizera                 | 4, produljeni                |
| SТ             | Tip izlaza                              | standardni                   |
| 323            | <b>Promjer izaza</b>                    | 323 mm                       |
|                | Prirubnica na izlazu                    | nema                         |
| D30            | Tip deflektora                          | pod 30°                      |
| EХ             | <b>Tip brtve</b>                        | <b>ATEX</b>                  |
| S1             | Broj okretaja električnog motovibratora | 1500                         |
|                | Tip (napon) električnog motovibratora   | 220+400/380+415 V 50Hz       |
|                | Inspekcijski otvor                      | nema                         |
|                | Ispiranje (fluidifikacija)              | nema                         |
|                | Pneumatska oprema                       | nema                         |
|                | Prirubnica silosa                       | nema                         |
|                | Tip fleksibilne poveznice               | bijela, za prehr. industriju |
|                | Vrsta završne obrade                    | standardna                   |
|                | Unutamja završna obrada                 | po jedan sloj temelja i boje |
|                | Boja unutarnje završne obrade           | temeljna                     |
| З              | Vanjska završna obrada                  | po jedan sloj temelja i boje |
|                | Boja vanjske završne obrade             | <b>RAL 7001</b>              |

*Tablica 3.1 Objašnjenje modularnog koda iz primjera na slici 53. [29]*

Korisna transakcija vezana za sastavnice materijala je CS15, koja pokazuje za što se koristi određeni artikl (slika 3.20).

| <b>Opis</b>    | <b>Materijal</b><br>Ključni dat 20.08.2017 |                         | 169001062<br>KVADRATNA CIJEV 80x80x3 S235J |                                    |                   |           |
|----------------|--------------------------------------------|-------------------------|--------------------------------------------|------------------------------------|-------------------|-----------|
| Rz.            | Pogon                                      | $\overline{O}$          | Broj komponente                            | Opis objekta                       | Potrebna količina | <b>Jd</b> |
| 1 <sup>1</sup> | 2300                                       | $\overline{\mathbb{C}}$ | 364002648                                  | KVADRATNA CIJEV 80x80x3, L=1240 MM | 1.240,000         | <b>MM</b> |
| 1.             | 2300                                       | $\overline{\mathbb{Z}}$ | 364002662                                  | KVADRATNA CDEV 80x80x3, L=2350 MM  | 2.350,000         | <b>MM</b> |
| $\mathbf{1}$   | 2300                                       | $\sqrt{2}$              | 364003041                                  | KVADRATNA CDEV 80x80x3, L=1914 MM  | 1.914,000         | <b>MM</b> |
| $\mathbf{1}$   | 2300                                       | Cos <sup>1</sup>        | 364011277                                  | KVADRATNA CIJEV 80x80x3, L=1176 MM | 1.176,000         | MM        |
| 1.             | 2300                                       | $\sqrt{2}$              | 364019320                                  | KVADRATNA CIJEV 80x80x3, L=917 MM  | 1.940,000         | MM        |
| $\mathbf{1}$   | 2300                                       | $\overline{\mathbb{C}}$ | 380004868                                  | KVADRATNA CIJEV 80x80x3, L=1630 MM | 1.630,000         | <b>MM</b> |
| 1.             | 2300                                       | $\overline{\mathbb{C}}$ | 380005024                                  | KVADRATNA CIJEV 80x80x3, L=80 MM   | 80,000            | MM        |
| $\mathbf{1}$   | 2300                                       | $\sqrt{2}$              | 380005025                                  | KVADRATNA CDEV 80x80x3, L=130 MM   | 130,000           | <b>MM</b> |
| 1.             | 2300                                       | $\overline{\mathbb{C}}$ | 380005026                                  | KVADRATNA CIJEV 80x80x3, L=180 MM  | 180,000           | <b>MM</b> |
| 1.             | 2300                                       | $\overline{\mathbb{C}}$ | 380005027                                  | KVADRATNA CIJEV 80x80x3, L=230 MM  | 230,000           | MM        |
| $\mathbf{1}$   | 2300                                       | $\overline{\mathbb{Z}}$ | 380005028                                  | KVADRATNA CDEV 80x80x3, L=280 MM   | 280,000           | <b>MM</b> |

*Slika 3.20 Transakcija CS15 i prikaz korištenja materijala [5]*

U primjeru na slici su prikazani svi poluproizvodi (njihovi kodovi i opisi se nalaze u četvrtom i petom stupcu) koji kao materijal izrade koriste čeličnu cijev 80x80x3 (kod 169001062). Potrebna količina cijevi za taj poluproizvod je vidljiva u šestom stupcu (u mm).

## **3.6. Ciklus proizvodnje (routing)**

Uz sastavnicu materijala, ciklus proizvodnje ili *routing* je vjerojatno druga najvažnija informacija vezana za proizvodnju nekog artikla. To je popis operacija koje je potrebno izvršiti određenim redoslijedom u svrhu dobivanja gotovog proizvoda. Taj popis obično sadrži i informacije o redoslijedu i trajanju tih operacija. U SAP-u transakcije namijenjene ciklusu proizvodnje su CA01 (za njegovo kreiranje), CA02 (modifikaciju) i CA03 (pregled). Slično kao i kod kreiranja sastavnice, pokretanjem transakcije CO01 otvara se prikaz praznog obrasca za unos operacija. U njega je potrebno redom za svaku operaciju upisati mjesto rada ili radni centar, kod operacije i vrijeme rada (opis operacije i mjerna jedinica vremena se generiraju automatski nakon upisivanja ostalih vrijednosti). Primjer popunjenog obrasca je vidljiv na slici 3.21.

| Materijal 2068A642A |                      | INOX 304 LEPTIR ZA VFS100 | Brojač gr1   |     |  |
|---------------------|----------------------|---------------------------|--------------|-----|--|
|                     |                      |                           |              |     |  |
| Mjesto rada         | Ključ sta            | Opis                      | Jed.std.vrd. | Rad |  |
| M78207              | 782                  | <b>ASSEMBLING</b>         | <b>MIN</b>   |     |  |
| M65601              | 656                  | <b>AISI WELDING</b>       | MIN          | 4   |  |
| M22400              | 224                  | <b>PICKLING</b>           | MIN          | 2,8 |  |
|                     |                      |                           |              |     |  |
|                     | ö<br>Pregled operac. |                           |              |     |  |

*Slika 3.21 Prikaz primjera routinga artikla 2068A642A, leptira za VFS ventil [5]*

U prvom stupcu se nalazi redni broj operacije, dalje slijede radni centar, kod i opis operacije, mjerna jedinica vremena i samo vrijeme proizvodnje (kako je i naznačeno, u minutama). Popis nekih od radnih centara i operacija koji se koriste u WAM Productu je dan u tablici 3.2. Ukupno postoji 50-ak radnih centara i 30-ak mogućih operacija koji se koriste u proizvodnji.

| <b>KOD</b> | <b>RADNI CENTAR</b>      | <b>KOD</b> | <b>RADNI CENTAR</b>            |
|------------|--------------------------|------------|--------------------------------|
| M00200     | Mehaničke škare          | M21900     | Komora za pjeskarenje          |
| M00201     | Strojna pila             | M65600     | Inox zavarivanje BA, SBB       |
| M00202     | Probijačica              | M65601     | Tigzavarivanje, bravarija      |
| M01000     | Tokarski stroj           | M78200     | VFS, VFP Montaža               |
| M02000     | Stupna bušilica          | M78201     | VCP, VHS Montaža               |
| M02600     | Cnc obradni stroj Mazak  | M78206     | Montaža BA, SBB, RBB           |
| M04000     | Glodalica                | M93000     | Plazma za rezanje cijevi       |
| M11200     | CNC kutna savijağca      | M93001     | Plazma za rezanje limova       |
| M11202     | Kružno savijanje profila | M96202     | Zavarivanje SBB lijevaka       |
| M20900     | Komora za bojanje        | M96203     | Zavarivanje BA lijevaka        |
| M21800     | Komora za staklarenje    | M96206     | MIG/MAG zavarivanje, bravarija |
|            |                          |            |                                |
| <b>KOD</b> | <b>OPERACIJA</b>         | <b>KOD</b> | <b>OPERACIJA</b>               |
| 002        | Mehaničko rezanje        | 217        | Čišćenje                       |
| 010        | Tokarenje                | 218        | Staklarenje                    |
| 020        | Bušenje                  | 219        | Pjeskarenje                    |
| 026        | Strojna obrada           | 450        | Lijepljenje                    |
| 040        | Glodanje                 | 656        | TIG zavarivanje                |
| 112        | Kutno savijanje          | 782        | Montaža                        |
| 116        | Probijanje               | 790        | Pakiranje                      |
| 124        | Kruzno savijanje         | 930        | Plazma-rezanje                 |
| 209        | Bojanje                  | 962        | MIG/MAG zavarivanje            |

*Tablica 3.2 Prikaz kodova i opisa nekih od radnih centara (gore) i operacija (dolje) koji se koriste u ciklusima proizvodnje [5]*

Sljedeći korak nakon unosa operacija je povezivanje materijala iz sastavnice sa određenom operacijom. Odabirom opcije *Dodjela komponenti* s alatne trake otvara se pregled sa popisom materijala u sastavnici kojega je potrebno dodijeliti operaciji kod koje će se on utrošiti. Na ovom popisu su tri poluproizvoda koja se selektiraju te se odabirom opcije *Nova dodjela* na alatnoj traci otvara prozor sa poljem u kojeg se upisuje broj operacije, u ovom slučaju 0010, jer će se svi poluproizvodi utrošiti odmah na prvoj operaciji montaže. Nakon dodjele, pregled sa sastavnicom izgleda kao na slici 3.22.

| Materijal |                | 2068A642A           | 日300                               | INOX 304 LEPTIR ZA VFS100 |                              |  |  |  |  |  |  |
|-----------|----------------|---------------------|------------------------------------|---------------------------|------------------------------|--|--|--|--|--|--|
|           | Pregled stavke |                     |                                    |                           |                              |  |  |  |  |  |  |
|           |                | L Oper./ Komponenta | Opis materijala                    |                           | Količina Mat.zaglavlja sast. |  |  |  |  |  |  |
|           | 0010           | 358001567           | OSOVINA VFS100-300 AISI 304        |                           | 2068A642A                    |  |  |  |  |  |  |
|           | 0010           | 358002041           | NAZUBLIENA OSOVINA VFS100 AISI 304 |                           | 2068A642A                    |  |  |  |  |  |  |
|           | 0010           | 397001590           | DISK LEPTIRA ZA VFS100 *304        |                           | 2068A642A                    |  |  |  |  |  |  |
|           |                |                     |                                    |                           |                              |  |  |  |  |  |  |

*Slika 3.22 Prikaz materijala dodijeljenog operaciji routinga za artikl 2068A642A [5]*

Ovime je routing u potpunosti kreiran, i potrebno ga je još samo spremiti prije početka korištenja u proizvodnji. Važno je napomenuti da se ciklus proizvodnje artikla koji se može vidjeti u transakciji CA02, kao i sastavnica iz transakcije CS02, preuzimaju kod kreiranja proizvodnog naloga za taj artikl, te postaju ciklus proizvodnje i sastavnica tog naloga. Svaka promjena napravljena u CA02 ili CS02 utječe na sve buduće proizvodne naloge, ali nema utjecaja na one već završene ili lansirane.

### **3.7. MRP - Planiranje materijalnih potreba**

MRP (*Material Requirements Planning*) je ključna komponenta svakog ERP sustava, a zadužen je za planiranje potreba za materijalima i upravljanje proizvodnim procesima. MRP za ulazne podatke uzima trenutno stanje skladišta koje uključuje i trenutno otvorene (i nezavršene) proizvodne naloge i narudžbe za nabavu i vanjsku doradu, datume isporuke naručenih gotovih proizvoda i njihova vremena proizvodnje, njihove sastavnice, osnovne podatke o materijalima (*Material Master* - postavljene *lead timeove*, sigurnosne zalihe i veličine serije proizvodnje itd.). Uz to, moguće je i uzimanje u obzir tzv. *forecasta*, odnosno nezavisnih prijedloga za proizvodnju koji nisu vezani za neku narudžbu kupca, a predstavljaju predviđenu prodaju nekog gotovog proizvoda. Informacija koju MRP daje na izlazu je planirani nalog za neki materijal, odnosno prijedlog za njegovu nabavu ili proizvodnju, i to samo u slučaju ako će on u određenom trenutku i određenoj količini nedostajati u proizvodnji (slika 3.23).

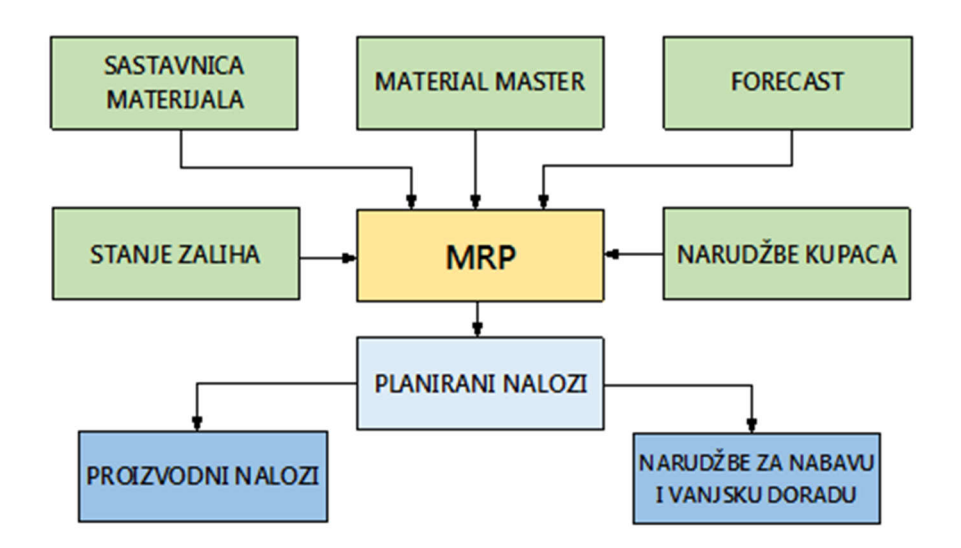

*Slika 3.23 Prikaz ulaznih (zeleno) i izlaznih (plavo) podataka kod MRP-a [30]*

U najjednostavnijem slučaju, planirani nalog će predstavljati npr. prijedlog za proizvodnju nekog poluproizvoda u točno onoj količini koja je potrebna, sa planiranim završetkom proizvodnog naloga točno na dan kada je on potreban u sljedećoj fazi proizvodnje. U stvarnosti se takvi slučajevi često javljaju, no uobičajeniji su prijedlozi koji se generiraju zbog nešto složenijih potreba, koje u obzir mogu uzimati i sigurnosne zalihe, postavljenu minimalnu veličinu serije proizvodnje i njenu vrijednost zaokruživanja... Na tablici 3.3 prikazan je primjer kako ti parametri utječu na količinu u prijedlogu za proizvodnju ili nabavu.

| <b>STANJE ZALIHA</b> | <b>POTREBNA</b><br><b>KOLIČINA</b> | <b>SIGURNOSNA</b><br><b>ZALIHA</b> | <b>MIN. SERIJA</b> | <b>VRIJEDNOST</b><br>ZAOKRUŽIVANJA | <b>PRIJEDLOG ZA</b><br>PROIZVODNJU |
|----------------------|------------------------------------|------------------------------------|--------------------|------------------------------------|------------------------------------|
|                      | 100                                | o                                  | O                  |                                    | 100                                |
| 50                   | 100                                | 0                                  |                    |                                    | 50                                 |
|                      | 100                                | 50                                 |                    |                                    | 150                                |
| 100                  | 100                                | 50                                 |                    |                                    | 50                                 |
| 100                  | 100                                | 50                                 | 100                |                                    | 100                                |
| 60                   | 100                                | 50                                 | 50                 | 10                                 | 90                                 |
| 60                   | 100                                | 50                                 | 50                 | 50                                 | 100                                |
| 90                   | 100                                | 0                                  |                    | 10                                 | 10                                 |
| 90                   | 100                                | 0                                  |                    | 50                                 | 50                                 |

*Tablica 3.3 Prikaz utjecaja postavljenih vrijednosti za sigurnosnu zalihu i seriju proizvodnje na predloženu količinu [5]*

Uz one koji utječu na količinu, postoje i parametri koji utječu na predloženo vrijeme kada će se prijedlog morati pretvoriti u proizvodni nalog. Dva najvažnija takva parametra su vrijeme proizvodnje (već spomenuti *lead time*) i faktor vremenskog grupiranja prijedloga (*lot size*).

Pod vremenom proizvodnje se ovdje ne podrazumijeva vrijeme izrade ili obrade (npr. koliko minuta ili sati traje zavarivanje nekog sklopa), već koliko je određeno da traje sam proces proizvodnje od početka do završetka. [*http://www.investopedia.com/terms/l/leadtime.asp*] Primjerice, za naručeni stroj bi *lead time* sadržavao vrijeme zaprimanja i obrade narudžbe, provjere raspoloživosti dijelova, lansiranje naloga i dokumentacije u pogon, pripremu i dovoženje potrebnog materijala na radno mjesto, samo proizvodnju i pakiranje, te pripremu za isporuku. Gotovi proizvodi u WAM Productu obično imaju *lead time* od 15 radnih dana (standardni strojevi, ventili, dodatna oprema, rezervni dijelovi), i 20 do 30 radnih dana za nestandardne strojeve. Poluproizvodi i sklopovi koji se proizvode interno obično imaju *lead time* od 5-10 dana, dok neki nabavni materijali mogu imati i *lead time* od 40 i više dana.

Ako neki poluproizvod ima *lead time* postavljen na 10 radnih dana (dva kalendarska tjedna), to znači da će ga biti potrebno lansirati u proizvodnju najkasnije 10 radnih dana prije nego će on biti po planu proizvodnje biti potreban na liniji gotovih proizvoda. Gotovi proizvodi obično imaju sastavnice materijala koje se sastoje od više razina. To znači da se stroj može sastojati od

npr. dva podsklopa, od kojih se svaki sastoji od više dijelova, koji se opet izrađuju od nekog sirovog materijala. Materijal na svakoj od tih razina ima svoj *lead time* i mora biti na vrijeme spreman za iduću fazu proizvodnje, a baš to u obzir uzimaju prijedlozi MRP-a. Za bolje razumijevanje, dan je jedan takav primjer na slici 3.24.

|                 |                  |          |  |  |  |   | <b>RADNI DANI</b> |  |    |    |    |    |    |    |
|-----------------|------------------|----------|--|--|--|---|-------------------|--|----|----|----|----|----|----|
|                 | <b>LEAD TIME</b> |          |  |  |  | n |                   |  | 15 | 14 | TЭ | 10 | 18 | 20 |
| GP              |                  |          |  |  |  |   |                   |  |    |    |    |    |    |    |
| PS1             | 8                |          |  |  |  |   |                   |  |    |    |    |    |    |    |
| M <sub>1</sub>  |                  | <b>.</b> |  |  |  |   |                   |  |    |    |    |    |    |    |
| PS <sub>2</sub> |                  |          |  |  |  |   |                   |  |    |    |    |    |    |    |
| M <sub>2</sub>  |                  |          |  |  |  |   |                   |  |    |    |    |    |    |    |
| PS <sub>3</sub> |                  |          |  |  |  |   |                   |  |    |    |    |    |    |    |
| MЗ              |                  |          |  |  |  |   |                   |  |    |    |    |    |    |    |
|                 |                  |          |  |  |  |   |                   |  |    |    |    |    |    |    |

*Slika 3.24 Prikaz primjera proizvoda sa višerazinskom sastavnicom materijala sa lead timeovima i predloženim danima proizvodnje [5]*

Gotovi proizvod, označen sa GP, sastoji se od tri podsklopa (PS1, PS2 i PS3), a svaki od njih se, kako je naznačeno, izrađuje od različitih materijala (M1, M2, M3 i M4). Sva tri podsklopa moraju biti završena, svaki sa svojim *lead timeom*, točno prije početka izrade gotovog proizvoda, a isto se odnosi i na materijal u njihovim sastavnicama. MRP to pravilo uzima u obzir, kao i naznačene *lead timeove* za svaki navedeni artikl i preko tih podataka generira prijedloge koji kao datum lansiranja imaju baš datume naznačene crvenom linijom.

Faktor vremenskog grupiranja prijedloga – *lot size* – određuje kako će se prijedlozi grupirati u određenom razdoblju. Neke od mogućih vrijednosti su npr. tjedno, dvotjedno i mjesečno grupiranje. Tjedno grupiranje znači da, ako se uzmu u obzir svi već spomenuti parametri MRPa i prema njima se generira više prijedloga za neki artikl sa preporučenim datumom lansiranja ili naručivanja unutar jednog tjedna, MRP će ih sve spojiti u jedan prijedlog sa ukupnom količinom za cijeli tjedan.

Na slici 3.25 su vidljiva tri prijedloga za proizvodnju u profilu raspoloživosti (transakcija MD04) cijevi 363001128, s razmakom od najmanje tjedan dana između njih, unatoč tome što postoji više potreba za njih unutar jednog tjedna (dva puta po 100 kom 27.09, 100 kom 28.09 i 100 kom 02.10). Na ovaj način izbjegava se nepotrebna dokumentacija za više naloga, te se dobiva preglednija proizvodnja.

Svi ovdje navedeni parametri MRP-a, uz mnoge druge, održavaju se u SAP-u u transakciji MM02, na maskama MRP1, MRP2, MRP3 i MRP4.

|   | Materijal           | 363001128               |                    |                                   | ALUMINIJSKA CIJEV D.106 CP101 L=85 MM |              |          |                 |  |
|---|---------------------|-------------------------|--------------------|-----------------------------------|---------------------------------------|--------------|----------|-----------------|--|
|   | Pogon               | 2300                    | MRP tip            | $\overline{PD}$<br>Tip materijala |                                       | ZFE1         | Jedinica |                 |  |
| ☎ | D. Datum            |                         | <b>MRP</b> element | Podaci MRP elementa               |                                       | Prijem/potr. |          | Raspoloživa klč |  |
| 哈 | 20.09.2017          | <b>ZavPot</b>           |                    | CP101                             |                                       |              | $100 -$  | 70              |  |
|   | 27.09.2017          | <b>P</b> <sub>Nal</sub> |                    | 0000897445/ZAL.*                  |                                       |              | 408      | 478             |  |
|   | 327.09.2017         | <b>ZavPot</b>           |                    | CP101                             |                                       |              | $100 -$  | 378             |  |
|   | 27.09.2017          | <b>ZavPot</b>           |                    | CP101                             |                                       |              | $100 -$  | 278             |  |
|   | 28.09.2017          | ZavPot                  |                    | CP101                             |                                       |              | $100 -$  | 178             |  |
|   | 302.10.2017         | ZavPot                  |                    | CP101                             |                                       |              | $100 -$  | 78              |  |
|   | <b>Q</b> 05.10.2017 | <b>P</b> Nal            |                    | 0000897446/ZAL.*                  |                                       |              | 136      | 214             |  |
|   | 305.10.2017         | ZavPot                  |                    | CP101                             |                                       |              | $100 -$  | 114             |  |
|   | <b>C</b> 12.10.2017 | <b>PINal</b>            |                    | 0000897447/ZAL.*                  |                                       |              | 408      | 522             |  |

*Slika 3.25 Tjedno grupirani prijedlozi za proizvodnju artikla 363001128 (u crvenim okvirima), transakcija MD04 [5]*

### **3.8. Zaprimanje narudžbi kupaca i unošenje u sustav**

Narudžba se u sustav unosi preko aplikacije iCon. Ovisno o tome koji konfigurator (softver za konfiguriranje strojeva i slanje ili primanje narudžbi) prodajna podružnica koristi, to unošenje može biti direktno ili slanjem maila s narudžbom koju onda voditelj prodaje u WAM Productu ručno unosi u iCon. Mogućnost direktnog unošenja narudžbe zasad imaju one podružnice koje imaju instaliran iCon - veće podružnice, npr. one u Italiji, Njemačkoj, Francuskoj, dok sve ostale koriste stari tip konfiguratora MacBuild.

Kod direktnog unošenja, voditelj nabave podružnice nakon zaprimanja narudžbe krajnjeg kupca u iCon unosi naručene artikle i njihove količine, te u njemu odmah dobiva za svaki od njih povratnu informaciju o cijeni, proizvodnoj podružnici od koje te artikle treba naručiti, te okvirni (uobičajeni) datum isporuke.

Na slici 3.26 prikazano je zaglavlje jedne takve narudžbe, kreirane od podružnice WAM Spain. Na njemu su vidljivi podaci o naručiocu (ime tvrtke, broj telefona i e-mail adresa kontakt osobe), označeno sa (1), podavi o načinu plaćanja (2) i adresa dostave (3). Prozor aplikacije sa unesenim artiklima je prikazan na slici 3.27.

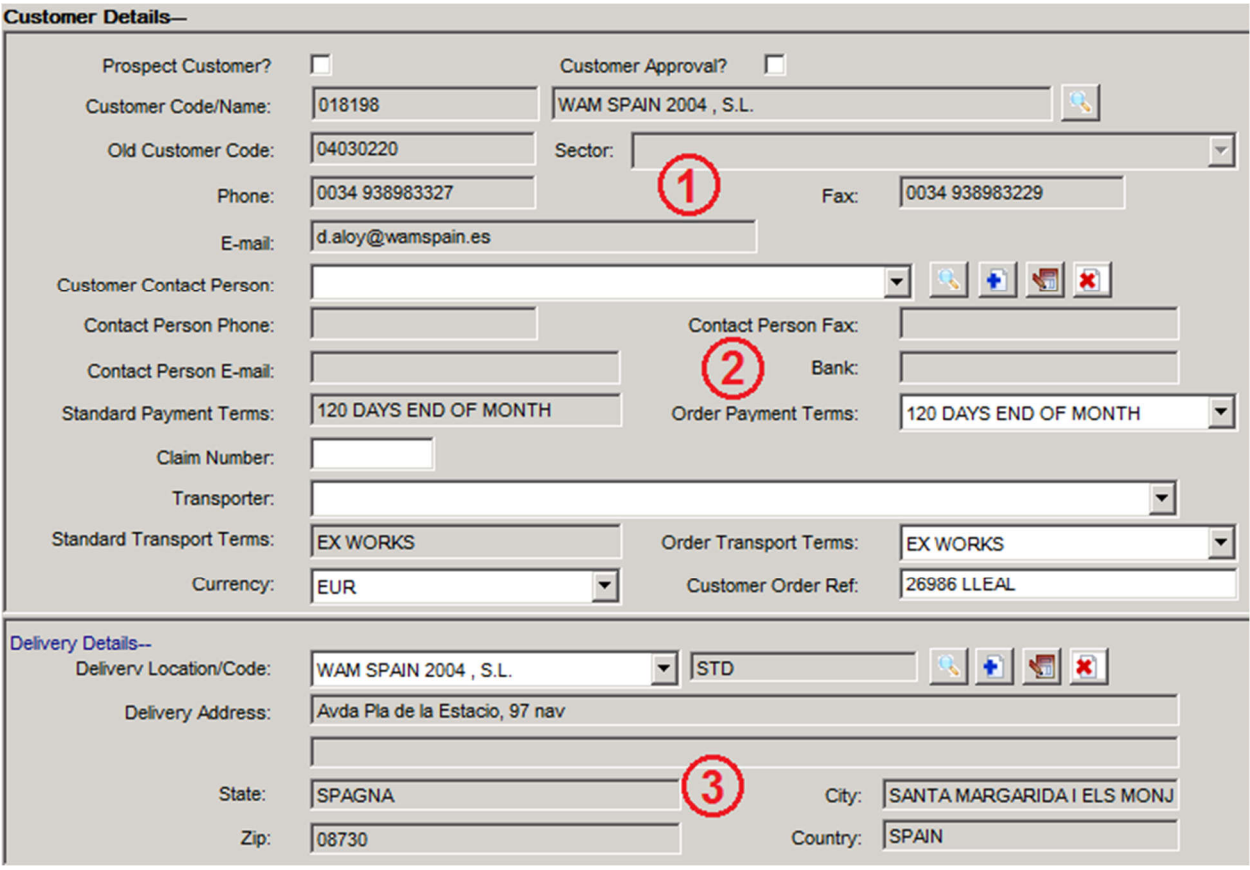

*Slika 3.26 Prikaz zaglavlja narudžbe kreirane u aplikaciji iCon [31]*

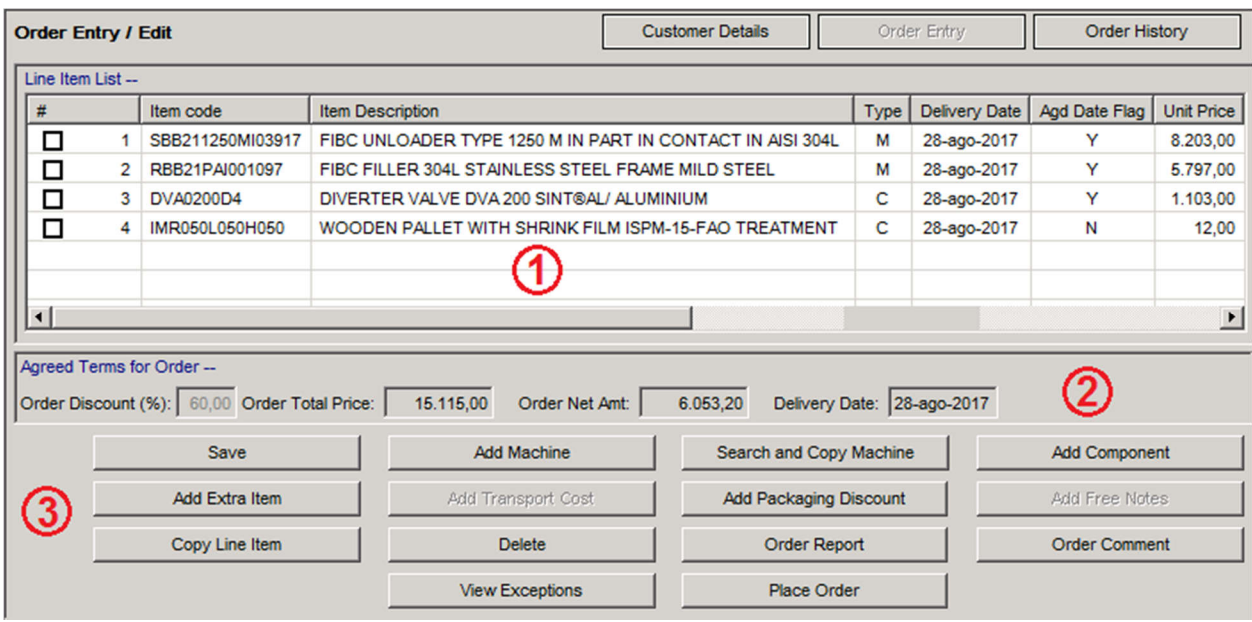

*Slika 3.27 Prikaz naručenih artikala u aplikaciji iCon [31]*

Na narudžbi iz primjera se nalaze četiri naručena artikla, SBB i RBB stroj, DVA ventil i IMR pakiranje. Na prikazu su vidljivi kod i opis artikla, tip artikla (stroj – M, *machine*, i komponenta – C, *component*), datum isporuke i u zadnjem stupcu cijena (na slici označeno sa 1). Ispod toga se mogu vidjeti ukupna cijena, s dogovorenim popustima i neto cijenom (2). Na dnu prikaza (3) se nalaze opcije za dodavanje stroja (*Add Machine*) ili komponente (*Add Component*) na narudžbu, njihovo brisanje (*Delete*), spremanje narudžbe (*Save*) i plasiranje narudžbe u SAP (*Place Order*).

Kod unošenja konfigurabilnog stroja, potrebno je unijeti i njegove karakteristike (modularni kod) za dobivanje potpune informacije o stroju i kasnije generiranje njegove sastavnice. To je moguće u zasebnom prozoru (slika 3.28) gdje se preko padajućih izbornika biraju ponuđene vrijednosti.

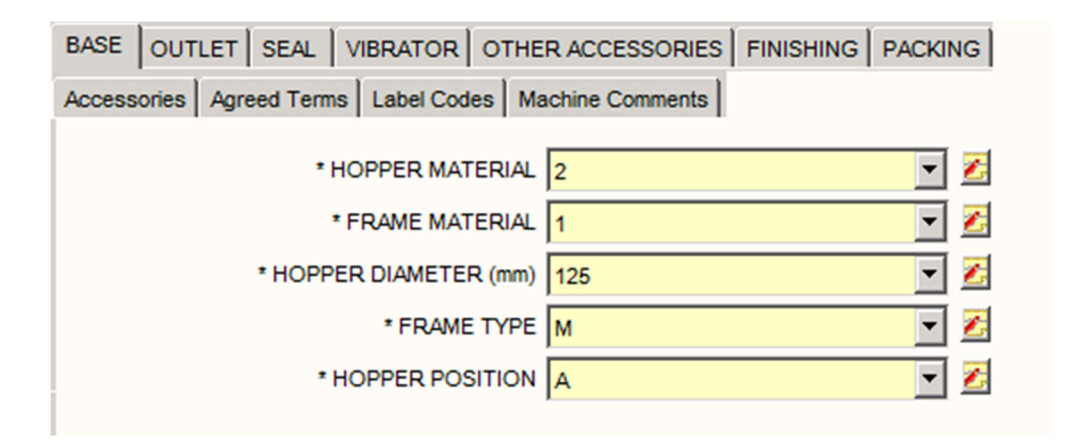

*Slika 3.28 Unos karakteristika konfigurabilnog stroja u aplikaciji iCon [31]*

Sve raspoložive karakteristike su razvrstane po grupama – osnovne, prikazane na slici (*Base*), promjer i vrsta izlaza (*Outlet*), brtva (*Seal*), el. motovibrator (*Vibrator*), dodatna oprema (*Other Accessories*), te tip završne obrade (*Finishing*) i pakiranja (*Packing*).

U drugom slučaju, narudžba konfigurirana MacBuildom dolazi preko elektroničke pošte na adresu voditelja prodaju u WAM Productu. Takva narudžba ima format tekstualne datoteke koja se generira kod njenog kreiranja u MacBuildu, a u sebi sadrži sve potrebne podatke za unošenje u sustav (slika 3.29).

Nakon zaprimanja narudžbe, voditelj prodaje ju automatski učitava u iCon i prosljeđuje u SAP na način sličan ranije opisanom u slučaju kada to radi direktno voditelj nabave u jednoj od podružnica koje koriste iCon (odabir funkcije *Place Order*).

|                           | 25.8.2017[]WAM[][0][[]3][#MACBUILD=WAM_021671_TE_559 - Notepad                                        |                   |            |     |                                                                                             |                  |     |            |     |           |            | E.  | ж |
|---------------------------|----------------------------------------------------------------------------------------------------|-------------------|------------|-----|---------------------------------------------------------------------------------------------|------------------|-----|------------|-----|-----------|------------|-----|---|
| File                      | Edit Format View Help                                                                                 |                   |            |     |                                                                                             |                  |     |            |     |           |            |     |   |
|                           | CAD No 8/8-1\43266\MERKEZ-KUTAHYA - TURKEY\\\\\0\MACBUILD 17.8.7 -\119657\\\0\0\0\CONFERMA\C\0\559\\\ |                   |            |     | \\\000000\17PTO305 ELIAR\\5\WAM EURASIA MAKINE SANAYI\22/09/2017\2. ORGANIZE SANAYI BOLGESI |                  |     |            |     |           |            |     |   |
|                           | \\\\0\0\\\\\\021671\CROAZIA,\1774248319:021671\\\MacBuild 17.8.7 -                                    |                   |            |     |                                                                                             |                  |     |            |     |           |            |     |   |
|                           | $MacBui1d$ 17.8.7 -                                                                                   |                   |            |     | з                                                                                           | 1774248319       |     |            |     |           |            |     |   |
|                           |                                                                                                    |                   |            |     |                                                                                             |                  |     |            |     |           |            |     |   |
|                           |                                                                                                    | 22/09/2017        |            |     | BA/ST.1.1.150/S08/SC.219.+/DST/ER/S1.0/H/++.++.1/+/4.1.0.3.V                                |                  |     |            |     |           |            |     |   |
|                           | BA1150RM0000192                                                                                       |                   |            |     | $ST\1\1\150\508\SC\219\+\DST\ER\51\0\H\++\++\1\+\4\1\0\3\V\$                                |                  |     |            |     | <b>BA</b> | 0.0        |     |   |
|                           |                                                                                                    | 3168              | 0.0        |     | \\\\\\\\\\\\\\\\\\\\\\\\\\\\\\\\\\$_A1=7040                                                 |                  |     |            |     |           | <b>EUR</b> | 1.0 |   |
| $\Omega$                  |                                                                                                    | 20<br>22/09/2017  | $^{\circ}$ |     | 192<br>BA/ST.1.1.125/L04/SC.219.+/DST/ER/S1.0/H/++.++.1/+/4.1.0.3.V                         |                  |     |            |     |           |            |     |   |
|                           | BA1125RM0000194                                                                                       |                   |            |     | $ST(111125\L04\SC\219\+\DST\ER\SI\O\H\++\+\1\+\1\4\10\3\V\$                                 |                  |     |            |     | <b>BA</b> | 0.0        |     |   |
|                           |                                                                                                    | 3169              | 0.0        |     |                                                                                             |                  |     |            |     |           | <b>EUR</b> | 1.0 |   |
| $\overline{0}$<br>м       | $\mathbf{r}$<br>з                                                                                     | 20                | $\Omega$   |     | 194                                                                                         | XJN273236        |     |            |     | 0.0       |            |     |   |
|                           | 3170                                                                                                  | 25/08/2017<br>0.0 |            |     |                                                                                             | <b>EUR</b>       | 1.0 | o          |     |           |            |     |   |
| $\overline{\mathbf{0}}$   |                                                                                                    |                   |            |     |                                                                                             |                  |     |            |     |           |            |     |   |
| M                         | 5.                                                                                                    | 15/09/2017        |            |     |                                                                                             | <b>V2F53005N</b> |     |            |     | 0.0       |            |     |   |
| $\overline{\mathfrak{o}}$ | 3171                                                                                                  | 0.0               |            |     |                                                                                             | <b>EUR</b>       | 1.0 | $\circ$    |     |           |            |     |   |
| м                         | 10                                                                                                    | 15/09/2017        |            |     |                                                                                             | CP101            |     |            | 0.0 |           |            |     |   |
| 3174                      | 0.0                                                                                                   |                   |            |     | <b>EUR</b>                                                                                  | 1.0              | o   |            |     |           |            | ö   |   |
| M<br>3175                 | 10 <sup>1</sup><br>0.0                                                                                | 15/09/2017        |            |     | <b>EUR</b>                                                                                  | MIC23<br>1.0     | o   |            | 0.0 |           |            | ö   |   |
| м                         |                                                                                                    | 20/09/2017        |            |     | SBB/1.+.125.+.A/ST.273.+.B/N/18.0/++.+++.+.+.+.+.+++/4.1.0.3.0.H/P                          |                  |     |            |     |           |            |     |   |
|                           |                                                                                                    |                   |            |     | SBB1N125NM00038 1\+\125\+\A\ST\273\+\B\N\18\0\++\++++\+\+\+\+\+\4\1\0\3\0\H\P\              |                  |     |            |     |           | <b>SBB</b> | 0.0 |   |
|                           |                                                                                                    | $\overline{38}$   | 3176       | 0.0 |                                                                                             |                  |     | <b>EUR</b> | 1.0 | 0         |            | 18  |   |
| $\sigma$                  |                                                                                                    |                   |            |     |                                                                                             |                  |     |            |     |           |            |     |   |
| $\leq$ end $\geq$         |                                                                                                    |                   |            |     |                                                                                             |                  |     |            |     |           |            |     |   |
|                           |                                                                                                    |                   |            |     |                                                                                             |                  |     |            |     |           |            |     |   |

*Slika 3.29 Narudžba prikazana u formatu tekstualne datoteke generirane u MacBuildu [31]*

Obavijest o novopristigloj narudžbi u SAP stiže odmah nakon njenog dolaska voditelju prodaje preko e-maila, neovisno o načinu njenog dolaska (direktno ili ručnim unošenjem). Novu narudžbu, kao i sve prijašnje, moguće je u SAP-u odmah nakon primljene obavijesti vidjeti putem transakcije VA03.

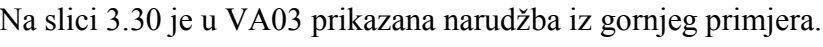

| Prikaz WAM Standard SO AA17002371: Pregled |                     |                                                                 |                                                                 |               |         |               |                 |                  |  |                     |  |
|--------------------------------------------|---------------------|-----------------------------------------------------------------|-----------------------------------------------------------------|---------------|---------|---------------|-----------------|------------------|--|---------------------|--|
| <b>WAM Standard SO</b>                     | AA17002371          |                                                                 | Neto vrijednost                                                 |               |         | 8.129,60      | <b>EUR</b>      |                  |  |                     |  |
| <b>Kupac</b>                               | 21671               | WAM EurAsia Makine Sanayi / 2. Organize Sanayi Bölgesi - 2. Cad |                                                                 |               |         |               | Ш               |                  |  |                     |  |
| Primatelj robe                             | 21671               |                                                                 | WAM EurAsia Makine Sanayi / 2. Organize Sanayi Bölgesi - 2. Cad |               |         |               |                 |                  |  |                     |  |
| <b>BrojNardž</b>                           | 17PT0305 ELIAR      |                                                                 | Dat.nar.                                                        |               |         |               | ₽               |                  |  |                     |  |
| Prodaja                                    | Pregled stavke      | Detalj stavke                                                   | Naručitelj                                                      | <b>Nabava</b> | Otprema |               | Fast data entry |                  |  | Razlog za odbijanje |  |
|                                            |                     |                                                                 |                                                                 |               |         |               |                 |                  |  |                     |  |
| Sve stavke                                 |                     |                                                                 |                                                                 |               |         |               |                 |                  |  |                     |  |
| Stavka<br>Material                         |                     | <b>Opis</b>                                                     |                                                                 |               |         | Količina n MJ |                 | Prvi datum       |  | Neto vrijednost     |  |
| 10XJN273236                                |                     | FLEXIBLE CONNECTION BA D.273 B LACK RUBB                        |                                                                 |               |         |               |                 | 3 Kom 18.10.2017 |  | 80,40               |  |
| 20 V2FS300SN                               |                     | BUTTERFLY VALVE D.300 TOP AND BOTTOM FLA                        |                                                                 |               |         |               |                 | 5 Kom 18.10.2017 |  | 316,20              |  |
| 30 CP101                                   |                     | PNEUMATIC ROTARY ACTUATOR D.10 1                                |                                                                 |               | for     |               |                 | 10Kom 18.10.2017 |  | 648,00              |  |
| 40MIC23                                    |                     | MICRO - SWITCH BOX WITH 2 CAMS 23                               |                                                                 |               |         |               |                 | 10Kom 18.10.2017 |  | 176,00              |  |
|                                            | 50 SBB1N1250NI04042 | FIBC UNLOADER TYPE 1250 + IN M ILD STEEL                        |                                                                 |               |         |               |                 | 2Kom 18.10.2017  |  | 1.730,40            |  |
|                                            | 60BA1150RI0007502   | CONICAL BIN ACTVATOR - STANDAR D - MILD                         |                                                                 |               |         |               |                 | 1 Kom 18.10.2017 |  | 2.100,00            |  |
|                                            | 70BA1125RI0007503   | CONICAL BIN ACTVATOR - STANDAR D - MILD                         |                                                                 |               |         |               |                 | 2Kom 18.10.2017  |  | 3.057,60            |  |
| 80 IMR080L120H050                          |                     | PALLET + HEAT SHRINK FILM                                       |                                                                 |               |         |               |                 | 1Kom 18.10.2017  |  | 21,00               |  |
| 90 IME150L160H100                          |                     | PACKING CAGE COMPLIANCE ISPM-15-FAO                             |                                                                 |               |         |               |                 | 2Kom 18.10.2017  |  | 0,00                |  |
|                                            |                     | ٠<br>$\frac{d+2}{2d+2}$<br>◂                                    |                                                                 |               |         |               |                 |                  |  |                     |  |

*Slika 3.30 Prikaz narudžbe u transakciji VA03 [31]*

Na vrhu se nalaze podaci o kupcu, te broj narudžbe i njena referenca uz ukupnu cijenu. Ispod toga je popis naručenih artikala sa kodovima, opisima, količinama, datumom isporuke i cijenom.

Transakcija VA03 se obično koristi za pregled jedne narudžbe, dok se za pregled svih narudžbi, filtriranih po datumu unošenja ili isporuke, kupcu ili naručenom artiklu koristi transakcija VA05 (slika 3.31)

| R | Dt.kreir.  | Prod.dokument | Naziv <sub>1</sub>  | Material          | Kol.naloga | Datum ispor | <b>Status</b> |
|---|------------|---------------|---------------------|-------------------|------------|-------------|---------------|
|   | 31.08.2017 | AA17002429    | WAM ITALIA SPA      | IME112L125H012    |            | 26.09.2017  | Not delivered |
|   | 31.08.2017 | AA17002428    | WAM ITALIA SPA      | BAEX2090LI0007466 | 8          | 24.10.2017  | Not delivered |
|   | 31.08.2017 | AA17002428    | WAM ITALIA SPA      | IME112L125H079    | 8          | 24.10.2017  | Not delivered |
|   | 31.08.2017 | AA17002427    | WAM ITALIA SPA      | BA1180RI0007518   |            | 24.10.2017  | Not delivered |
|   | 31.08.2017 | AA17002427    | WAM ITALIA SPA      | <b>VIBC0350M</b>  |            | 24.10.2017  | Not delivered |
|   | 31.08.2017 | AA17002427    | WAM ITALIA SPA      | IME217L217H115    |            | 24.10.2017  | Not delivered |
|   | 31.08.2017 | AA17002427    | WAM ITALIA SPA      | IMR080L120H050    |            | 24.10.2017  | Not delivered |
|   | 31.08.2017 | AA17002426    | WAM ENGINEERING LTD | SBB111500SI04052  |            | 18.10.2017  | Not delivered |
|   | 31.08.2017 | AA17002426    | WAM ENGINEERING LTD | IMESBB150S        |            | 18.10.2017  | Not delivered |
|   | 31.08.2017 | AA17002425    | WAM ITALIA SPA      | CPX063            | 20         | 10.10.2017  | Not delivered |
|   | 31.08.2017 | AA17002425    | WAM ITALIA SPA      | KCPA1003540       | 10         | 10.10.2017  | Not delivered |
|   | 31.08.2017 | AA17002425    | WAM ITALIA SPA      | <b>V1FS150TN</b>  | 10         | 10.10.2017  | Not delivered |

*Slika 3.31 Prikaz narudžbi u transakciji VA05 [31]*

### **3.9. Proizvodnja**

Za upravljanje proizvodnjom i kreiranje za to potrebne dokumentacije se u WAM Productu uz SAP koristi i Nicim, softver koji je namijenjen određenim zadacima kao što su pretvaranje prijedloga za proizvodnju (planiranih naloga) u proizvodne, ispis dijela dokumentacije, praćenje proizvodnih naloga, razduživanje sirovog materijala i sl.

### **3.9.1. Općenito o aplikaciji Nicim**

Nicim (punim imenom Nicim DbTools) je dio poslovnog softverskog paketa Nicim talijanske tvrtke sedApta s.r.l., a prvenstveno je namijenjen je vođenju skladišta i proizvodnje. Nicim se u Wam Grupi koristi već dvadesetak godina, te je prilikom donošenja odluke o uvođenju SAP-a odlučeno i o zadržavanju Nicima kao dodatnog alata za upravljanje proizvodnjom, prvenstveno zbog njegove jednostavnosti i preglednosti, te dugogodišnjeg iskustva kod njegovog korištenja. Da bi se ostvario paralelni rad dvaju sustava, stvoreno je i sučelje (*interface*) za razmjenu podataka između njih. Velika većina podataka se šalje zapravo samo u jednom smjeru – od SAP-a prema Nicimu. U SAP-u se jednom dnevno odvija elaboracija MRP-a, te se nakon njenog završetka u Nicim šalju novi prijedlozi za proizvodnju. Uz prijedloge MRP-a, tada se (također jednom dnevno) ujedno šalju i podaci o sastavnicama, ciklusima proizvodnje, stanju skladišta i sl, pošto je SAP glavni izvor i baza tih podataka, dok ih Nicim samo koristi. Izuzetak od jednokratnog "osvježavanja" su podaci o promjenama u proizvodnim nalozima (količina, sastavnica naloga, operacije u ciklusu proizvodnje...), koji se u Nicimu periodički osvježavaju otprilike svakih nekoliko minuta te tako osiguravaju točnu informaciju kod ispisa dokumenata za proizvodnju iz Nicima. S druge strane, iz Nicima se u SAP (gotovo trenutno) šalju informacije o lansiranim proizvodnim nalozima, te razduženom sirovom materijalu po proizvodnim nalozima.

Nicim (vidljivo na slici 3.32) je koncipiran na način da se željeni podaci prikažu odabirom preko padajućih izbornika (1), dok se rezultati prikazuju u karticama (*tabovima*) (2) u tabličnom formatu, slično Microsoft Excelu (4). Tu je još i alatna traka (3), sa ikonicama za npr. spremanje postojećeg prikaza ili otvaranje novog, dodavanje ili brisanje redaka, ispis, ekstrakciju u excel...

Podatke u svakom prikazu je moguće filtrirati i sortirati po želji, te također dodavati ili sakrivati pojedine stupce sa podacima (preko opcija *Sort* i *Conditions* koje se nalaze u retku iznad tabličnog prikaza.

| × |                           |                    |              |                                     |                                                    |                   | WAMSAP_ISSUE_DATA - Table View WAMSAP_ISSUE_DATA - Nicim                                                     |
|---|---------------------------|--------------------|--------------|-------------------------------------|----------------------------------------------------|-------------------|----------------------------------------------------------------------------------------------------|
|   |                           |                    |              |                                     | WAMSAP_ISSUE_DATA - Table View WAMSAP_ISSUE_DATA X |                   | Nicim Utilities WamProduct Imp./Exp. Database Procedure Mrp Schedule Monitor Ole A Favorites M Window M Help |
|   |                           |                    |              |                                     | T 2 D 2 日3 4 目≣ ₹ ₹ ₹ ₹ ₹ ₩ ₩                      | 幽                 | $\equiv$<br>合→<br>区口够因为田<br>$\blacksquare$                                                                   |
|   | <b>Fields</b>             | <b>Conditions</b>  | Operations/1 | Operations/2                        | <b>Constraints</b><br>Sort                         | <b>Result</b>     |                                                                                                    |
|   | Line                      | <b>Part Code</b>   |              | <b>Desc Part Code</b>               |                                                    | <b>Child code</b> | <b>Issue Type</b>                                                                                            |
|   | $\blacktriangleright$ 100 | 364015581          |              | PLOCICA 42x18.5 MM, VIB0300, *304   |                                                    | 075001078         | 01- Fase Prelievo su fabbisogni di W.O. Inesistente a Ciclo                                                  |
|   | 200                       | 358002041          |              |                                     | NAZUBLJENA OSOVINA VFS100 AISI 304                 | 168001266         | 01- Fase Prelievo su fabbisogni di W.O. Inesistente a Ciclo                                                  |
|   | 200                       | 358001567          |              | OSOVINA VES100-300 AISI 304         |                                                    | 168001266         | 01- Fase Prelievo su fabbisogni di W.O. Inesistente a Ciclo                                                  |
|   | 100                       | 362001091          |              | DEFLEKTOR Ø1800mm BA250 AISI 304    |                                                    | 433007618         | 01- Fase Prelievo su fabbisogni di W.O. Inesistente a Ciclo                                                  |
|   | 200                       | 396001870          |              |                                     | DONJI TRONCHETTO VCP273 (PLASTIFICIRANI)           | 396001956         | 01- Fase Prelievo su fabbisogni di W.O. Inesistente a Ciclo                                                  |
|   | 200                       | 396001869          |              |                                     | <b>GORNJI TRONCHETTO VCP273 (PLASTIF.)</b>         | 396001955         | 01- Fase Prelievo su fabbisogni di W.O. Inesistente a Ciclo                                                  |
|   | 200                       | 378009920          |              | VALVE BODY VIB0150 DD11 PAINTED     |                                                    | 433006382         | 01- Fase Prelievo su fabbisogni di W.O. Inesistente a Ciclo                                                  |
|   | 200                       | 378009918          |              |                                     | VALVE BODY VIB 0200 IN DD11 PAINTED                | 433006380         | 01- Fase Prelievo su fabbisogni di W.O. Inesistente a Ciclo                                                  |
|   | 200                       | 390001306          |              | ZASUN VIB 0350 RAL7001              |                                                    | 433006428         | 01 - Fase Prelievo su fabbisogni di W.O. Inesistente a Ciclo                                                 |
|   | 200                       | 390001308          |              | ZASUN VIB 0300 RAL7001              |                                                    | 433006436         | 01 - Fase Prelievo su fabbisogni di W.O. Inesistente a Ciclo                                                 |
|   | 200                       | 390001310          |              | ZASUN VIB 0250 RAL7001              |                                                    | 433006444         | 01- Fase Prelievo su fabbisogni di W.O. Inesistente a Ciclo                                                  |
|   | 200                       | 390001312          |              | <b>ZASUN VIB 0200 RAL7001</b>       |                                                    | 433006449         | 01- Fase Prelievo su fabbisogni di W.O. Inesistente a Ciclo                                                  |
|   | 200                       | 358004002          |              | OSOVINA VFP200-300 AISI 304         |                                                    | 168001266         | 01- Fase Prelievo su fabbisogni di W.O. Inesistente a Ciclo                                                  |
|   | 200                       | <b>ETCR2125MZ0</b> |              | KRI# ZA SBB 125 OKVIR TIP M CIN#ANI |                                                    | ETCR2125M00       | 01 - Fase Prelievo su fabbisogni di W.O. Inesistente a Ciclo                                                 |
|   | 200                       | 360001978          |              |                                     | NOSIVA GREDA L=2900 MM SBB125M, CIN#ANA 433002461  |                   | 01 - Fase Prelievo su fabbisogni di W.O. Inesistente a Ciclo                                                 |

*Slika 3.32 Tipičan prikaz podataka u Nicimu [5]*

### **3.9.2. Lansiranje proizvodnih naloga**

U SAP-u su za pretvaranje planiranih naloga (prijedloga za proizvodnju) u proizvodne namijenjene transakcije CO40 i CO41 koje služe za pojedinačno i kolektivno pretvaranje naloga. Međutim, umjesto SAP-a ovdje se za ovu aktivnost koristi Nicim, i to prikaz *Release Work Order MRP*. Njegovim otvaranjem vidljivi su MRP prijedlozi za proizvodnju, u ovom slučaju za liniju poluproizvoda, sa dodatnim informacijama za svaki prijedlog (slika 3.33).

Prijedlozi su sortirani po prvoj operaciji u ciklusu proizvodnje (posljednji stupac, oznaka *Fas1*), kodu poluproizvoda (treći stupac, *Part Code*) i njegovom najkasnijem datumu lansiranja u proizvodnju da bi on (uzimajući u obzir *lead time* poluproizvoda, koji je također naznačen u 13. stupcu prikaza) bio na vrijeme spreman za proizvodnju gotovog stroja (prvi stupac, *Forced Launch Date*). Dodatne informacije vidljive za svaki prijedlog su redom: ciklus proizvodnje (*Seq Lav*), opis poluproizvoda (*Description*), količina predložena za proizvodnju (*Quantity*), informacije o količini tog poluproizvoda koja je već u proizvodnji (Ord Prod), stanje zaliha (*Stocks*), te potvrđene (*Confirmed Requirement*) i nepotvrđene rezervacije (*Proposed Requirement*). Potvrđenim rezervacijama se smatraju one količine koje su već potvrđene lansiranim proizvodnim nalozima gotovih strojeva, dok za nepotvrđene gotovi strojevi u sustavu još uvijek imaju status planiranog naloga.

Tu su još i količina poluproizvoda naručena direktno od kupca (*Ord Clienti*), sigurnosna zaliha (*Sc Min*) i postavljena serija proizvodnje (*Lot*), već spomenuti *lead time* poluproizvoda (*Lead Time*). Ove informacije pružaju veliku količinu informacija kod analiziranja MRP prijedloga, ali po potrebi ih je dostupno i više. Primjerice, ako je potrebno detaljno proučiti raspoloživost i rezervacije određenog artikla, to je moguće pokretanje transakcije MD04 u SAPu (slika 3.34).

Na slici je vidljiv profil raspoloživosti poluproizvoda 380001363. U prvom retku profila je vidljivo trenutno ukupno stanje zaliha na svim lokacijama proizvodnje i skladišta. Na slici je vidljiv profil raspoloživosti poluproizvoda 380001363. U prvom retku profila je vidljivo trenutno ukupno stanje zaliha na svim lokacijama proizvodnje i skladišta. Drugi redak je postavljena sigurnosna zaliha, u ovom slučaju 70 kom, a svaki daljnji redak označava planiranu potrošnju ili proizvodnju odabranog artikla. U prvom stupcu je za svaki redak naznačen planirani datum transakcije (za potrošnju planirani datum početka proizvodnje gotovog stroja, za proizvodnju planirani datum završetka proizvodnog naloga).

×

#### WAM RILASCIO ODL - RELEASING ORDERS CARPENTRY C100 - Nicim - DataBase Connection \*\* WAMPRODUCT NICIM11 \*\*

Micim Utilities WamProduct Imp./Exp. Database Procedure Mrp Schedule Monitor Ole Travorites M Window M Help

**A** WAMSAP\_ISSUE\_DATA - Table View WAMSAP\_ISSUE\_DATA WAM\_RILASCIO\_ODL - RELEASING ORDERS CARPENTRY C100 X

### T & D & H & & E E = = > R & F R & & K , R & & C & & K + + F M ?

Fields Conditions Operations/1 Operations/2 Constraints Sort Result

| <b>Forced Launch Date</b> | <b>Seq Lav</b>                            | <b>Part Code</b> | <b>Description</b>                           | Quantity | <b>Ord Prod Stocks</b> |        | Confir  |                              | Propos Ord Clienti Sc Min | Lot                     | <b>Lead time</b>             | Fas1                      |
|---------------------------|-------------------------------------------|------------------|----------------------------------------------|----------|------------------------|--------|---------|------------------------------|---------------------------|-------------------------|------------------------------|---------------------------|
| 21/08/2017                | C100-MECHA                                | 364004604        | HEA 100 PROFIL, L=520 MM                     | 11,00    | ,00                    | 11,00  | 5,00    | 15,00                        | .004                      | 11                      | 6                            | <b>MECHANICAL CUTTING</b> |
| 30/08/2017                | C100-MECHA                                | 364011273        | KVADRATNA CIJEV 100x100x4, L=1876 MM         | 12,00    | ,00                    | 28,00  | 24,00   | 24.00                        | .000                      | 12                      | 6                            | <b>MECHANICAL CUTTING</b> |
| 28/08/2017                | C100-MECHA                                | 364011274        | KVADR. CIJEV 100x100x4, L=288 MM (1x45°)     | 16,00    | 16,00                  | 36,00  | 20,00   | 40,00                        | .0012                     | 8                       |                              | <b>MECHANICAL CUTTIN</b>  |
| 23/08/2017                | C100-MECHA-DRILL                          | 364012260        | HEB 160 PROFIL, L=1440 MM                    | 8.00     | 8,00                   | 22,00  | 10,00   | 20,00                        | ,008                      | 8                       | q                            | <b>MECHANICAL CUTTIN</b>  |
| 30/08/2017                | C100-MECHA-DRILL                          | 364012261        | HEB 200 PROFIL, L=2900 MM                    | 4.00     | 8,00                   | 10,00  | 5,00    | 10,00                        | .004                      | 4                       | <b>g</b>                     | <b>MECHANICAL CUTTING</b> |
| 30/08/2017                | C100-MECHA-PUNCH-CARBO-PAINT              | 364014321        | KUTNO 60x60x6 ZA PAKIRANJE SBB125M           | 12,00    | ,00                    | 15,00  | 4,00    | 13,00                        | .006                      | 12                      | 10 <sup>1</sup>              | <b>MECHANICAL CUTTIN</b>  |
| 29/08/2017                | C100-MECHA                                | 380001358        | OKR, CIJEV D101x2, L=270 MM (45°), *304      | 6.00     | 16,00                  | 7,00   | 1,00    | 25,00                        | .006                      | 6                       | 6                            | <b>MECHANICAL CUTTIN</b>  |
| 28/08/2017                | C100-MECHA                                | 380001363        | OKRUGLA CIJEV D.48x4, L=75 MM                | 80,00    | 80,00                  | 141,00 | 56,00   | 156,00                       | .0070                     | 80                      | 6                            | <b>MECHANICAL CUTTIN</b>  |
| 29/08/2017                | C100-MECHA                                | 380007421        | CIJEV D.50 MM L=80 MM (20°)                  | 4,00     | .00 <sub>1</sub>       | 6,00   | ,00     | 4.00                         | ,006                      | $\overline{\mathbf{4}}$ |                              | <b>MECHANICAL CUTTING</b> |
| 25/08/2017                | C100-MECHA-CARBO-CALEN-CARBO- 433001614   |                  | PRIRUBNICA ZA UCVRSCIVANJE BRTVE BA 210      | 10,00    | 10,00                  |        | 30,00   | .00 <sub>1</sub>             | ,000                      |                         | 7                            | <b>MECHANICAL CUTTING</b> |
| 29/08/2017                | C100-MECHA-CARBO-CALEN-CARBO-433001615    |                  | PRIRUBNICA ZA UCVRSCIVANJE BRTVE BA 235      | 6.00     | 12,00                  |        | 18,00   | ,00                          | .000                      |                         | 7                            | <b>MECHANICAL CUTTING</b> |
| 25/08/2017                | C100-MECHA-CALEN-CARBO-PUNCH 433001617    |                  | PRIRUBNICA ZA UCVRSCIVANJE BRTVE BA 125      | 12,00    | ,00                    | 20.00  | 44,00   | ,00                          | .000                      | П                       | 7                            | <b>MECHANICAL CUTTIN</b>  |
| 25/08/2017                | C100-MECHA-CALEN-CARBO-PUNCH 433001620    |                  | PRIRUBNICA ZA UCVRSCIVANJE BRTVE BA 060      | 2,00     | 10,00                  | 12.00  | 24,00   | .00                          | ,000                      |                         | π                            | <b>MECHANICAL CUTTIN</b>  |
| 29/08/2017                | C100-MECHA                                | <b>XBC21951</b>  | OTVOR ZA PRAZNJENJE, D.219 MM                | 4,00     | ,00                    | 6,00   | 1,00    | 5,00                         | ,004                      | 4                       |                              | <b>MECHANICAL CUTTIN</b>  |
| 29/08/2017                | C100-MECHA-CALEN                          | <b>XBC406S1</b>  | OTVOR ZA PRAZNJENJE, D.406 MM                | 4,00     | 4,00                   | 7,00   | 7,00    | 13,00                        | .004                      | 4                       | 7                            | <b>MECHANICAL CUTTIN</b>  |
| 21/08/2017                | C100-MILLI-POLIS                          | 390001305        | POMICNI ZASUN VIB0400 *304 (POLIRANI)        | 30,00    | .00 <sub>1</sub>       | 17,00  | 4,00    | 4,00                         | $,00$ 14                  | 30                      |                              | <b>MILLING</b>            |
| 21/08/2017                | C100-MILLI-POLIS                          | 390001307        | POMICNI ZASUN VIB0350 *304 (POLIRANI)        | 12,00    | .00 <sub>1</sub>       | 2,00   | .00     | .00                          | .006                      | 12                      |                              | <b>MILLING</b>            |
| 21/08/2017                | C100-MILLI-POLIS                          | 390001309        | POMICNI ZASUN VIB0300 *304 (POLIRANI)        | 30,00    | .00.                   | 12,00  | 4,00    | 5,00                         | .0015                     | 30                      |                              | <b>MILLING</b>            |
| 21/08/2017                | C100-SANDB                                | 396001945        | DONJI TRONCHETTO ZA VCP375                   | 156,00   | ,00                    |        | 156,00  | .00 <sub>1</sub>             | ,000                      | 1                       | <b>B</b>                     | SANDBLASTING              |
| 21/08/2017                | C100-SANDB                                | 396001947        | <b>GORNJI TRONCHETTO ZA VCP375</b>           | 156,00   | .00 <sub>1</sub>       |        | 156,00  | ,00                          | .000                      | $\overline{1}$          | 8                            | <b>SANDBLASTING</b>       |
| 21/08/2017                | C100-SANDB                                | 396001955        | <b>GORNJI TRONCHETTO VCP273 (PJESKARENI)</b> | 1102,00  | .00 <sub>1</sub>       | 284.0  | 2757,00 | .00                          | ,000                      |                         |                              | SANDBLASTING              |
| 21/08/2017                | C100-SANDB                                | 396001956        | DONJI TRONCHETTO VCP273 (PJESKARENI)         | 1348,00  | .00 <sub>1</sub>       | 115.0  | 2786.00 | .00                          | .000                      |                         |                              | <b>SANDBLASTING</b>       |
| 30/08/2017                | C100-THERM-PUNCH-DRILL-CALEN-GI 151001209 |                  | PRIRUBNICA ZA UCVRSC, BRTVE BA040 *304       | 4,00     | ,00                    | 5,00   | ,00     | 2.00                         | .004                      | 4                       | <b>q</b>                     | <b>THERMAL CUTTING</b>    |
| 21/08/2017                | C100-THERM-POLIS-FORMI                    | 206F4BQ2A        | ZASTITNA RESETKA ZA SBB LIJEVAK *304         | 28,00    | .00.                   | 32.00  | 18,00   | 56,00                        | .0018                     | 28                      | 6                            | <b>THERMAL CUTTING</b>    |
| 24/08/2017                | C100-THERM-BENDI                          | 362001089        | DEFLEKTOR POD 45° BA180, D.1000 MM, 3 MM     | 2,00     | .00 <sub>1</sub>       |        | .00     | 2,00                         | .000                      |                         | $\overline{7}$               | <b>THERMAL CUTTING</b>    |
| 24/08/2017                | C100-THERM-CARBO-CALEN                    | 362001397        | GORNJI LIJEVAK BA250, 6 MM                   | 1.00     | ,00                    |        | .00     | 1,00                         | .000                      |                         | 10 <sub>10</sub>             | <b>THERMAL CUTTING</b>    |
| 28/08/2017                | C100-THERM-WELDI-CALEN                    | 362001532        | <b>GORNJI LIJEVAK BA250 *304</b>             | 1,00     | ,00                    | ,00,   | ,00     | 1,00                         | .000                      | ា                       | 10 <sup>°</sup>              | <b>THERMAL CUTTING</b>    |
| ▶ 29/08/2017              | C100-THERM-CALEN                          | 363001918        | OTVOR D.800 MM. H=110 MM, 4 MM               | 1.00     | .00 <sub>1</sub>       | 1.00   | 1.00    | 1.00                         | .000                      | $\circ$                 | $\overline{7}$               | <b>THERMAL CUTTING</b>    |
|                           |                                           |                  |                                              |          |                        |        |         |                              |                           |                         |                              | $\rightarrow$             |
|                           |                                           |                  |                                              |          |                        |        |         | Host:<br><b>SRVD1NICIM1P</b> |                           |                         | User:<br><b>DARIO.PURGAR</b> | 麗<br>13:20:26             |

*Slika 3.33 Prikaz prijedloga za proizvodnju u Nicimu [5]*

54

 $\begin{array}{|c|c|c|c|c|}\hline \rule{0pt}{12pt} & \quad \text{if} \quad \text{ } \mathbf{x} \end{array}$ 

| Materijal           | 380001363              | OKRUGLA CIJEV D.48x4, L=75 MM     |              |                 |
|---------------------|------------------------|-----------------------------------|--------------|-----------------|
| Pogon               | <b>MRP</b> tip<br>2300 | $\overline{PD}$<br>Tip materijala |              | ZFE1            |
|                     |                        |                                   |              |                 |
| D. Datum            | MRP elem               | Podaci MRP elementa               | Prijem/potr. | Raspoloživa klč |
| 316.08.2017         | Zaliha                 |                                   |              | 141             |
| 16.08.2017          | SigZal                 | Sigurnosna zaliha                 | $70 -$       | 71              |
| <b>Q</b> 03.08.2017 | <b>RezNal</b>          | ETCR1125M00                       | $8-$         | 63              |
| 303.08.2017         | <b>RezNal</b>          | ETCR1125M00                       | $12 -$       | 51              |
| 303.08.2017         | <b>RezNal</b>          | ETCR1125S00                       | $16 -$       | 35              |
| 303.08.2017         | RezNal                 | ETCR1125S00                       | $20 -$       | 15              |
| 21.08.2017          | <b>ZavPot</b>          | ETCR2125M00                       | $12 -$       | 3               |
| 323.08.2017         | ProizN                 | 0AA0033506<br>/ZP05/Re            | 80           | 83              |
| 24.08.2017          | ZavPot                 | ETCR1125S00                       | $28 -$       | 55              |
|                     |                        |                                   |              |                 |

*Slika 3.34 Transakcija MD04 – prikaz raspoloživosti artikla [5]*

Drugi stupac označava vrstu transakcije, a popis najčešćih uz njihove opise je dan na tablici 3.4. Treći stupac, *Podaci MRP elementa*, daje nešto detaljniju informaciju o transakciji - za potvrđene i nepotvrđene rezervacije prikazuje kod na razini iznad u sastavnici, tj. prikazuje kod u čijoj se sastavnici kod 380001363 nalazi i za koju će se u ovoj transakciji utrošiti, dok za već lansirani nalog za proizvodnju daje broj tog naloga. Posljednja dva stupca označavaju relativne količine u transakciji (negativne za utrošeni materijal, pozitivne za proizvedeni), te stanje zaliha nakon transakcije.

| <b>MRP</b> Element | Objašnjenje                                        |  |  |  |  |  |
|--------------------|----------------------------------------------------|--|--|--|--|--|
| Zaliha             | Trenutno stanje zaliha                             |  |  |  |  |  |
| SigZal             | Postavljena sigurnosna zaliha                      |  |  |  |  |  |
| PINal              | Prijedlog za proizvodnju                           |  |  |  |  |  |
| ProizN             | Postojeći proizvodni nalog                         |  |  |  |  |  |
| ZavPot             | Nepotvrđena rezervacija                            |  |  |  |  |  |
| RezNal             | Potvrđena rezervacija                              |  |  |  |  |  |
| Zahtj.             | Prijedlog za nabavu                                |  |  |  |  |  |
| St.Nar             | Postojeća narudžba prema dobavljaču                |  |  |  |  |  |
| NalKup             | Narudžba od strane kupca                           |  |  |  |  |  |
| PotPod             | Rezervirano za vanjsku uslugu                      |  |  |  |  |  |
| ZalPod             | Trenutno stanje zaliha za slanje na vanjsku uslugu |  |  |  |  |  |

*Tablica 3.4 Vrste transakcija kod pregleda profila raspoloživosti [5]*

Moguć je i još detaljniji pregled transakcije - odabirom ikonice sa povećalom otvaraju se detalji tog retka. Primjer je dan odabirom detalja za crveno označeni redak na slici 3.34.

| Rezervacija   | 0002<br>0001260489 |     | Datum potreba                 | 03.08.2017 | KljD |
|---------------|--------------------|-----|-------------------------------|------------|------|
| Količ.potreba | 12                 | Kom | Najk.dat.potreb               | 23.08.2017 |      |
| Nadr.potreba  | ETCR1125M00        |     | KRIZ ZA SBB 125C, 125M I 150C |            |      |
| RadniNalog    | OAA0033584         |     | OpAk                          | 0010       |      |

*Slika 3.35 Prikaz detalja potvrđene rezervacije [5]*

Otvaranjem prikaza detalja pojavljuje se prozor (slika 3.35) iz kojeg je moguće očitati da je u ovom slučaju planirana potrošnja 12 kom 380001363 za nalog OAA0033584 za poziciju ETCR1125M00. Pritiskom na ikonicu sa znakom naočala, taj proizvodni nalog je moguće otvoriti u transakciji CO03 i detaljnije ga pregledati.

Nakon analize prijedloga i raspoloživosti materijala za njih, pristupa se pretvaranju planiranih naloga u proizvodne (slika 3.36). Za odabir više prijedloga odjednom potrebno je pritisnuti ikonicu za višestruki odabir (1), odabrati prijedloge (označeni plavo) i pritisnuti ikonicu (2) za otvaranje prozora za promjenu statusa. Status naloga je informacija koja postoji samo u Nicimu. Status 1 označava prijedlog MRP-a, status 3 lansirani proizvodni nalog, status 4 proizvodni nalog koji je fizički u proizvodnji, ali nije završen (završene neke operacije iz ciklusa proizvodnje, ali ne sve), te status 5 kada je proizvodni nalog potpuno završen i proizvedena količina isporučena skladištu.

|                                       | $\vert x \vert$<br>49 WAMSAP_ISSUE_DATA - Table View WAMSAP_ISSUE_DATA B WAM_RILASCIO_ODL - RELEASING ORDERS |                  |                                          |  |  |  |  |  |  |  |
|---------------------------------------|----------------------------------------------------------------------------------------------------|------------------|------------------------------------------|--|--|--|--|--|--|--|
| ТСОРНЭЭ FI= = > ₹ = ≤№№ ∞КЛ®⊠ЯШ<br>合▼ |                                                                                                    |                  |                                          |  |  |  |  |  |  |  |
| <b>Fields</b><br><b>Conditions</b>    | Operations/2   Constraints   Sort<br><b>Operations/1</b>                                                     |                  | <b>Result</b>                            |  |  |  |  |  |  |  |
| <b>Forced Launch Date</b>             | <b>Seq Lav</b><br>$\mathbf{2}$<br>11                                                                         | <b>Part Code</b> | <b>Description</b>                       |  |  |  |  |  |  |  |
| 21/08/2017                            | C100-MECHA                                                                                                   | 364004604        | HEA 100 PROFIL, L=520 MM                 |  |  |  |  |  |  |  |
| $\cdot$ 30/08/2017                    | C100-MECHA                                                                                                   | 364011273        | KVADRATNA CIJEV 100x100x4, L=1876 MM     |  |  |  |  |  |  |  |
| $\cdot$ 28/08/2017                    | C100-MECHA                                                                                                   | 364011274        | KVADR, CIJEV 100x100x4, L=288 MM (1x45°) |  |  |  |  |  |  |  |
| 23/08/2017                            | C100-MECHA-DRILL                                                                                             | 364012260        | HEB 160 PROFIL, L=1440 MM                |  |  |  |  |  |  |  |
| 30/08/2017                            | C100-MECHA-DRILL                                                                                             | 364012261        | <b>HEB 200 PROFIL, L=2900 MM</b>         |  |  |  |  |  |  |  |
| 30/08/2017                            | C100-MECHA-PUNCH-CARBO-PAINT                                                                                 | 364014321        | KUTNO 60x60x6 ZA PAKIRANJE SBB125M       |  |  |  |  |  |  |  |

*Slika 3.36 Odabir planiranih naloga [5]*

Pošto je potrebno planirani nalog pretvoriti u proizvodni (iz statusa 1 u status 3), u prozoru za promjenu statusa koji se otvora nakon selektiranja naloga status je potrebno preko padajućeg izbornika postaviti na "3" i kliknuti na *Select*, čime se kreiraju proizvodni nalozi (slika 3.37).

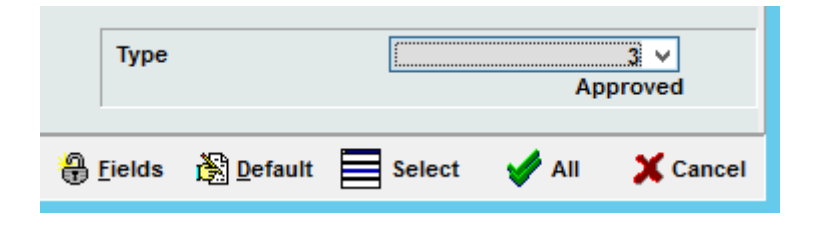

*Slika 3.37 Pretvaranje planiranih naloga u proizvodne naloge [5]*

Novokreirani proizvodni nalozi, zajedno sa onima već prije lansiranima, mogu provjeriti u prikazu *Work Orders*. On je dosta sličan prikazu prijedloga za proizvodnju, te sadrži slične informacije (slika 3.38). Prva tri stupca označavaju podatke vezane za sam proizvodni nalog: status naloga, točno vrijeme lansiranja i broj naloga, a tu su i podaci o stanju zaliha, potvrđenim i nepotvrđenim rezervacijama... Osmi stupac, označen samo kao *CUSTOM\_2* (na slici trenutno potpuno prazan), predstavlja dodatne informacije vezane za razduživanje sirovog materijala (limova, cijevi i profila) zbog posebnog načina razduživanja koji će biti pojašnjen kasnije u ovom radu. Predzadnji stupac vidljiv na slici, *Total Time*, predstavlja ukupno vrijeme (u satima) potrebno za izvršavanje proizvodnog naloga, dobiveno iz vremena postavljenih u ciklusu proizvodnje.

Ovakav način prikaza proizvodnih naloga je prikladan za ekstrakciju u excel ili ispis izvještaja o trenutnom stanju u proizvodnji.

Ako je potrebno, isti prikaz omogućava i jednostavan prikaz sastavnice i ciklusa proizvodnje proizvodnog naloga (slika 3.39). Kod sastavnice, vidljive su 3 podkomponente sa opisom i potrebnim količinama, a kod ciklusa proizvodnje redni broj operacije, kod radnog mjesta (stroja), kod i opis operacije, te njeno trajanje u satima.

### ODL - Default - Nicim - DataBase Connection \*\* WAMPRODUCT NICIM11 \*\*

 $\begin{array}{c|c|c|c|c} \hline \textbf{...} & \textbf{...} \end{array}$ 

Micim Utilities WamProduct Imp./Exp. Database Procedure Mrp Schedule Monitor Ole & Favorites X Window X Help

 $\sqrt{200L - \text{Default} \times}$ 

×

## TZDBUSS EEFFRERAM OKABOSL @ HHF 57

Fields Conditions Operations/1 Operations/2 Constraints Sort Result

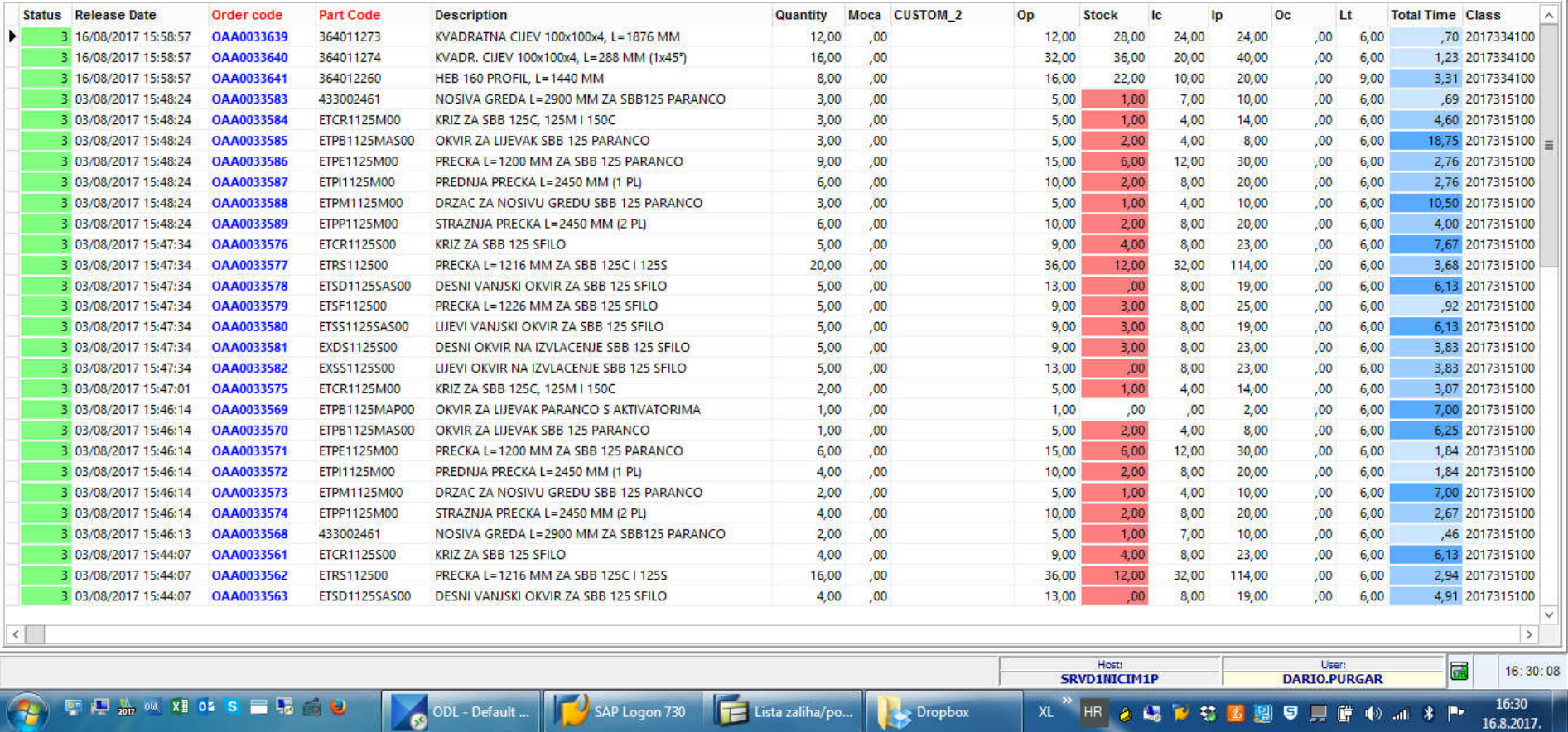

*Slika 3.38 Prikaz proizvodnih naloga u Nicimu [5]*

58

| $\triangleright$ OAA0033581         |                   | 10.00 M96206       | 962                  | <b>CARBON STEEL WELDING</b>       |                                          | 3.83                                    |        |  |  |
|-------------------------------------|-------------------|--------------------|----------------------|-----------------------------------|------------------------------------------|-----------------------------------------|--------|--|--|
| Order code                          | Op. nr.           | Resource           |                      | Op Code Op Descr                  |                                          | <b>Total Work T SubOp</b>               |        |  |  |
| OAA0033581                          | 364002652         |                    |                      | KVADRATNA CUEV 70x70x3, L=1800 MM |                                          | 10,00                                   |        |  |  |
| <b>OAA0033581</b>                   | 364002651         |                    |                      | KVADRATNA CUEV 70x70x3, L=1390 MM |                                          | 5.00                                    |        |  |  |
| DAA0033581                          | 364002646         |                    |                      | PLOSNO 50x12, L=130 MM, S NAVOJEM | A                                        | 5.00                                    |        |  |  |
| Order code                          | <b>Part Code</b>  | <b>Description</b> |                      |                                   |                                          | Quantity                                | Op Coc |  |  |
| 3 03/08/2017 15:47:01               | OAA0033575        |                    | <b>ETCR1125M00</b>   |                                   | KRIZ ZA SBB 125C, 125M I 150C            |                                         |        |  |  |
| 3 03/08/2017 15:47:34<br>OAA0033582 |                   |                    | EXSS1125500          |                                   | LIJEVI OKVIR NA IZVLACENJE SBB 125 SFILO |                                         |        |  |  |
| 03/08/2017 15:47:34                 | OAA0033581        |                    | EXDS1125500          |                                   |                                          | DESNI OKVIR NA IZVLACENJE SBB 125 SFILO |        |  |  |
| 3 03/08/2017 15:47:34               | <b>OAA0033580</b> |                    | <b>ETSS1125SAS00</b> |                                   |                                          | LIJEVI VANJSKI OKVIR ZA SBB 125 SFILO   |        |  |  |

*Slika 3.39 Prikaz sastavnice (1) i ciklusa proizvodnje (2) proizvodnog naloga u Nicimu [5]*

Dosad je bio opisan postupak kreiranja proizvodnih naloga za poluproizvode. Postupak za ventile, komande i rezervne dijelove je gotovo jednak onom za poluproizvode, dok je postupak za gotove strojeve nešto drugačiji. U tu svrhu se koristi posebna aplikacija – Nicim Scheduler. Pomoću Nicim Schedulera moguće je raspoređivati strojeve s obzirom na kapacitete, datume isporuke i raspoloživost materijala. Prije njenog pokretanja, potrebno je još u Nicimu izvršiti predraspoređivanje strojeva i kapaciteta (slika 3.40).

| Nicim Utilities | WamProduct Imp./Exp. Database Procedure Mrp Schedule Monitor Ole of Fa                        |                                                            |                       |                                                                                               |  |  |  |
|-----------------|-----------------------------------------------------------------------------------------------|------------------------------------------------------------|-----------------------|-----------------------------------------------------------------------------------------------|--|--|--|
|                 | SAP Interface<br>Nesting<br><b>Errors Check</b><br><b>Mrp Profile</b><br><b>Generic Table</b> | <b>Release Work Order MRP</b><br>==> Navigator-genera fasi | ١<br>×<br>۲<br>١<br>٠ |                                                                                               |  |  |  |
|                 | Schedule                                                                                      |                                                            |                       | ==> Run Pre Schedule                                                                          |  |  |  |
|                 |                                                                                               |                                                            |                       | $\equiv$ > Run Post Schedule<br><b>Works Plans - Resources</b><br><b>Pending Modification</b> |  |  |  |
|                 |                                                                                               |                                                            |                       | $\equiv$ > Full Scheduling                                                                    |  |  |  |

*Slika 3.40 Pokretanje postupka predraspoređivanja u Nicimu [5]*

Pokretanjem Schedulera i odabirom potrebnih opcija nakon pokretanja, otvara se prikaz prijedloga za proizvodnju i već lansiranih naloga za strojeve (slika 3.41).

# 

### Reources tree gantt

#### Scenario\_WHR VEEF·HAJOJVADQQXXV

|           | Resource        | <b>WO</b>                               | P/n                             | <b>Description</b>                                                                    | Del.Date Cust | <b>Scheduled</b> | Delay | Forced La Due Date       | Class                 | NR CONF               | Customer              | Gamma         | Finitura               | $\wedge$     | Indicators |
|-----------|-----------------|-----------------------------------------|---------------------------------|---------------------------------------------------------------------------------------|---------------|------------------|-------|--------------------------|-----------------------|-----------------------|-----------------------|---------------|------------------------|--------------|------------|
|           | LO11 ASS        |                                         | 000001036326 BA1150LI0007208    | VIBRACIJSKO DNO - STANDARD - C ELIK D=1 07/09/2017                                    |               | 27/09/2017       |       | 20 29/08/2017 05/09/2017 | 2017394011 AA17001574 |                       | WAM FRANCE S.A 150 MM |               | $4 - 1 - 0 - N -$      |              | 820        |
|           | LO11 ASS        |                                         | 000001036332 BA1180LI0007209    | VIBRACIJSKO DNO - STANDARD - C ELIK D=1 07/09/2017                                    |               | 27/09/2017       |       | 20 29/08/2017 05/09/2017 |                       | 2017394011 AA17001574 | WAM FRANCE S.A        | 180 MM        | $4 - 1 - 0 - N -$      |              | 830        |
|           | <b>LO11 ASS</b> |                                         | 000001036335 BA1180LI0007209    | VIBRACIJSKO DNO - STANDARD - C ELIK D=1 07/09/2017                                    |               | 27/09/2017       |       | 20 29/08/2017 05/09/2017 |                       | 2017394011 AA17001574 | WAM FRANCE S.A        | 180 MM        | $4 - 1 - 0 - N -$      |              | 840        |
|           | <b>LO11 ASS</b> |                                         | 000001036338 BA1180RI0007343    | VIBRACIJSKO DNO - STANDARD - C ELIK D=1 08/09/2017                                    |               | 27/09/2017       |       | 19 30/08/2017 06/09/2017 |                       | 2017394011 AA17001942 | <b>WAM GMBH</b>       | <b>180 MM</b> | 4-1-0-3-5021           |              | 850        |
|           | <b>LO11 ASS</b> |                                         |                                 | 000001036371 BAEX1180XI0007353 VIBRACIJSKO DNO - ATEX - CELIK D=180 SIN 08/09/2017    |               | 27/09/2017       |       | 19 30/08/2017 06/09/2017 |                       | 2017394011 AA17002010 | WAM SPAIN 2004        | 180           | $4 - 1 - 0 - 3 - I$    |              | 860        |
|           | <b>LO11_ASS</b> |                                         | 000001036305 BA1075RI0007340    | VIBRACIJSKO DNO - STANDARD - C ELIK D=0 08/09/2017                                    |               | 27/09/2017       |       | 19 30/08/2017 06/09/2017 |                       | 2017395011 AA17001942 | <b>WAM GMBH</b>       | <b>75 MM</b>  | $4-1-0-3-5021$ =       |              | 870        |
|           | <b>LO11_ASS</b> |                                         | 000001036308 BA1075RI0007340    | VIBRACIJSKO DNO - STANDARD - C ELIK D=0 08/09/2017                                    |               | 27/09/2017       |       | 19 30/08/2017 06/09/2017 |                       | 2017395011 AA17001942 | <b>WAM GMBH</b>       | <b>75 MM</b>  | 4-1-0-3-5021           |              | 880        |
|           | <b>LO11 ASS</b> |                                         | 000001036311 BA1075RI0007340    | VIBRACIJSKO DNO - STANDARD - C ELIK D=0 08/09/2017                                    |               | 27/09/2017       |       | 19 30/08/2017 06/09/2017 |                       | 2017395011 AA17001942 | <b>WAM GMBH</b>       | <b>75 MM</b>  | 4-1-0-3-5021           |              | 890        |
|           | <b>LO11 ASS</b> |                                         | 000001036314 BA1075RI0007340    | VIBRACIJSKO DNO - STANDARD - C ELIK D=0 08/09/2017                                    |               | 27/09/2017       |       | 19 30/08/2017 06/09/2017 |                       | 2017395011 AA17001942 | <b>WAM GMBH</b>       | <b>75 MM</b>  | 4-1-0-3-5021           |              | 900        |
|           | <b>LO11 ASS</b> |                                         | 000001036317 BA1075RI0007340    | VIBRACIJSKO DNO - STANDARD - C ELIK D=0 08/09/2017                                    |               | 28/09/2017       |       | 20 30/08/2017 06/09/2017 |                       | 2017395011 AA17001942 | <b>WAM GMBH</b>       | <b>75 MM</b>  | $4 - 1 - 0 - 3 - 5021$ |              | 910        |
|           | LO11 ASS        |                                         | 000001036320 BA1125RI0007342    | VIBRACIJSKO DNO - STANDARD - C ELIK D=1 08/09/2017                                    |               | 28/09/2017       |       | 20 30/08/2017 06/09/2017 |                       | 2017395011 AA17001942 | <b>WAM GMBH</b>       | <b>125 MM</b> | 4-1-0-3-5021           |              | 920        |
|           | LO11 ASS        |                                         | 000001036323 BA1125RI0007342    | VIBRACIJSKO DNO - STANDARD - C ELIK D=1 08/09/2017                                    |               | 28/09/2017       |       | 20 30/08/2017 06/09/2017 |                       | 2017395011 AA17001942 | <b>WAM GMBH</b>       | 125 MM        | 4-1-0-3-5021           |              | 930 P      |
|           | LO11 ASS        |                                         |                                 | PRP0000854737 SBB111250MI03935 BIG BAG PRA#NJAC 1250 MM M IN CELIK-->                 | 08/09/2017    | 28/09/2017       |       | 20 30/08/2017 06/09/2017 |                       | AA17001978            | <b>WAM MAROC</b>      | 125           | $4 - 1 - 0 - 3 - I$    |              |            |
|           | <b>LO11 ASS</b> |                                         |                                 | PRP0000854767 SBB211250MI03917 BIG BAG PRA#NJAC 1250 MM M IN 304L NEH 06/09/2017      |               | 28/09/2017       |       | 22 28/08/2017 04/09/2017 |                       | AA17001907            | WAM SPAIN 2004        | 125           | $A-G-O-G-I$            |              |            |
|           | LO11 ASS        |                                         |                                 | PRP0000854769 SBB211250SI03912 BIG BAG PRA#NJAC 1250 MM S IN 304L NEHR 07/09/2017     |               | 28/09/2017       |       | 21 29/08/2017 05/09/2017 |                       | AA17002013            | WAM ITALIA SPA        | 125           | A-G-0-G-N              |              |            |
|           | <b>LO11 ASS</b> |                                         |                                 | PRP0000854770 SBB211250SI03912 BIG BAG PRA#NJAC 1250 MM S IN 304L NEHR 07/09/2017     |               | 28/09/2017       |       | 21 29/08/2017 05/09/2017 |                       | AA17002013            | WAM ITALIA SPA        | 125           | A-G-0-G-N              |              |            |
|           | <b>LO11 ASS</b> |                                         |                                 | PRP0000854771 SBB211250SI03912 BIG BAG PRA#NJAC 1250 MM S IN 304L NEHR 07/09/2017     |               | 28/09/2017       |       | 21 29/08/2017 05/09/2017 |                       | AA17002013            | WAM ITALIA SPA        | 125           | A-G-0-G-N              |              |            |
|           | <b>LO11 ASS</b> |                                         |                                 | PRP0000854772 SBB211250SI03912 BIG BAG PRA#NJAC 1250 MM S IN 304L NEHR 07/09/2017     |               | 28/09/2017       |       | 21 29/08/2017 05/09/2017 |                       | AA17002013            | WAM ITALIA SPA        | 125           | A-G-0-G-N              |              |            |
|           | <b>LO11 ASS</b> |                                         |                                 | PRP0000854785 SBB221250SI03943 BIG BAG PRA#NJAC 1250 MM S IN 304L NEHR 08/09/2017     |               | 28/09/2017       |       | 20 30/08/2017 06/09/2017 |                       | AA17001997            | WAM ENGINEERING 125   |               | A-G-0-G-0              |              |            |
|           | <b>LO11 ASS</b> |                                         |                                 | PRP0000854654 BAEX2150LI0007369 VIBRACIJSKO DNO - ATEX - 304L NEHRDAJUC 12/09/2017    |               | 29/09/2017       |       | 17 01/09/2017 08/09/2017 |                       | AA17002041            | WAM SPAIN 2004        | 150           | A-G-0-G-0              |              |            |
|           | <b>LO11 ASS</b> |                                         |                                 | PRP0000854662 BAFX2075I0000329 VIBRACIJSKO DNO - par line_val machdesc_--> 08/09/2017 |               | 29/09/2017       |       | 21 30/08/2017 06/09/2017 |                       | AA17001966            | WAM HOLLAND B.H       |               |                        |              |            |
|           | <b>LO11 ASS</b> |                                         |                                 | PRP0000854663 BAFX2075I0000329 VIBRACIJSKO DNO - par line_val machdesc_--> 08/09/2017 |               | 29/09/2017       |       | 21 30/08/2017 06/09/2017 |                       | AA17001966            | WAM HOLLAND B.H       |               |                        |              |            |
|           | <b>LO11 ASS</b> |                                         |                                 | PRP0000854750 SBB111500SI03939 BIG BAG PRA#NJAC 1500 MM S IN CELIK-->                 | 12/09/2017    | 29/09/2017       |       | 17 01/09/2017 08/09/2017 |                       | AA17002001            | WAM ITALIA SPA        | 150           | $4 - 1 - 0 - 3 - I$    |              |            |
|           | <b>LO11 ASS</b> |                                         |                                 | PRP0000854751 SBB111500SI03939 BIG BAG PRA#NJAC 1500 MM S IN CELIK-->                 | 12/09/2017    | 29/09/2017       |       | 17 01/09/2017 08/09/2017 |                       | AA17002001            | WAM ITALIA SPA        | 150           | $4 - 1 - 0 - 3 - I$    |              |            |
|           | <b>LO11 ASS</b> |                                         |                                 | PRP0000854773 SBB211250SI03912 BIG BAG PRA#NJAC 1250 MM S IN 304L NEHR 12/09/2017     |               | 29/09/2017       |       | 17 01/09/2017 08/09/2017 |                       | AA17002013            | WAM ITALIA SPA        | 125           | A-G-0-G-N              |              |            |
|           | <b>LO11 ASS</b> |                                         |                                 | PRP0000854774 SBB211250SI03912 BIG BAG PRA#NJAC 1250 MM S IN 304L NEHR 12/09/2017     |               | 29/09/2017       |       | 17 01/09/2017 08/09/2017 |                       | AA17002013            | WAM ITALIA SPA        | 125           | A-G-0-G-N              |              |            |
|           | <b>LO11 ASS</b> |                                         |                                 | PRP0000854775 SBB211250SI03912 BIG BAG PRA#NJAC 1250 MM S IN 304L NEHR 12/09/2017     |               | 29/09/2017       |       | 17 01/09/2017 08/09/2017 |                       | AA17002013            | WAM ITALIA SPA        | 125           | $A-G-O-G-N$            |              |            |
|           | <b>LO11 ASS</b> |                                         |                                 | PRP0000854776 SBB211250SI03912 BIG BAG PRA#NJAC 1250 MM S IN 304L NEHR 12/09/2017     |               | 29/09/2017       |       | 17 01/09/2017 08/09/2017 |                       | AA17002013            | WAM ITALIA SPA        | 125           | A-G-0-G-N              |              |            |
|           | <b>LO11 ASS</b> |                                         |                                 | PRP0000854782 SBB221250MI03937 BIG BAG PRA#NJAC 1250 MM M IN 304L NEH 08/09/2017      |               | 29/09/2017       |       | 21 30/08/2017 06/09/2017 |                       | AA17001981            | <b>WAM GMBH</b>       | 125           | A-G-0-G-0              |              |            |
|           | <b>LO11 ASS</b> |                                         | PRP0000854605 BA2060LI0007431   | VIBRACIJSKO DNO - STANDARD - 3 04L NEHR 12/09/2017                                    |               | 30/09/2017       |       | 18 01/09/2017 08/09/2017 |                       | AA17002184            | WAM SPAIN 2004        | 60 MM         | A-G-0-G-               |              |            |
|           | <b>LO11 ASS</b> |                                         |                                 | PRP0000854648 BAEX2150LI0007329 VIBRACIJSKO DNO - ATEX - 304L NEHRDAJUC 12/09/2017    |               | 30/09/2017       |       | 18 01/09/2017 08/09/2017 |                       | AA17001912            | WAM SPAIN 2004        | 150           | A-G-0-G-0              |              |            |
| ∩         | LO11 ASS        |                                         | PRP0000854649 BAEX2150LI0007329 | VIBRACIJSKO DNO - ATEX - 304L NEHRDAJUC   12/09/2017                                  |               | 30/09/2017       |       | 18 01/09/2017 08/09/2017 |                       | AA17001912            | WAM SPAIN 2004        | 150           | A-G-0-G-0              |              |            |
|           |                 |                                         |                                 |                                                                                       |               |                  |       |                          |                       |                       |                       |               |                        | $\checkmark$ |            |
| $\langle$ |                 |                                         |                                 |                                                                                       |               |                  |       |                          |                       |                       |                       |               |                        |              |            |
|           |                 | gantt Work Plan   ** WO gantt   Loading |                                 |                                                                                       |               |                  |       |                          |                       |                       |                       |               |                        |              |            |

*Slika 3.41 Pregled planiranih i lansiranih naloga strojeva u Nicim Scheduleru [5]*

Prikaz sadrži osnovne informacije o strojevima, razvrstane po stupcima. Tu su broj proizvodnog naloga ili broj prijedloga (stupac *WO*), kod i opis stroja (*P/N*, *Description*), datum isporuke kupcu (*Del. Date Customer*), broj narudžbe kupca (*NR\_CONF*) i ime kupca (*Customer*). Mogu se vidjeti i razne karakteristike stroja – veličina (*Gamma*), kod završne obrade (*Finitura*), materijal (*Material*). Lansirani proizvodni nalozi su na slici odijeljeni od planiranih crvenom crtom, a mogu se razlikovati i po broju "prioriteta" (posljednji stupac, *Indicators*), gdje lansirani nalozi imaju broj prioriteta u crvenom polju, dok planirani to polje imaju prazno.

Nakon što se preko izrađenog plana proizvodnje odluči koje planirane naloge je potrebno lansirati, te naloge se *drag and drop* metodom prenosi iznad crte. Odabirom zadnjeg prenesenog naloga i pritiskom na crvenu zastavicu na donjoj alatnoj traci ti odabrani nalozi također dobivaju broj prioriteta. Spremanjem novog rasporeda prioriteti se potvrđuju te još preostaje pretvaranje planiranih naloga u proizvodne. To se izvodi pokretanjem opcije *Run Post Schedule* u Nicimu (također vidljivo na slici 3.40).

Eventualne promjene u proizvodnim nalozima nije moguće izvesti u Nicimu, za to se koristi SAP i transakcija CO02. Neke od tih promjena su promjena količine, sastavnice, ciklusa proizvodnje i datuma početka ili završetka proizvodnog naloga. Ciklus proizvodnje može biti mijenjan zbog npr. kvara na stroju (npr. rezanje lima na mehaničkim škarama se zamijeni rezanjem na CNC plazma rezačici), a sastavnica zbog nedostatka potrebnog materijala (npr. pocinčana vijčana roba se zamijeni onom od nehrđajućeg čelika. Sama promjena je vrlo jednostavna, preko postojeće informacije se upiše nova – stara količina, operacija, materijal ili datum se zamijene novom na za to predviđenoj maski.

Proizvodni nalog može biti lansiran i bez pripadajućeg prijedloga za proizvodnju ("ručno"). U tom slučaju, cijeli postupak kreiranja naloga se odvija u SAP-u, u transakciji CO01 (slika 3.42).

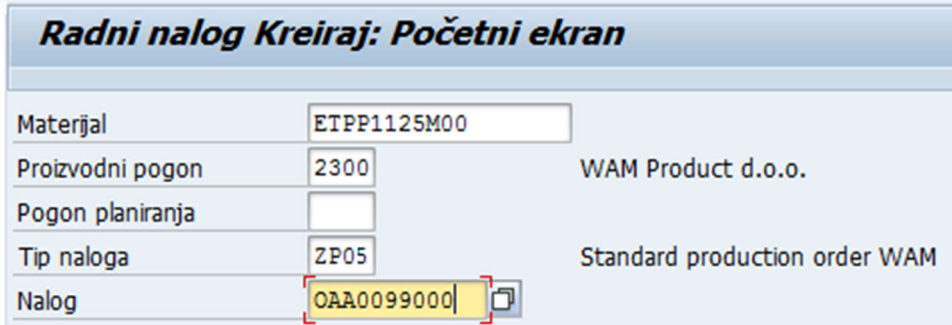

*Slika 3.42 Ručno kreiranje proizvodnog naloga [5]*

U polje *Materijal* je potrebno upisati kod artikla za kojeg se kreira proizvodni nalog, te u polje *Nalog* upisati željeni broj naloga. Pritiskom na tipku Enter prelazi se na zaglavlje proizvodnog naloga (slika 3.43) gdje je potrebno unijeti osnovne podatke o nalogu: količina, vrijeme početka/kraja izvršenja naloga i način raspoređivanja.

Odabirom načina raspoređivanja prema naprijed (standardno kod naloga za poluproizvode), unosi se i datum početka proizvodnje, a datum završetka se izračunava uzimajući u obzir taj naznačeni početak i *lead time* tog poluproizvoda. Odabir način raspoređivanja prema unatrag pak zahtijeva unos datuma završetka proizvodnje.

Unošenjem tih podataka, automatski se generiraju sastavnica naloga, ciklus proizvodnje i rezervacije materijala (odmah vidljive u transakciji MD04), kao i mnoge druge (nešto manje važne) informacije o nalogu. Slijedi posljednja provjera, te je nakon toga nalog moguće potvrditi i spremiti i on postaje spreman za ispis dokumentacije.

| Nalog          | ▨<br>0AA0099000                  |                           |       |                   |                | Tip        | ZP05       |
|----------------|----------------------------------|---------------------------|-------|-------------------|----------------|------------|------------|
| Materijal      | ETPP1125M00                      | Pog.                      | 2300  |                   |                |            |            |
| <b>Status</b>  | <b>KREI POKR RMNP</b>            |                           |       | H                 |                |            |            |
| Općenito       | Dodjela<br>Prijem robe           | Upravljanje               |       | Datumi/količ.     | Matični podaci |            | Dugi tekst |
| Količine       |                                  |                           |       |                   |                |            |            |
| Ukupna klč     | 5                                | Udio škarta<br><b>Kom</b> |       |                   |                | 0,00       | ÷          |
| Isporučeno     | ٥                                | Manji/suv.prijem          |       | ٥                 |                |            |            |
| Datumi/vremena |                                  |                           |       |                   |                |            |            |
|                | Osn.datumi                       | Raspoređen                |       | Potyrdeno         |                |            |            |
| Kraj           | 00:00<br>25.08.2017              | 24.08.2017                | 09:33 |                   |                |            |            |
| Početak        | 21.08.2017<br>00:00              | 21.08.2017                | 06:00 |                   | 00:00          |            |            |
| Otpusti        |                                  | 21.08.2017                |       |                   |                |            |            |
| Raspoređivanje |                                  |                           |       | Vremenske rezerve |                |            |            |
| Tip            | Naprijed                         | v                         |       | Ključ gran. term. | 000            |            |            |
| Redukcija      | Nikakvo smanjenje nije provedeno |                           |       | VrmRezPrijeProiz  |                | Radni dani |            |
| Bilješka       | Nema bilješke terminiranja       |                           |       | Vrm rez.nak.pr.   |                | Radni dani |            |
|                |                                  | Razdob.otpušt.            |       |                   | Radni dani     |            |            |

*Slika 3.43 Zaglavlje proizvodnog naloga u transakciji CO01 [5]*

Važno je napomenuti da se ovakav način lansiranja ne provodi za konfigurabilne strojeve, za njih se izričito koristi već opisani postupak lansiranja preko Nicim Schedulera. Uz nalog takvog stroja, automatski se generiraju i nalozi za njegove glavne podsklopove - lijevak (SBB i BA strojevi) i deflektor (samo BA). To su artikli koji su u *Material Masteru* označeni tipom nabave E/52 (slika 3.13). Ti nalozi su od svog lansiranja vezani za nalog stroja, te je bez njihovog kompletiranja u sustavu nemoguće i započeti nalog gotovog stroja. Jedan takav nalog za BA stroj je prikazan na slici 3.44.

| Struktura kolekt.naloga 1036383       |                   |                                                          |            |              |            |
|---------------------------------------|-------------------|----------------------------------------------------------|------------|--------------|------------|
| Čitaj ukupni iznos                    | Čitaj hijerarhiju | Pročitaj nalog $  \mathcal{B}  \mathbb{S}  \mathbb{S}  $ |            |              |            |
| Material                              | Nalog             | StatSustav                                               | Cili, kol. | RasporPoč.   | RaspZavrš. |
| BAEX2150XI0007030                     | 1036383           | OTP PROB OUM POKR POTM                                   |            | 1 25.08.2017 | 04.09.2017 |
| $\cdot$ + DF150C302SSG0               | 1036381           | OTP PROB POKR POTM                                       |            | 1 03.08.2017 | 25.08.2017 |
| $\cdot$ $\Diamond$ LBE152CT457SSSSGG0 | 1036382           | OTP PROB POKR POTM                                       |            | 1 03.08.2017 | 25,08,2017 |

*Slika 3.44 Prikaz mrežnog naloga za BA stroj U transakciji CO02 [5]*

Na vrhu prikaza je vidljiv proizvodni nalog stroja (broj naloga 1036383), te njegov datum početka (predzadnji stupac, 25.08.2017). Nalozi podsklopova su ispod njega (1036381 i 1036382), sa datumom završetka 25.08.2017. Sva tri naloga su po svojim karakteristikama vrlo slična onima podsklopova – imaju svoju sastavnicu i ciklus proizvodnje, što se može i provjeriti u transakciji CO02.

### **3.9.3. Ispis dokumentacije za proizvodnju**

Postoje 4 glavna dokumenta koji prate nalog u proizvodnji – kartica proizvodnog naloga (*cartellino*), popratni list stroja (*foglio matricolare*), naljepnica stroja i naljepnica za ventile i rezervne dijelove, i ispis svih 4 se vrši iz Nicima. Za to se koristi prikaz *Working Sheets Print* koji daje već poznat prikaz popisa proizvodnih naloga. Prije odabira naloga za koje je potrebno ispisati dokumentaciju, potrebno je odabrati željeni pisač i dimenzije papira, pošto svaki dokument ima svoj format (tablica 3.5).

| Vrsta dokumenta       | Pisač                          | Dimenzije papira | Vrsta papira |
|-----------------------|--------------------------------|------------------|--------------|
| kartica radnog naloga | termalni pisač Toshiba B-SX8T  | Α5               | obični       |
| popratni list stroja  | standardni uredski A3/A4 pisač | A4               | obični       |
| naljepnica stroja     | termalni pisač Zebra ZT420     | A5               | samoljepivi  |
| naljepnica za ventile | termalni pisač Toshiba B-SX4T  | 120x40 mm        | samoljepivi  |

*Tablica 3.5 Pregled vrsta dokumenata i njihove karakteristike [5]*

Procedura za odabir naloga je ista kao i kod odabira prijedloga MRP-a prilikom lansiranja u proizvodnju, a nakon odabira se pritisne ikonica za pretpregled (posljednja, zelena ikonica na alatnoj traci) koji omogućava odabir vrste dokumenta koji želimo ispisati, te njegovu provjeru prije ispisa (slika 3.45).

Odabirom opcije *Bolla Lavorazione* otvara se pretpregled ispisa kartice proizvodnog naloga, *Foglio Matricolare* je za ispis popratnog lista stroja, *Foglio Per Vendita* omogućuje ispis naljepnice stroja, a *Etichette Valvole (Tracciabilita)* ispis naljepnice za ventile.

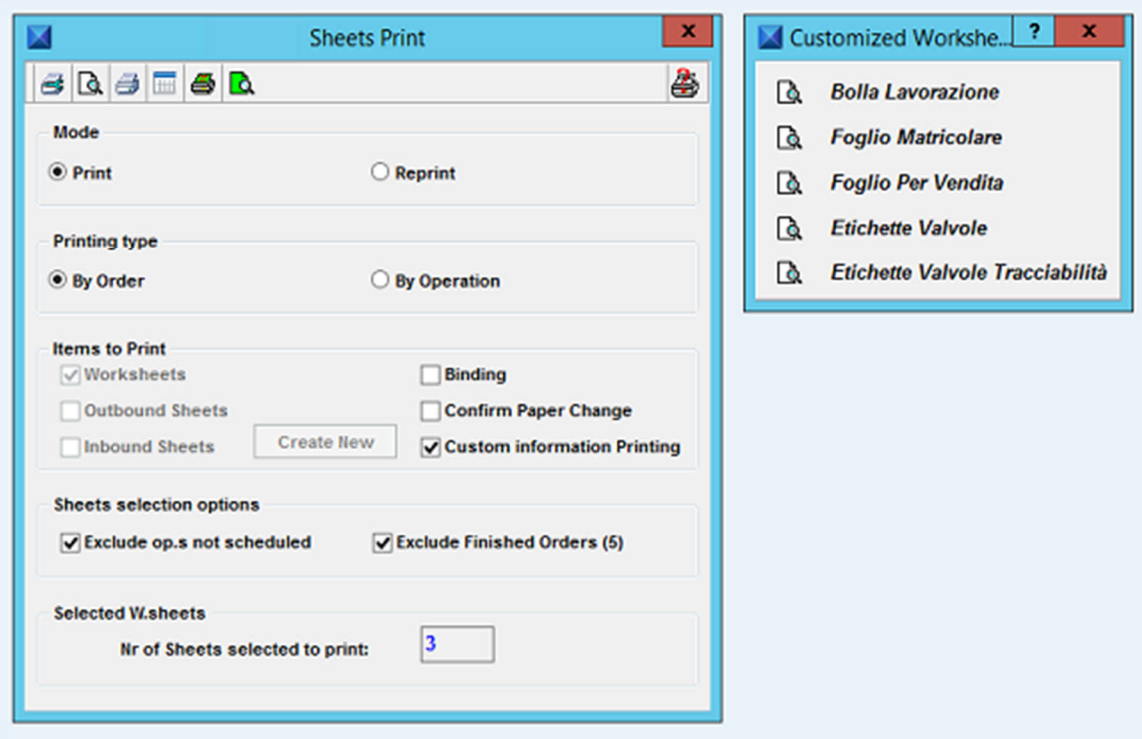

*Slika 3.45 Prozor s opcijama za pretpregled i ispis dokumenta (lijevo) i prozor za odabir vrste dokumenta [5]*

Na pretpregledu ispisa kartice za proizvodnju vidljivi su odabrani proizvodni nalozi, te opcije za direktni ispis na željeni printer (*Print*) ili ispis u PDF format.

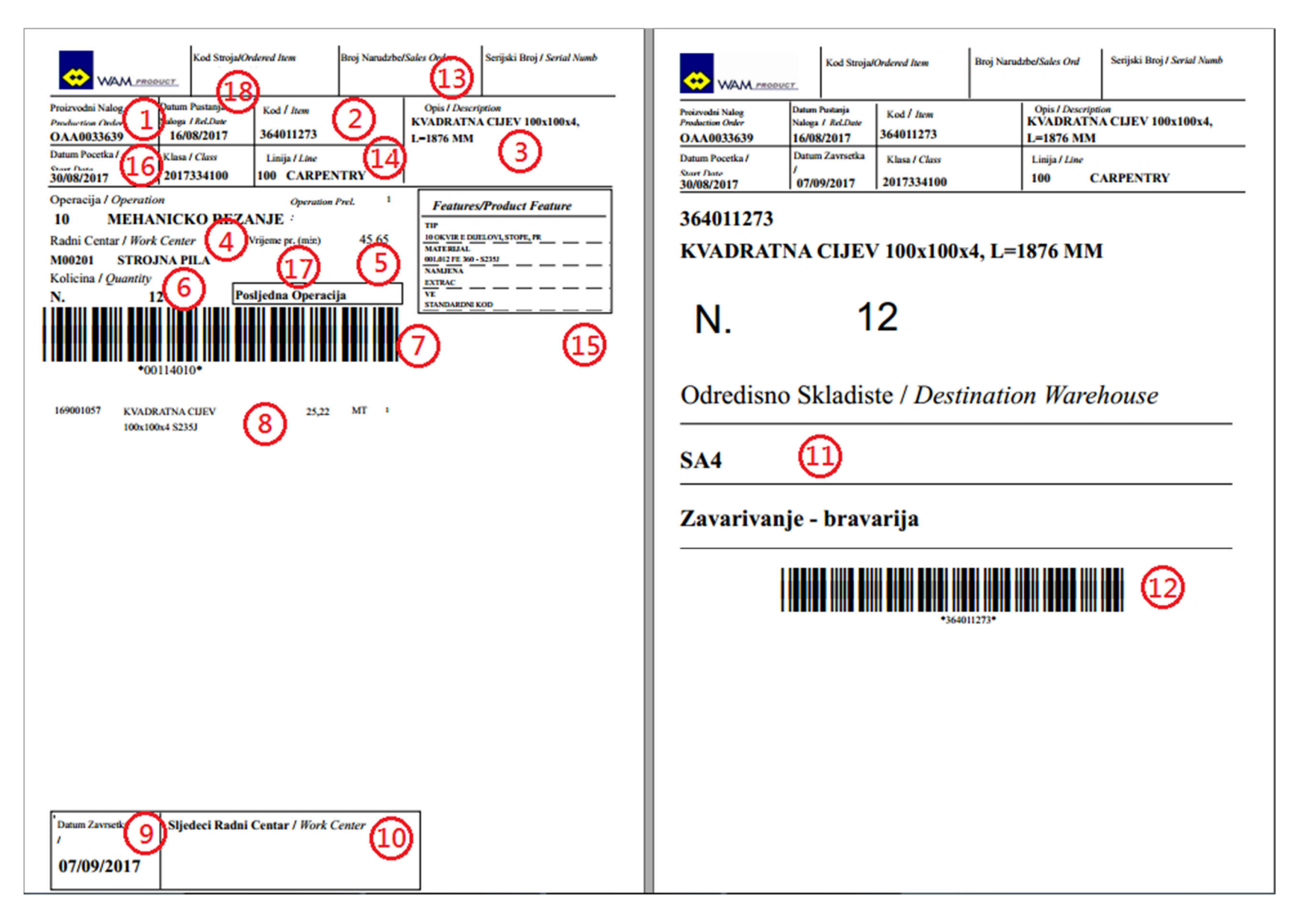

*Slika 3.46 Kartica proizvodnog naloga jednog od poluproizvoda [5]*

Kartica proizvodnog naloga se sastoji od po jedne stranice za svaku operaciju u proizvodnom nalogu i posljednje stranice (slika 3.46), koja ostaje za identifikaciju skladištu nakon završetka proizvodnje. Pregled informacija (označenih brojevima od 1 do 18) koje se nalaze na kartici se nalazi u tablici 3.6.

| Broj | <b>Opis</b>                        | <b>Broj</b> | Opis                                            |
|------|------------------------------------|-------------|-------------------------------------------------|
| 1    | broj radnog naloga                 | 10          | sljedeći radni centar (ako postoji)             |
| 2    | kod poluproizvoda                  | 11          | odredišno skladište ili područje opskrbe        |
| 3    | opis                               | 12          | bar-kod za uskladištenje                        |
| 4    | podaci o operaciji i radnom centru | 13          | broj narudžbe i serijski broj (za strojeve)     |
| 5    | vrijeme proizvodnje (min)          | 14          | proizvodna linija                               |
| 6    | količina                           | 15          | tablica karakteristika poluproizvoda ili stroja |
| 7    | bar-kod operacije                  | 16          | planirani početak radnog naloga                 |
| 8    | sastavnica poluproizvoda           | 17          | oznaka posljednje operacije                     |
| 9    | planirani završetak radnog naloga  | 18          | stvarni datum puštanja naloga                   |

*Tablica 3.6 Pregled informacija na kartici [5]*

Popratni list stroja (slika 3.47) je zapravo dokument koji se nalazi uz stroj cijelo vrijeme od početka do kraja njegove proizvodnje. Sastoji se od dva dijela – prvi, u kojem su naznačene karakteristike stroja, koji radnicima u proizvodnji služi kao izvor informacija kod npr. zavarivanja, završne obrade ili montaže, i drugi, sa obrascem za kontrolu kvalitete u kojem se evidentira tko je i kada sudjelovao u izradi određene faze proizvodnje stroja (popunjava sam radnik).

Uz karticu proizvodnog naloga i popratni list stroja, potrebno je ispisati i naljepnice za strojeve i ventile. Naljepnica za strojeve zapravo sadrži iste informacije kao i prvi dio popratnog lista – osnovne podatke o stroju (kod, serijski broj, ime kupca, broj narudžbe i karakteristike stroja), a zalijepi se nakon završetka montaže i pakiranja na zapakirani stroj u svrhu identifikacije stroja. Sličan postupak vrijedi i za naljepnice za ventile, ali one na sebi imaju samo informaciju o kodu proizvoda i broju proizvodnog naloga.

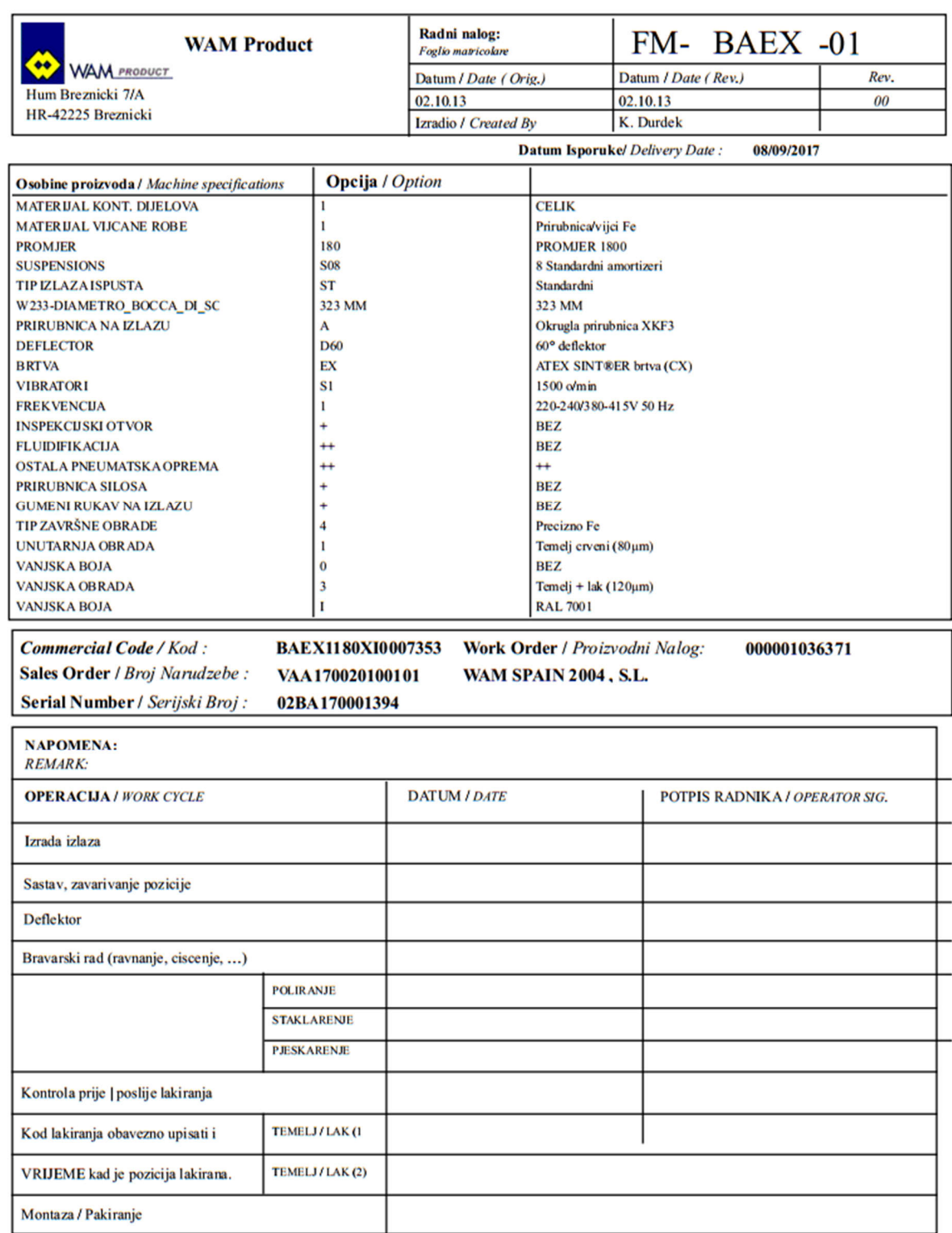

*Slika 3.47 Popratni list stroja (BA – vibrirajuće dno silosa) [5]*

## **3.9.4. Zahtjevnice materijala za skladište**

Nakon ispisa dokumentacije, sljedeći korak pripreme za proizvodnju je izdavanje zahtjevnica za materijal. To je moguće na dva načina: izradom zahtjevnice u SAP-u (*picking list*) ili izradom zahtjevnice u Excelu i predavanjem u skladište.

Opcija izrade *picking liste* u SAP-u se primjenjuje kod zahtjeva za materijal u proizvodnji gotovih proizvoda (npr. strojeva i ventila). Za to se koristi transakcija ZWM\_001 (slika 3.48)

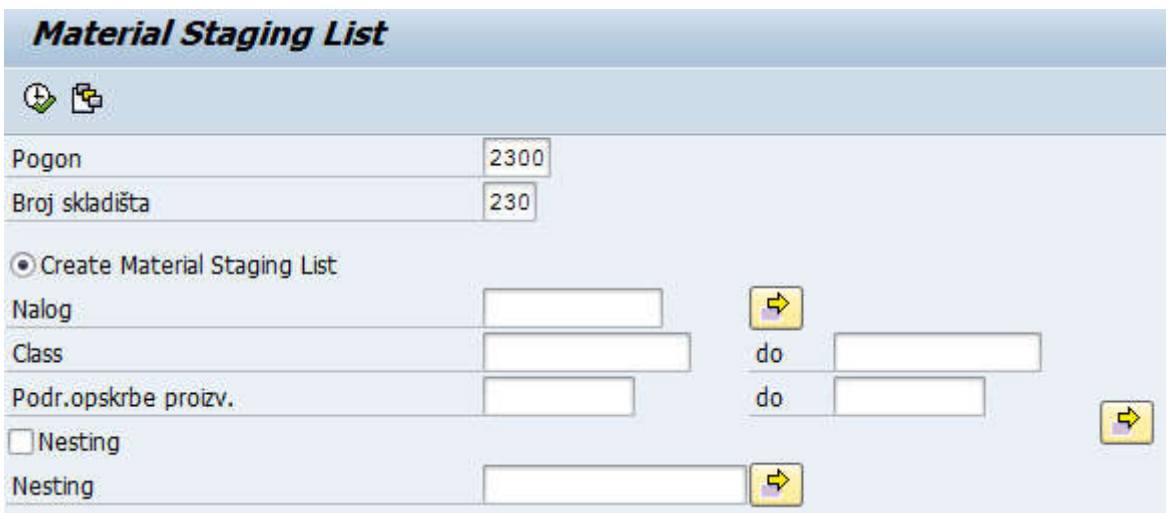

*Slika 3.48 Transakcija ZWM\_001 za ispis picking liste [5]*

Nakon odabira opcije za ispis *Create Material Staging List* (postoje i opcije za pregled i brisanje), u polje *Nalog* se unosi broj naloga za kojeg je potrebno kreirati zahtjev. Ako se želi kreirati grupni zahtjev za više naloga odjednom, potrebno je kliknuti na ikonicu sa žutom strelicom u nastavku, koji otvara prozor za unos više naloga. Alternativno, ako se zahtjev želi kreirati za grupu strojeva po danima (npr. priprema materijala za sve strojeve koji će određeni dan biti na montaži), za unos se mogu koristiti polja *Class. Class* (ili "klasa") je dodatni broj koji se može dodijeliti proizvodnom nalogu, većinom u formatu sličnom datumu, a dodjeljuje se kod lansiranja proizvodnog naloga u transakciji CO01 (ili CO02, ako se dodjeljuje naknadno). Primjerice, ako je u planu proizvodnje naznačeno da će određenog datuma biti montirano 10 strojeva, tada se proizvodnim nalozima svih tih 10 strojeva dodjeljuje isti broj klase koji se tada koristi za ispis **liste** 

Dodatna opcija kod ispisa je i *Područje opskrbe proizvodnje*, koje definira područje opskrbe na koje je potrebno dopremiti materijal za proizvodnju. Ta opcija postoji zato jer se proizvodnja strojeva odvija na više radnih mjesta (radnih centara), koji imaju definirano svoje područje opskrbe (*supply area, SA*). Tako je moguće za isti proizvodni nalog dobiti ispis liste potrebnog materijala posebno za zavarivanje, završnu obradu i montažu. Popis područja opskrbe u WAM Productu je dan u tablici 3.7.

| <b>SA</b>       | <b>Opis</b>                           | <b>SA</b>   | Opis                            |
|-----------------|---------------------------------------|-------------|---------------------------------|
| SA <sub>1</sub> | CNC plazma i meh. škare               | SA9         | Inox završna obrada (poliranje) |
| SA <sub>2</sub> | Kutno i kružno savijanje limova       | <b>SA10</b> | Zavarivanje - gotovi strojevi   |
| SA <sub>3</sub> | Strojna obrada VCP ventila            | <b>SA20</b> | Montaža BA, SBB, RBB, BSN       |
| SA4             | Zavarivanje - linija poluproizvoda    | <b>SA30</b> | Završna obrada                  |
| SA <sub>5</sub> | Bušenje i probijanje                  | <b>SA40</b> | Montaža ventila i komandi       |
| SA <sub>6</sub> | Montaža i zavarivanje VFS/VFP leptira | <b>SA50</b> | Montaža rezervnih dijelova      |

*Tablica 3.7 Popis područja opskrbe u proizvodnji [5]*

Nakon unosa svih potrebnih podataka, pritiskom na ikonicu u obliku sata se prelazi na sljedeći prozor gdje su prikazani opći podaci o odabranom proizvodnom nalogu (broj naloga, kod stroja, odabrano opskrbno područje...). Pritiskom na istu ikonicu pokreće se postupak kreiranja liste, dio koje je prikazan na slici 3.49. Na njoj se mogu vidjeti sljedeći podaci: broj naloga za prijenos (1), broj stranice (2), kod i opis potrebnog materijala (3), početno i odredišno mjesto isporuke materijala (4), količina (5), odredišno područje opskrbe, u ovom slučaju zavarivanje gotovih strojeva (6), datum kreiranja *picking liste* (7) i način njenog ispisa, u ovom slučaju po broju klase  $-2017343011(8)$ .

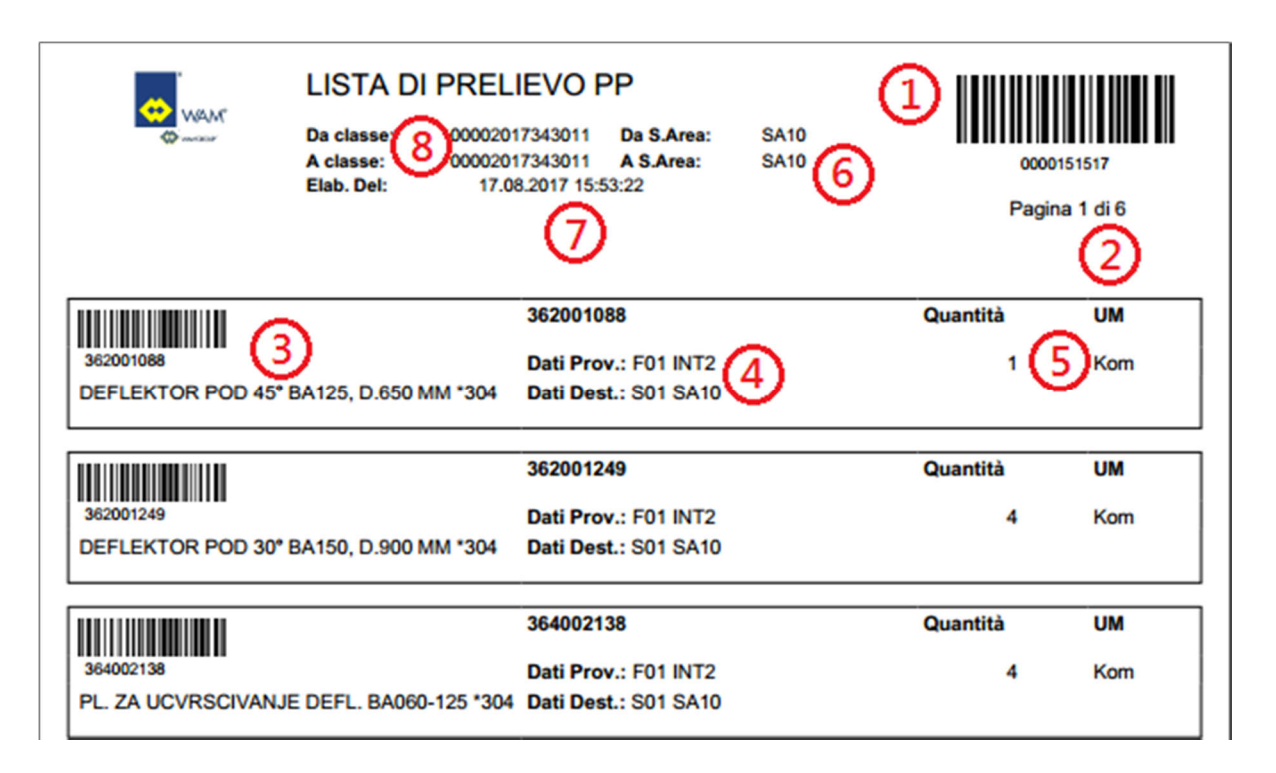

*Slika 3.49 Dio picking liste za zavarivanje BA stroja sa označenim podacima [32]*

Ispis ovih lista obično obavlja radnik u skladištu zadužen za pripremu i transport tog materijala na radno mjesto. On informaciju o potrebnim nalozima za koje treba pripremiti materijal dobiva mailom od planera proizvodnje u obliku plana proizvodnje (sa popisom proizvodnih naloga podijeljenim po danima) ili preko broja klase, iz koje se vidi stvarni datum montaže. Nakon toga slijedi fizičko pripremanje materijala za proizvodnju, kod kojeg radnik u skladištu priprema robu prema popisu kodova i količinama na *picking listi*. Uz fizičko prebacivanje materijala na potrebno područje opskrbe, potrebno je napraviti i transfer u sustavu. To se odrađuje pomoću RF skenera, kojim se skenira barkod materijala na listi i tako obavlja transfer.

U slučaju da dio materijala za proizvodnju nedostaje, uz *picking listu* se također odmah generira i lista manjkova (slika 3.50). To se događa u slučaju kašnjenja proizvodnje ili isporuke kupca, ili ako je lista kreirana prerano, pa sav materijal još nije spreman za proizvodnju.

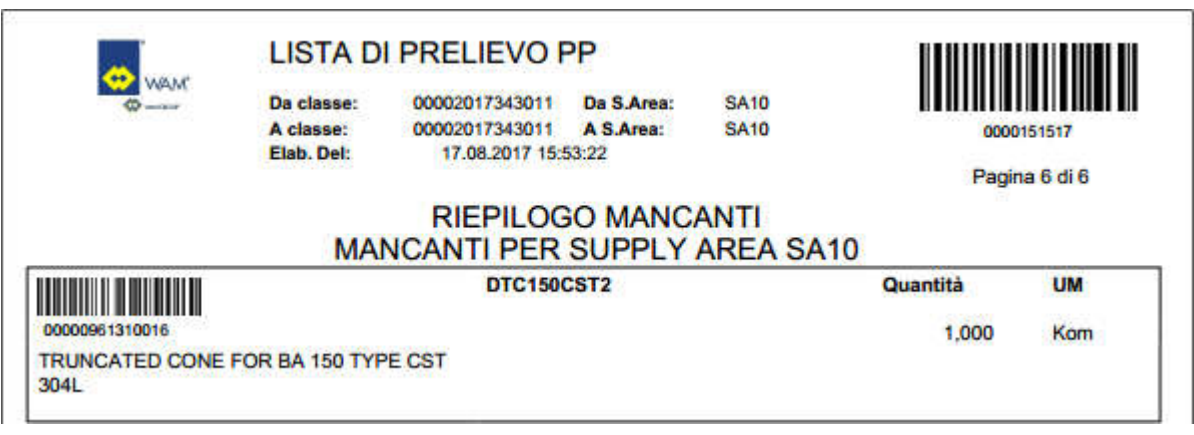

*Slika 3.50 Lista manjkova [32]*

Drugi način izrade zahtjevnice za materijal je jednostavan popis kodova i količina napravljen u Excelu i njegovo predavanje skladištu. Ovaj način se najčešće koristi kod zahtjeva za sirovim materijalom u izradi poluproizvoda, materijalom kao što su limovi, cijevi, šipke i ostali profili i boja.

> **DATUM:** 17.8.2017

|               | ZAHTJEVNICA 221-2017        |          |                 |
|---------------|-----------------------------|----------|-----------------|
| RADNO MJESTO: | SA <sub>5</sub>             |          |                 |
| <b>KOD</b>    | <b>OPIS</b>                 | MJ. JED. | <b>KOLIČINA</b> |
| 169001128     | PLOSNO 50x8 S235J L=6000 mm | М        | 216,0           |
| 169001187     | PLOSNO 50x8 INOX 304        | М        | 72,0            |
|               | POTPIS:                     |          |                 |

*Slika 3.51 Zahtjevnica za materijal izrađena u Excelu [32]*

Mada je i u ovom slučaju za takve proizvodne naloge moguće kreirati *picking listu*, zahtjevnica u Excelu je brže i jednostavnije rješenje zbog problema kod određivanja točne količine potrebnog materijala i kasnije njenog razduživanja. Zahtjevnica je vrlo jednostavna, a primjer je moguće vidjeti na slici 3.51. Na njoj se nalaze osnovni podaci, kao što se redni broj zahtjevnice, datum kreiranja, odredišno opskrbno područje, te materijal i njegove količine.

Pošto u ovom slučaju na zahtjevnici ne postoje bar-kodovi koji bi preko njihovog skeniranja RF skenerima omogućili automatski transfer materijala, on se u SAP-u mora obaviti ručno. Za to služi transakcija LT01, prikazana na slici 3.52.

| Pojedinačna stavka   | Priprema     |   |                |
|----------------------|--------------|---|----------------|
| Broj skladišta       | 230          |   |                |
| Podaci stavke        |              |   |                |
| Tip kretanja         | 999          |   |                |
| Materijal            | 169001128    |   | Tip sklad.jed. |
| Zatražena količina   | 216          | М | Kategor.zalihe |
| Pogon/lokac.skladšt. | 1000<br>2300 |   | Posebna zaliha |
| Serija               |              |   | Br.potvrde     |

*Slika 3.52 Transakcija LT01 za ručni transfer materijala, unos koda i količine [32]*

Uz informacije o pogonu, broju i lokaciji skladišta koji se ne mijenjaju, potrebno je unijeti tip kretanja (u ovom slučaju 999 – *Warehouse Supervision*, nadzor skladišta), kod materijala, te količinu i mjernu jedinicu.

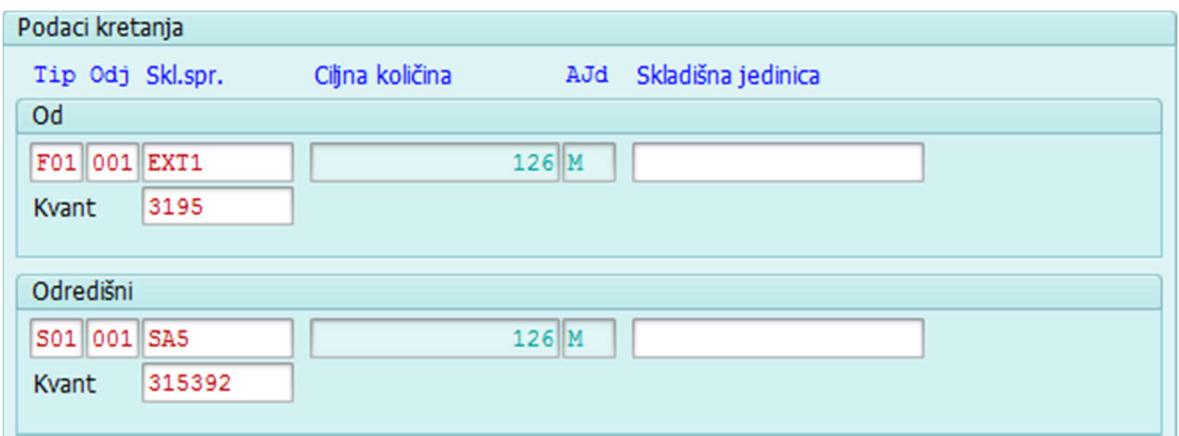

*Slika 3.53 Transakcija LT01 za ručni transfer materijala, unos polazne i odredišne lokacije [32]*
Prelaskom na idući prozor (slika 3.53), otvara se prozor za unos polazne i odredišne lokacije. Polazna je vanjsko skladište (EXT1), a odredišna područje opskrbe SA5.

Provjera da li je transfer uspješno obavljen je moguća preko transakcije LT24 koja daje prikaz svih transfera za određeni materijal. Na slici 3.54 je vidljivo da je transfer 216 metara koda 169001128 uspješno obavljen sa lokacije EXT1 na SA5 (označeno crvenim okvirom).

|  | Nalozi za prijenos: Lista za materijal    |  |            |  |  |  |                                                                       |  |  |        |   |    |
|--|-------------------------------------------|--|------------|--|--|--|-----------------------------------------------------------------------|--|--|--------|---|----|
|  |                                           |  |            |  |  |  | I( ) ) (3) 占 字 下 Zi fo fo lzaberi  fo Snimi  to 点 t7 [3] [2] 国 国 ABC  |  |  |        |   |    |
|  | Broj skladišta 230 Central whse (full WM) |  |            |  |  |  |                                                                       |  |  |        |   |    |
|  |                                           |  |            |  |  |  | Broj NzP St. Materijal 2 S Tip Izv. sprem. Izvor.cilj.količ. AJd P SP |  |  |        |   |    |
|  | POD Pog. Serija Kreirano                  |  |            |  |  |  | Tip OdrSklSpr Ciljna odr.kol.                                         |  |  |        |   | St |
|  |                                           |  |            |  |  |  | Tip Pov.sprem. Cilj.količ.pov.                                        |  |  |        |   |    |
|  | 0000151485 0001 169001128                 |  |            |  |  |  | F01 EXT1                                                              |  |  | 216    | М |    |
|  | 2300                                      |  | 16.08.2017 |  |  |  | S01 SA5                                                               |  |  | 216    |   |    |
|  |                                           |  |            |  |  |  |                                                                       |  |  | $\sim$ |   |    |
|  | 0000150707 0001 169001128                 |  |            |  |  |  | F01 EXT1                                                              |  |  | 132    | M |    |
|  | 2300                                      |  | 31.07.2017 |  |  |  | S01 SA5                                                               |  |  | 132    |   |    |
|  |                                           |  |            |  |  |  |                                                                       |  |  | ٥      |   |    |

*Slika 3.54 Transakcija LT24 – prikaz transfera materijala [5]*

Uz već prije obavljeno lansiranje naloga u sustavu i ispis potrebne dokumentacije, zahtjev za materijal i njegova priprema su zadnji koraci prije početka stvarne proizvodnje. Jedina preostala aktivnost je odnošenje dokumentacije u pogon na radna mjesta nakon čega se može početi sa izvršenjem proizvodnih naloga.

### **3.9.5. Praćenje napretka proizvodnje i završavanje proizvodnih naloga**

Završavanje bilo pojedinih operacija ili cijelog naloga u sustavu se izvršava preko kartica proizvodnog naloga. Nakon što radnik završi s nekom operacijom (npr. zavarivanjem), uzima karticu tog naloga na kojoj je naznačena operacija zavarivanja i bar-kod čitačem skenira bar-kod na kartici. Za to u pogonu postoje tri terminala koja se sastoje od računala s monitorom, tipkovnicom i mišem na kojem je instalirana aplikacija za prikupljanje podataka, bar-kod čitača i termalnog pisača za ispis naljepnica (slika 3.55)

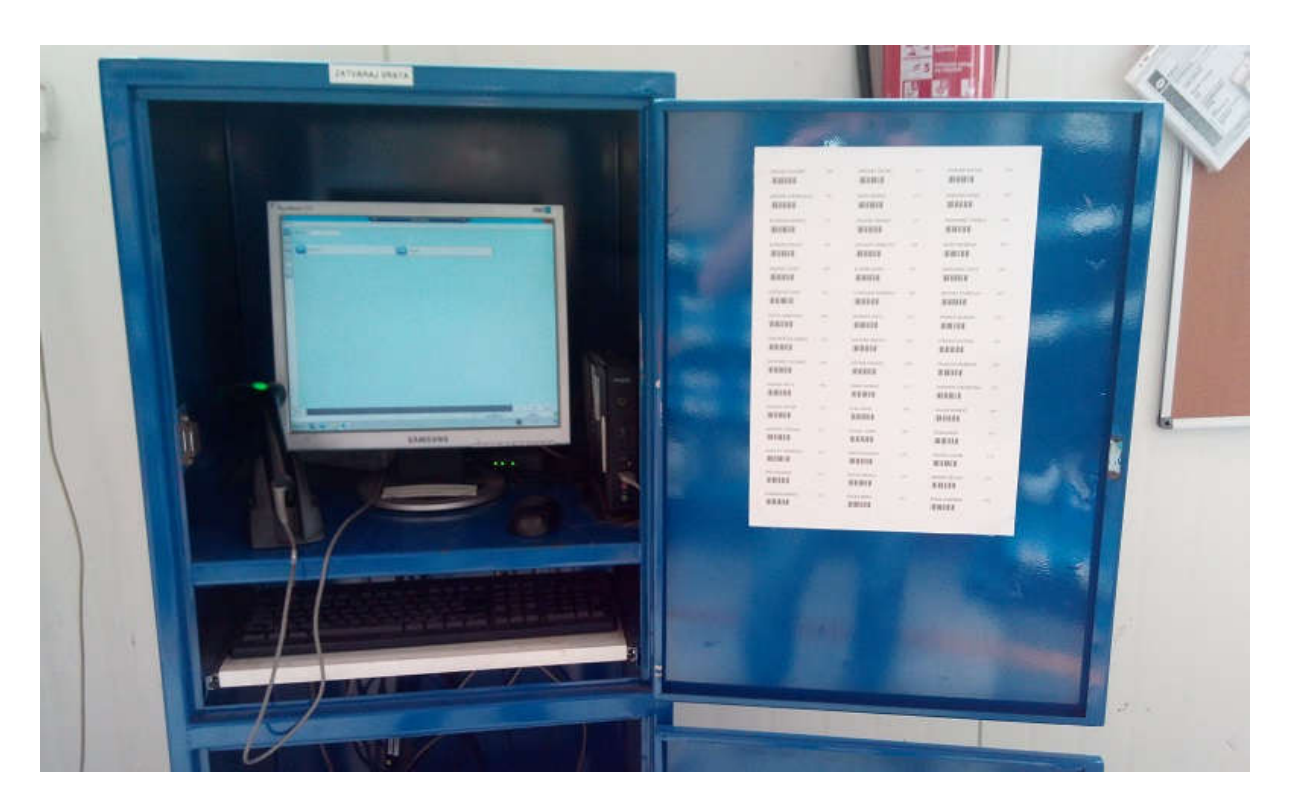

*Slika 3.55 Terminal za skeniranje kartica proizvodnih naloga, popis radnika i pripadajućih barkodova na slici desno [27]*

Operacije naloga treba skenirati ispravnim redoslijedom, od prve do posljednje. U slučaju pokušaja skeniranja sljedeće operacije prije prethodne, na ekranu se pojavljuje poruka s greškom. Slična poruka se javlja i ako se ista operacija pokuša skenirati više puta. Postupak skeniranja je jednostavan, a njime je potrebno prikupiti tri informacije: ime radnika koji je izvršavao operaciju, broj naloga i proizvedenu količinu. Uz terminal postoji lista sa imenima radnika i bar-kodovima na kojoj radnik pronalazi svoje ime i skenira pripadajući kod, potom se skenira bar-kod operacije na kartici i na kraju samo potvrdi polazna količina u nalogu (ili, ako je potrebno, količinu je moguće promijeniti i onda potvrditi). Maska aplikacije za prikupljanje podataka prikazana je na slici 3.56

Uz već spomenuto ime radnika (polje *Operator*), broj naloga (polje *Order*) i količinu (*Good Q.ty*), na maski postoji i indikator datuma i vremena (polje *Date Time*) koji omogućuje njihovu promjenu ako je to potrebno, te dvije opcije za prijavu završene operacije – *Partial ABT* i *Final ABT*.

Obično se primjenjuje opcija *Final ABT* koja znači konačnu potvrdu završene operacije, tj. količina koja je prijavljena kao završena je konačna za tu operaciju. To je opcija koja je postavljena automatski.

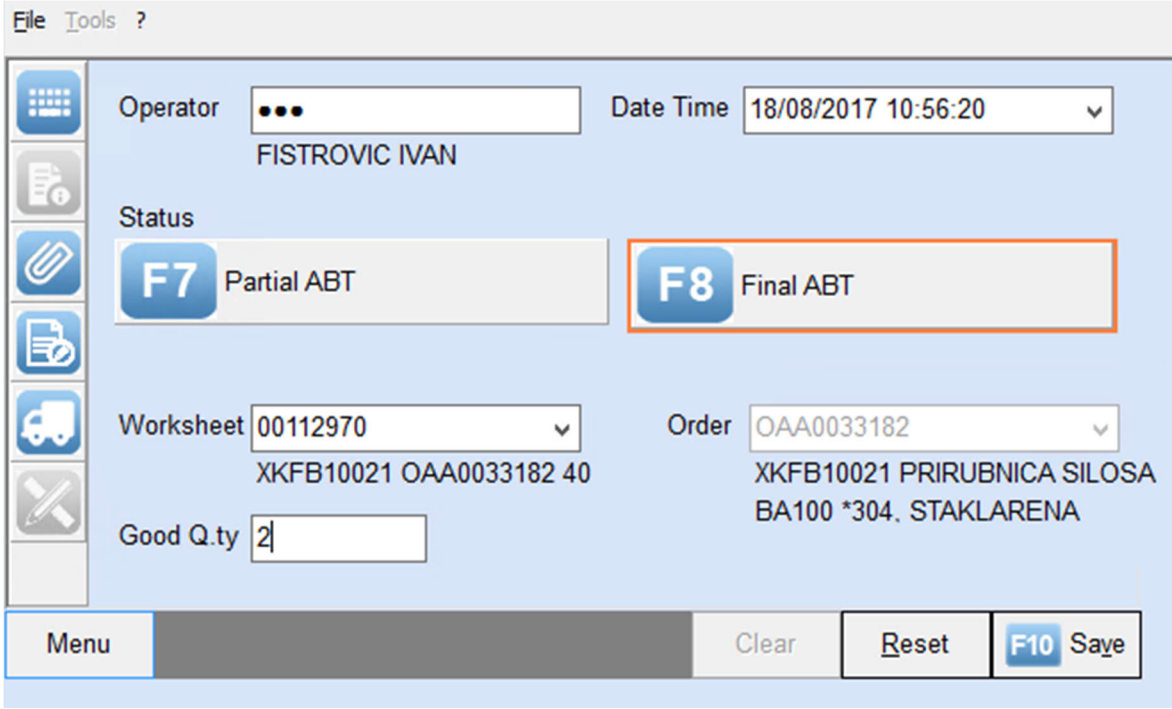

*Slika 3.56 Aplikacija za prikupljanje podataka o završenim operacijama [5]*

Međutim, ako postoji proizvodni nalog namijenjen izvršavanju kroz cijeli tjedan, a potrebno je dnevno prijavljivati proizvedenu količinu, odabir opcije za djelomičnu prijavu *Partial ABT* omogućava takvu dnevnu prijavu. Na taj način operacija neće biti registrirana kao završena, ali će biti zabilježena određena proizvedena količina.

| Nalog           | OAA0033182       |         |                         |                                          |   |            |
|-----------------|------------------|---------|-------------------------|------------------------------------------|---|------------|
| Materijal       | <b>XKFB10021</b> |         |                         | PRIRUBNICA SILOSA BA100 *304, STAKLARENA |   |            |
| Pregled operac. |                  |         |                         |                                          |   |            |
| Op.             | Mjesto rada      | St.teks | Kr. tekst operacije     | Vrijeme obrade COMP Stv.dat.završ.       |   |            |
| 0010            | M96206           | 962     | WELDING                 | 36,1                                     | √ | 01.08.2017 |
| 0020            | M00202           | 116     | <b>PUNCHING</b>         | 22,2                                     |   | 02.08.2017 |
| 0030            | M02000           | 020     | <b>DRILL MACHINING</b>  | 8,0                                      |   | 02.08.2017 |
| 0040            | M12400           | 124     | <b>CALENDER PROCESS</b> | 3,6                                      |   |            |
| 0050            | M21800           | 218     | <b>GLASS BLASTING</b>   | 24,0                                     |   |            |

*Slika 3.57 Prikaz završenih operacija proizvodnog naloga u transakciji CO02 [5]*

Provjeru završenih operacija moguće je obaviti u SAP-u u transakciji CO02, otvaranjem pregleda routinga proizvodnog naloga (slika 3.57).

Na slici se može vidjeti da prve tri operacije imaju upisan datum u posljednjem stupcu *Stvarni datum završetka*, što znači da su završene. Puno detaljniji pregled svih izvršenih operacija moguć je u Nicimu, u pregledu *Production Movements* (slika 3.58).

| ODL - Default<br>t 2 de heig       | <b>PROD - Table View Production Movements   X </b> | 目目目录<br>吸阻                         | 嚼<br>幤<br>$\overline{\mathbf{x}}$<br>KJ<br>寧<br>R3. | $\mathbb{R}$<br>$\mathbf{H}$<br>$\mathbb{R}^n$ | €▼<br>н         | $\overline{ }$<br>箰<br>$\blacktriangleright$<br>ä. |
|------------------------------------|----------------------------------------------------|------------------------------------|-----------------------------------------------------|------------------------------------------------|-----------------|----------------------------------------------------|
| <b>Conditions</b><br><b>Fields</b> | <b>Operations/1</b>                                | Operations/2<br><b>Constraints</b> | Result<br>Sort                                      |                                                |                 |                                                    |
| Date                               | <b>Name</b>                                        | Order                              | <b>Work Center</b>                                  | Item                                           | <b>Good Pcs</b> | <b>Man Hrs</b>                                     |
| 03/08/2017 11:48:49                | <b>HORVAT PETAR</b>                                | 000001035538                       | KOMORA ZA BOJANJE                                   | RBB11PAI001095                                 | 1,00            | - 33                                               |
| 03/08/2017 11:47:48                | <b>HORVAT PETAR</b>                                | 000001036043                       | KOMORA ZA BOJANJE                                   | KFSBB11255203I                                 | 4.00            | ,47                                                |
| 03/08/2017 11:45:49                | <b>FISTROVIC IVAN</b>                              | OAA0033201                         | <b>STUPNA BUSILICA</b>                              | 151001224                                      | 8,00            | ,53                                                |
| 03/08/2017 11:45:23                | <b>FISTROVIC IVAN</b>                              | OAA0033201                         | <b>PROBUACICA</b>                                   | 151001224                                      | 8,00            | 1,23                                               |
| 03/08/2017 11:44:53                | <b>FISTROVIC IVAN</b>                              | OAA0033200                         | <b>STUPNA BUSILICA</b>                              | 151001207                                      | 6,00            | - 35                                               |
| 03/08/2017 11:41:39                | DRAMAC JOSIP                                       | OAA0033184                         | BRAVARIJA INOX ZAVARIVANJE                          | 364015587                                      | 45,00           | 4,88                                               |
| 03/08/2017 11:39:29                | <b>GOTAL MIROSLAV</b>                              | OAA0033001                         | BRAVARIJA ZAVARIVANJE                               | 378001867                                      | 1,00            | 1,00                                               |
| 03/08/2017 11:00:10                | <b>KOLARIC MARKO</b>                               | OAA0033119                         | BRAVARIJA ZAVARIVANJE                               | <b>ETCR1125500</b>                             | 4,00            | 6,13                                               |
| 03/08/2017 10:59:08                | <b>OSTREK FRANJO</b>                               | OAA0031283                         | STROJ ZA KR. SAVIJANJE LIMOVA                       | 396002338                                      | 9,00            | ,60                                                |
| 03/08/2017 10:40:28                | <b>SREMEC MLADEN</b>                               | OAA0033215                         | CNC OBRADNI CENTAR MAZAK                            | 396001958                                      | 216,00          | 19,37                                              |

*Slika 3.58 Popis izvršenih operacija u Nicimu, pregled Production Movements [5]*

Taj pregled između ostalog daje informacije o (po stupcima od lijeva na desno) točnom datumu i vremenu završetka operacije, imenu radnika, broju naloga, završenoj operaciji, kodu artikla, količini i teoretskom vremenu izvršenja te operacije. Iz toga se mogu lako izvući podaci filtrirani bilo po osobi, vremenskom razdoblju, radnom mjestu, liniji proizvodnje i detaljnije analizirati. Uspoređivanjem takvih teoretskih vremena i stvarno utrošenih moguće je vidjeti efikasnost bilo po radniku ili po proizvodnoj liniji, te pronaći moguće probleme.

Završavanjem svih operacija u proizvodnom nalogu završava se i sam nalog. Fizičkim završetkom proizvodnje nekog artikla on je spreman ili za daljnju proizvodnju ili prebacivanje na skladište (ako je u pitanju poluproizvod). U slučaju gotovog proizvoda, on može biti spreman za isporuku (kod strojeva) ili također uskladištenje (gotovi proizvodi za koje se održava sigurnosna zaliha, npr. neke vrste ventila). U sustavu, skeniranjem kartice posljednje operacije naloga proizvedena količina postaje vidljiva na nekoj od skladišnih lokacija. Ovisno o određenoj strategiji uskladištenja u transakciji MM02, može se pojaviti ili automatski na nekom unaprijed definiranom području opskrbe proizvodnje (SA), ili može čekati na trenutnom području opskrbe dok ju radnik u skladištu ne uskladišti na potrebnu lokaciju RF skenerom. Za to uskladištenje mu je potrebna tzv. BEP naljepnica. BEP naljepnica (slika 3.59) je dokument koji se automatski ispisuje na termalnom pisaču uz terminal na kojem je skeniranjem završen nalog. Skeniranjem bar-koda na naljepnici sustav automatski prebacuje artikl na određenu lokaciju centralnog skladišta.

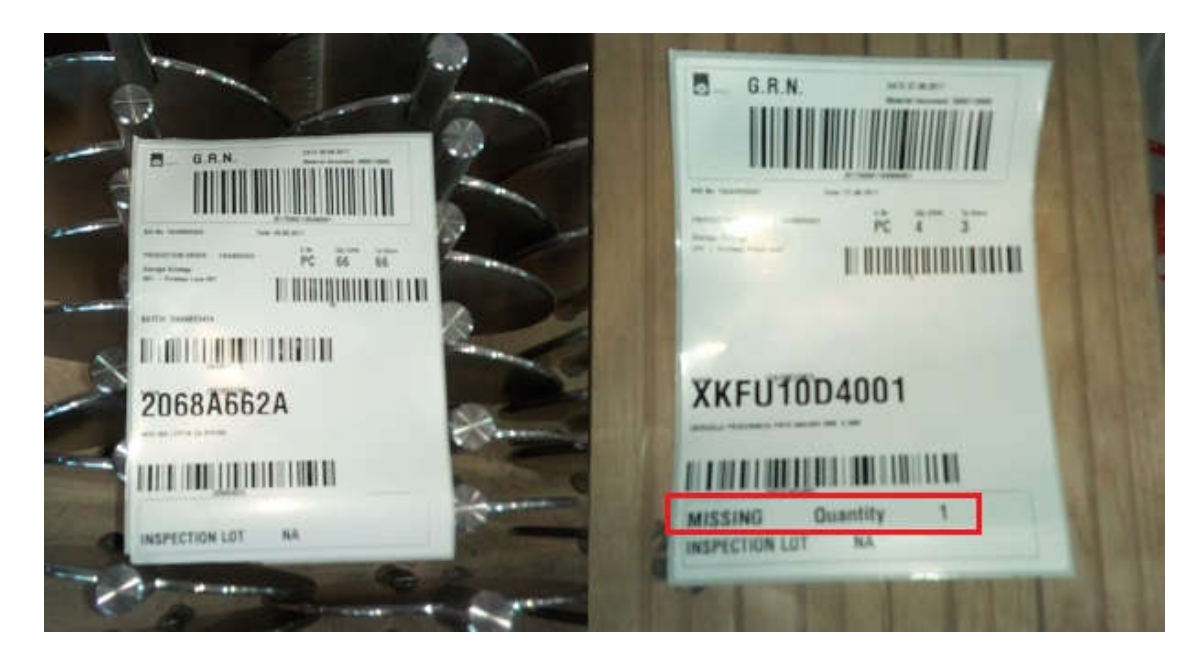

*Slika 3.59 BEP naljepnica za uskladištenje i naljepnica za poluproizvod koji već nedostaje u proizvodnji [27]*

Automatsko prebacivanje artikla nakon završetka naloga na neko područje opskrbe se u velikoj većini slučajeva primjenjuje kod poluproizvoda. Razlog tome je izbjegavanje obavljanja velikog broja transakcija u sustavu kod proizvodnje takvih artikala. Primjer za to može biti zavarivanje okvira za SBB i RBB strojeve, koje se uvijek vrši na istom radnom mjestu, a koristi velik broj različitih dijelova koji se koriste samo za tu svrhu (slika 3.60).

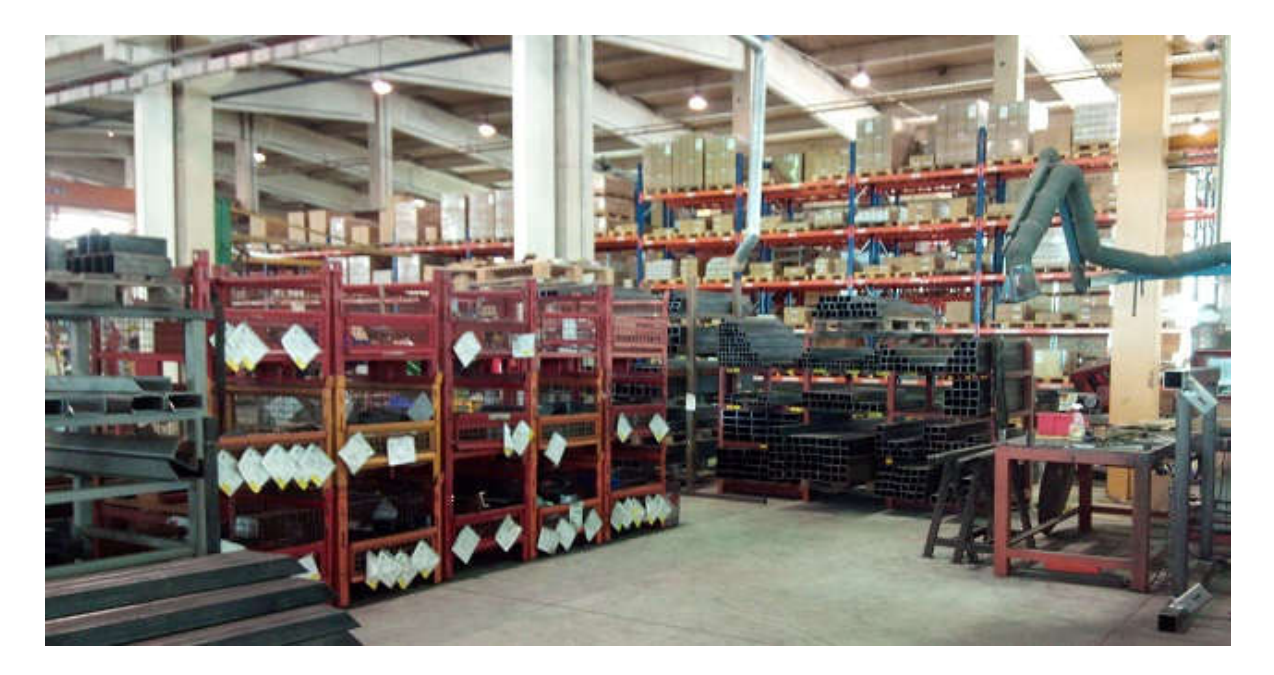

*Slika 3.60 Radno mjesto zavarivanja SBB-RBB okvira sa dijelovima koji se u sustavu automatski prebacuju na pripadajuće područje opskrbe [27]*

Automatskim "uskladištenjem" na području opskrbe radnog mjesta zavarivanja izbjegava se najmanje pedesetak transakcija transfera tih dijelova tjedno, te je onda potrebno samo fizički dopremiti dijelove do radnog mjesta. Slična logika se koristi i za još nekoliko drugih radnih mjesta u proizvodnji. Dodatna prednost ovakvog načina rada je u tome što se za proizvodne naloge za zavarivanje okvira radnici u skladištu ne moraju ispisivati *picking liste* za potrebni materijal niti ga posebno pripremati jer je on već na potrebnom radnom mjestu, i u sustavu i fizički.

Nakon završetka naloga, moguć je ispis još dvije vrste dokumenata/naljepnica, naljepnice za materijal koji nedostaje u proizvodnji i naljepnice gotovog proizvoda. Naljepnica za materijal koji nedostaje u proizvodnji se automatski ispisuje ako je artikl sa upravo završenog naloga već potreban negdje u proizvodnji. Primjer ovog slučaja može biti već lansiran nalog za proizvodnju gotovog stroja, za koji u trenutku lansiranja neki od poluproizvoda nisu još bili spremni za proizvodnju. Kad završi proizvodnja jednog od tih poluproizvoda, na ispisanoj naljepnici je naznačeno da je taj poluproizvod već tražen u proizvodnji, te koliko komada je za to potrebno od ukupno proizvedene količine (preostala količina se po standardnom postupku prebacuje na unaprijed definiranu lokaciju za taj artikl).

Treća vrsta naljepnice, ona za gotov proizvod, ispisuje se kod završetka naloga gotovih strojeva ili ventila, tj. svih onih artikala koji se isporučuju kupcu. Pomoću nje, radnici u špediciji skeniranjem bar-koda na naljepnici prebacuju proizvod sa trenutne lokacije na lokaciju pripreme robe u špediciju, što je prvi korak u sustavu kod isporuke robe kupcu.

Kod završavanja naloga, ponekad može greškom radnika koji skenira karticu naloga doći do krivo prijavljene proizvedene količine. Za uklanjanje takvih grešaka služi transakcija MIGO u SAP-u. Njome se prvo poništi originalna primka materijala na skladište, te se potom kreira nova sa točnom količinom. Za poništavanje originalne primke potrebno je znati broj dokumenta te broj primke. To se može provjeriti u transakciji MB51, kojom se dobiva pregled svih kretanja nekog artikla. Pokretanjem ove transakcije i unosom koda artikla (uzimamo za primjer kod EPC1251S), dobivamo prikaz svih kretanja za taj kod (isječak prikazan na slici 3.61). Vidljive su dvije vrste kretanja, one označene crveno s negativnom količinom (materijal utrošen) i one označene zeleno s pozitivnom (materijal proizveden ili zaprimljen od kupca). U ovom primjeru, 25.07.2017 je po nalogu OAA0032931 proizvedeno 8 kom EPC1251S (označeno crvenim okvirom). Dokument te primke bio je 5000107397 i ako se želi modificirati količinu od 8 proizvedenih komada, njega je najprije potrebno poništiti.

|  | Materijal Opis materijala                    |                         |              | Pog. Naziv 1                               |                         |
|--|----------------------------------------------|-------------------------|--------------|--------------------------------------------|-------------------------|
|  | SLok TKr Tekst tipa kretanja S Dok.mat.      |                         |              | St. Dat.knjiž. Kol. u jed. unosa JUn Nalog |                         |
|  |                                              |                         |              |                                            |                         |
|  | EPC1251S KRATKO REBRO KRIZA BA125, 10 MM     |                         |              |                                            | 2300 WAM Product d.o.o. |
|  | 1000 261 TR za nalog 4900194140 4 29.07.2017 |                         |              |                                            | 2- Kom 1035839          |
|  | 1000 101 GR za nalog                         | 5000107397 1 25.07.2017 |              |                                            | 8 Kom 0AA0032931        |
|  | 1000 261 IR za nalog                         | 4900191122              | 620.07.2017  |                                            | 2- Kom 1034933          |
|  | 1000 261 IR za nalog                         | 4900191130              | 6 20.07.2017 |                                            | 2- Kom 1034930          |

*Slika 3.61 Transakcija MB51 i prikaz kretanja artikla iz primjera, EPC1251S [5]*

Pokretanjem transakcije MIGO otvara se prozor za unos potrebnih podataka (slika 3.62). U gornjem lijevom uglu vidljiv je tip aktivnosti, u ovom slučaju bira se *Otkazivanje*, i to po *Dokumentu materijala*. Unošenjem broja dokumenta 5000107397 pojavljuje se njegovo zaglavlje sa osnovnim podacima (datum, kod i opis artikla, broj naloga i količina). Ukoliko se ne pojave problemi kod aktivnosti otkazivanja (u tom slučaju se javlja poruka greške), spremanje ovog obrasca poništava primku. Kreiranje nove primke je gotovo isto, s razlikom da se umjesto *Otkazivanja* bira opcija *Prijem robe*, umjesto dokumenta primke unosi se broj proizvodnog naloga, a umjesto originalne količine od 8 kom unosi se ispravna količina.

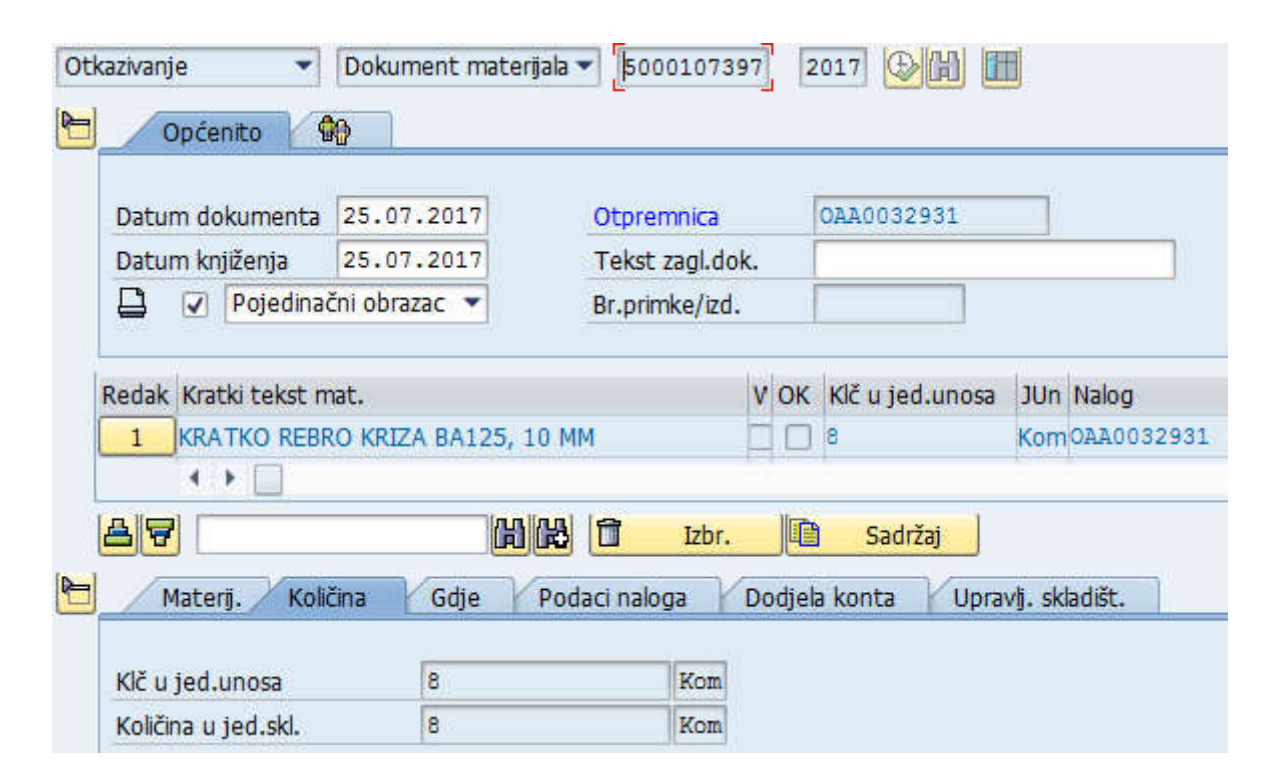

*Slika 3.62 Poništavanje primke materijala u transakciji MIGO [5]*

Rezultati ovih aktivnosti mogu se provjeriti ponovnim pokretanjem transakcije MB51, gdje će sada biti vidljiva dva nova retka (kretanja materijala). Prvi, s originalnim datumom primke, na -8 komada, i drugi, s datumom kada je bila izvršena modifikacija, na točnu količinu.

## **3.10. Nabava i vanjska dorada**

Glavne aktivnosti u sustavu u procesu nabave koje će se ovdje opisati su provjera prijedloga za nabavu i vanjsku doradu, kreiranje narudžbi za njih, te zaprimanje naručene robe.

Provjera prijedloga (planiranih naloga) obavlja se preko transakcije ME5A. Njenim pokretanjem otvara se obrazac za upis podataka o načinu prikaza rezultata, dobavljaču i datumu isporuke. Isječak prikaza rezultata (bez filtriranja po dobavljaču) vidljiv je na slici 3.63.

| Material  | Kratki tekst                             | Količina Jd |            | Dat.zaht.  | Fiksni dob | Naziv dobavljača              |
|-----------|------------------------------------------|-------------|------------|------------|------------|-------------------------------|
| 151001208 | PRIR. ZA UCVRSC. BRTVE BA060, POCINCANA  | 18          | Kom        | 21.08.2017 | 1615       | <b>GALOKS VL.IVAN DRAGIJA</b> |
| 378009906 | TIJELO VIB 400 VENTILA PLASTIFICIRANO    | 15          | <b>Kom</b> | 21.08.2017 | 1660       | MEGAMETAL D.O.O.              |
| 378009914 | TIJELO VIB 300 VENTILA PLASTIFICIRANO    | 20.         | <b>Kom</b> | 21.08.2017 | 1660       | MEGAMETAL D.O.O.              |
| 410001001 | POCINCANA RUCKA ZA CMP2                  | 72          | <b>Kom</b> | 21.08.2017 | 1615       | <b>GALOKS VL IVAN DRAGIJA</b> |
| 20930821A | SINTUP LEPTIR ZA VFS 200                 | 180         | <b>Kom</b> | 21.08.2017 | -29        | <b>TECNO C.M. SRL</b>         |
| 20930831A | SINTUP LEPTIR ZA VFS 250                 | 450         | <b>Kom</b> | 21.08.2017 | 29         | <b>TECNO C.M. SRL</b>         |
| 396001867 | DONJA PRIRUBNICA VCP375 (PLASTIFICIRANI) | 156         | <b>Kom</b> | 21.08.2017 | 1660       | MEGAMETAL D.O.O.              |
| 396001868 | GORNJI TRONCHETTO VCP375 (PLASTIF.)      | 156         | <b>Kom</b> | 21.08.2017 | 1660       | MEGAMETAL D.O.O.              |
| 433007648 | DONJI ZASTITNI LIM VIB0250, INOX430 (IZR | 5.          | <b>Kom</b> | 21.08.2017 | 98         | WAM ROMANIA SC S.R.L.         |
| 433007654 | GORNJI ZASTITNI LIM VIB0250, INOX430 (IZ | 4           | Kom        | 21.08.2017 | 98         | WAM ROMANIA SC S.R.L.         |
| 207001741 | <b>MARKER BUELI</b>                      | 20          | <b>Kom</b> | 21.08.2017 | 1594       | COMET D.O.O.                  |

*Slika 3.63 Prikaz prijedloga za nabavu u transakciji ME5A [33]*

Uz kod, opis i količinu u prva tri stupca, u zadnja tri stupca se nalaze podaci o zahtijevanom datumu isporuke, te kodu i imenu dobavljača. Ovako prikazane podatke lako je prebaciti u Excel te pobliže analizirati uz pomoć profila raspoloživosti artikla u transakciji MD04.

Za kreiranje narudžbe iz planiranih naloga koristi se transakcija ME57 (slika 3.64).

|                |                                                                                                    | Assignments                                     |        |      | <b>Requests for Quotations</b> |   |             |                      |     |                                                 |                   |          |                     |                                                       |          |                 |            |     |                        |              |                      |
|----------------|----------------------------------------------------------------------------------------------------|-------------------------------------------------|--------|------|--------------------------------|---|-------------|----------------------|-----|-------------------------------------------------|-------------------|----------|---------------------|-------------------------------------------------------|----------|-----------------|------------|-----|------------------------|--------------|----------------------|
|                |                                                                                                    | 4                                               |        |      |                                |   |             |                      |     |                                                 |                   |          |                     |                                                       |          |                 |            |     |                        |              |                      |
| $ \mathbf{O} $ | 合日開                                                                                                    |                                                 |        |      |                                |   |             |                      |     |                                                 |                   |          |                     |                                                       |          |                 |            |     |                        |              |                      |
|                | Sel. PR                                                                                                    | Status Doc.   Fixed Vendor                      |        |      |                                |   | <b>SPIt</b> |                      | Cat | Agreement                                       |                   |          | Item   CoCd   LCurr | $\overline{OPT}$ POrg $\overline{PGr}$ $\overline{P}$ |          |                 | No.of itms |     |                        | <b>PRegs</b> |                      |
|                |                                                                                                    |                                                 |        |      |                                |   |             |                      |     |                                                 |                   |          |                     |                                                       |          |                 |            | 196 |                        |              | $\frac{1}{\sqrt{2}}$ |
|                |                                                                                                    | Vendor/supplying plant 1444 ATC (ITALIA) S.R.L. |        |      |                                |   |             |                      |     |                                                 |                   |          |                     |                                                       |          |                 |            | 1   |                        |              |                      |
| □              | Q                                                                                                    |                                                 | NB     | 1444 |                                |   |             |                      |     |                                                 |                   | 2300 HRK |                     | <b>NB</b>                                             | 2300 231 |                 |            | 1   |                        | $\bf{0}$     |                      |
|                | Vendor/supplying plant 1601 DIV D.O.O.<br>8                                                                |                                                 |        |      |                                |   |             |                      |     |                                                 |                   |          |                     |                                                       |          |                 |            |     |                        |              |                      |
| П              | 8<br>1601<br>2300<br><b>HRK</b><br>2300<br>231<br>$\mathbf{0}$<br>$\alpha$<br>NB<br><b>NB</b>              |                                                 |        |      |                                |   |             |                      |     |                                                 |                   |          |                     |                                                       |          |                 |            |     |                        |              |                      |
|                | 37<br>Vendor/supplying plant 1619 HABERKORN D.O.O.                                                         |                                                 |        |      |                                |   |             |                      |     |                                                 |                   |          |                     |                                                       |          |                 |            |     |                        |              |                      |
| $\Box$         | 37<br>$\mathbf{0}$<br>$\alpha$<br><b>NB</b><br>1619<br>2300 HRK<br><b>NB</b><br>2300 231<br>$\frac{1}{2}$  |                                                 |        |      |                                |   |             |                      |     |                                                 |                   |          |                     |                                                       |          |                 |            |     |                        |              |                      |
|                |                                                                                                    |                                                 |        |      |                                |   |             |                      |     | Vendor/supplying plant 1620 HELCOM TRADE D.O.O. |                   |          |                     |                                                       |          |                 |            | 1   |                        |              |                      |
|                |                                                                                                    |                                                 |        |      |                                |   |             |                      |     |                                                 |                   |          |                     |                                                       |          |                 |            |     |                        |              |                      |
|                |                                                                                                    | St Purchase Req. Item                           |        |      |                                |   |             |                      |     | Pr In Sr R It A Material                        | <b>Short Text</b> |          |                     |                                                       |          | <b>Quantity</b> |            |     | Uni DDelivery Date Pur |              |                      |
|                |                                                                                                    | 11312664                                        | 10     |      |                                | о |             |                      |     | 063001100                                       |                   |          |                     | <b>IDENTIF. PLATE CROSS RANGE  100</b>                |          |                 | PC.        |     | D 21.09.2017 231       |              |                      |
|                |                                                                                                    | 11312665                                        | 10     |      |                                | о |             |                      |     | 069002206                                       |                   |          |                     | BOX CARDBOARD 540 X540 H85 50                         |          |                 | <b>PC</b>  |     | D 05.09.2017 231       |              |                      |
|                |                                                                                                    | 11312667                                        | 10     |      | $\bf{2}$                       | o |             | L                    |     | 151001192                                       |                   |          |                     | RH FLANGE ED.500 ID.400 16 H.                         |          |                 | <b>PC</b>  |     | D 19.09.2017 231       |              |                      |
|                | 10<br>D 19.09.2017 231<br>151001206<br>11312668<br>RH FLANGE ED.850 ID.750 24 H. 10<br><b>PC</b><br>o<br>L |                                                 |        |      |                                |   |             |                      |     |                                                 |                   |          |                     |                                                       |          |                 |            |     |                        |              |                      |
|                |                                                                                                    |                                                 |        | з    |                                |   |             | $\overline{ \cdot }$ |     |                                                 |                   |          |                     |                                                       |          |                 |            |     |                        |              |                      |
|                |                                                                                                    |                                                 |        |      |                                |   |             |                      |     |                                                 |                   |          |                     |                                                       |          |                 |            |     |                        |              |                      |
| CII            | B<br>₩                                                                                                    |                                                 | Α<br>묘 | 冨    |                                |   | ∞           | ରା                   |     | 2002011                                         | 西                 |          |                     |                                                       |          |                 |            |     |                        |              |                      |

*Slika 3.64 Transakcija ME57 za kreiranje narudžbi za nabavu iz planskih naloga [33]*

Ona daje pregled svih prijedloga za nabavu sortiranih po dobavljaču, ali sa mogućnošću njihovog pretvaranja u narudžbu. Sa (1) na slici su označene grupe prijedloga po dobavljačima, dok su svi prijedlozi sa kodovima, opisima, količinama i predviđenim datumima isporuke označeni brojem (2). Njih je moguće filtrirati po dobavljaču ikonicom filtra (3) te tako detaljno vidjeti sve prijedloge u jednoj grupi. Njihov ukupan broj se nalazi u stupcu označenom brojem (5), ukupno 196 artikala, a 37 od njih primjerice za dobavljača Haberkorn d.o.o. Odabirom retka jednog od dobavljača i pritiskom na ikonicu za kreiranje narudžbe na alatnoj traci (4), otvara se prikaz za unos artikala koji će se kod tog dobavljača naručiti. Unošenjem artikala i pripadajućih količina iz prijedloga na prikaz *drag and drop* metodom i unosom željenog datuma isporuke procedura kreiranja narudžbe je završena te se taj prikaz sprema. Pokretanjem transakcije ME23N automatski se otvara pretpregled zadnje kreirane narudžbe te je ona spremna za ispis i slanje kupcu.

| <b>D</b> www.com<br><b>WAM</b> <sup>®</sup><br>Powder Handling . Dust Filtration . Flow Control . Components                                                                                             | Narudžbenica<br>Standardna narudžb.<br>Datum<br><b>Stranica</b><br><b>Valuta</b> |                                                                 | 4500023191<br>04.08.2017<br>1/1<br><b>HRK</b>                                              |                                                                        |                                               |
|----------------------------------------------------------------------------------------------------|----------------------------------------------------------------------------------|-----------------------------------------------------------------|--------------------------------------------------------------------------------------------|------------------------------------------------------------------------|-----------------------------------------------|
| WAM Product d.o.o.<br>Breznički Hum 7/A<br>HR - 42225 Breznički Hum - Croatia<br>Tel. +40 385 42 402 300 - fax +40 385 42 402 310<br>info.wamproduct@wamgroup.com<br>OIB 44412919484<br>www.wamgroup.com | <b>Referent Martin Samobor</b><br>Telefon +385 (0)42 402 313<br>Fax              |                                                                 | E-Mail Martin.Samobor@wamgroup.com                                                         | <b>Planner</b><br>Šifra<br>Fax<br>E-Mail Brigita.Benkovic@wamgroup.com | <b>Brigita Benkovic</b><br>+385 (0)42 402 311 |
| Adresa isporuke<br>WAM Product d.o.o.<br>Hum Breznički 7/A<br>42225 BREZNIČKI HUM<br>Adresa za fakturiranje<br>WAM Product d.o.o.<br>Hum Breznički 7/A<br>42225 BREZNIČKI HUM                            |                                                                                  | <b>Dobavljač</b><br>Hrvatska<br><b>Telefon</b><br>Fax<br>E-Mail | <b>MEĐIMURKA BS d.o.o.</b><br><b>TRG REPUBLIKE 6</b><br>40 000 ČAKOVEC<br>Šifra dobavljača | 3544<br>+385(0)42 232<br>+385(0)42 232 867<br>josip@medjimurka-bs.hr   |                                               |
| Uvjeti isporuke: DAP -.<br>Uvjeti plaćanja: TRANSAKCIJSKI RAČUN 30 DANA OD DATUMA RAČUNA                                                                                                    |                                                                                  |                                                                 |                                                                                            |                                                                        |                                               |
| <b>Materijal/Description</b><br>R.b.                                                                                                    |                                                                                  | Datum<br>isporuke                                               | Količina                                                                                   | Jedinična<br>cijena                                                    | <b>Netto iznos</b>                            |
| 040001105 SCHOTCH BRITE CF-HP A-VFN 158*224mm.07447 3M<br>10<br>(RUČNI FILC)                                                                                                    |                                                                                  | 23.08.2017                                                      | 40 Kom                                                                                     | <b>HRK/Kom</b>                                                         | <b>HRK</b>                                    |
|                                                                                                    |                                                                                  | <b>Ukupno</b>                                                   |                                                                                            |                                                                        | <b>HRK</b>                                    |

*Slika 3.65 Primjer narudžbe ispisane u transakciji ME23N [33]*

Primjer takve narudžbe u standardnom WAM-ovom formatu se nalazi na slici 3.65. U gornjem lijevom uglu nalaze se logo tvrtke i njeni osnovni podaci, a u desnom osnovni podaci o narudžbi (broj narudžbe, datum kreiranja, valuta i kontakt-podaci voditelja nabava i referenta nabave koji je kreirao narudžbu. Ispod toga se nalaze podaci o adresa isporuke i fakturiranja (lijevo) i adresa i podaci o dobavljaču (desno), a na dnu su podaci o načinu plaćanja, te naručeni artikli sa količinama i cijenom.

U slučaju izrade narudžbe za vanjsku doradu, procedura je gotovo ista, s time da se na već ranije spomenutom prikazu za unos artikala kao tip narudžbe umjesto *Standard Purchase Order* odabere *Subcontracting Purchase Order*, ili *Subctr.PO* (označeno crvenim okvirom na pregledu narudžbe na slici 3.66) za vrijeme procesa unošenja artikala na narudžbu. Uz to, pošto je potrebno i poslati materijal za izradu dobavljaču, on se automatski dodaje narudžbi prema sastavnici naručenog artikla.

| ₩                     |           |                  |   |    |           |              | Subctr.PO 4500023192 kreirao Brigita Benkovic |                 |                       |
|-----------------------|-----------|------------------|---|----|-----------|--------------|-----------------------------------------------|-----------------|-----------------------|
| E                     |           | Subctr.PO        |   |    |           | 4500023192   | Dobavljač                                     | 1834 IBS D.O.O. |                       |
| የገ                    | Zaglavlje |                  |   |    |           |              |                                               |                 |                       |
| $\blacktriangleright$ |           | <b>国 S., St.</b> | K | s  | Materijal | Kratki tekst |                                               | JN              | Količ.nar. Dat.ispor. |
|                       |           | 10               |   | т. | 358004386 |              | NAZUB OSOV NOVA VER DVA150. Kom               |                 | 10030.08.2017         |
|                       |           | 120              |   | т. | 358004387 |              | OSOVINA NOVA VER DVA 150-20. Kom              |                 | 100 30, 08, 2017      |
|                       |           | 30               |   | L  | 358001566 |              | NAZUBLJENA OSOVINA VFS150-3  Kom              |                 | 500 30.08.2017        |
|                       |           | 40               |   | т. | 358002041 |              | NAZUBLJENA OSOVINA VFS100 A. Kom              |                 | 200 30.08.2017        |
|                       |           |                  |   |    |           |              |                                               |                 |                       |

*Slika 3.66 Pregled narudžbe za vanjsku doradu u transakciji ME23N [33]*

Pošto uvijek postoji mogućnost da zbog novopristiglih narudžbi kupaca za gotove proizvode već naručene količine materijala ili neće biti dovoljne, ili neće stići na vrijeme za proizvodnju u promijenjenim terminima, potrebno je periodički izvršavati provjeru već naručenog materijala. Za to se koristi transakcija MD06 kojom se može provjeriti status artikla u odnosu na sigurnosnu zalihu ili datum potrebe u proizvodnji. Preko nje je moguće filtrirati sve artikle za koje sustav šalje signal, tzv. izuzetak (*exception*), a koji bi mogli uzrokovati kašnjenja u procesu proizvodnje ili pad ispod sigurnosne zalihe. Isječak prikaza, u kojem se mogu nalaziti deseci artikala može se vidjeti na slici 3.67.

| Se Materijal  | Opis materijala                   | MRP datum  | Zaliha pog Sigurn |     |
|---------------|-----------------------------------|------------|-------------------|-----|
| 000 168001015 | ŠIPKA Ø18 FE37                    | 22.08.2017 | $\bf{0}$          | 12  |
| 000 168001548 | CDEV Ø355,6X5 FE37                | 22.08.2017 | 23,120            | 24  |
| CO 168002403  | CDEV ?273X4 S235JRH               | 22.08.2017 | 636,940           | 464 |
| CO 168002722  | CIJEV Ø106X3 AL 6060 EKSTRUDIRANA | 22.08.2017 | 267,070           | 300 |
| CO 168002790  | CDEV Ø12x1,5 AISI304L             | 22.08.2017 | $\theta$          | 12  |
| CO 169001050  | PRAVOK, CIJEV 100x50x4 S235J      | 22.08.2017 | 30                | 36  |
| 000 169001051 | PRAVOK. CIJEV 100x50x3 S235J      | 22.08.2017 | 72                | 90  |

*Slika 3.67 Prikaz artikala sa signalom izuzetka u transakciji MD06 [33]*

Na prikazu su vidljivi kodovi i opisi artikala, sa datumom potrebe u proizvodnji i trenutnom i sigurnosnom zalihom, svi sa signalom sustava o zalihi ispod sigurnosne ili prijedlogom ponovnog rasporeda. Ponovni raspored zapravo govori da je potrebno promijeniti datum isporuke jer trenutni datum ne zadovoljava postavljene termine u proizvodnji. Ovako dobiven popis kodova se obično pregledava jednom tjedno, kod po kod, u svrhu utvrđivanja da li artikli sa izuzecima stvarno mogu uzrokovati kašnjenja u proizvodnji. Ako mogu, o tome se obavještava odjel proizvodnje u svrhu mogućeg pomicanja termina izrade, ili se kontaktira dobavljač u vezi ili požurivanja isporuke ili povećanja naručene količine.

Pregled otvorenih narudžbi moguće je dobiti preko transakcije ME2L, gdje je narudžbe moguće filtrirati po dobavljaču, broju narudžbe, datumu isporuke ili kreiranja dokumenta ili naručenom materijalu. Jedan takav prikaz, filtriran po dobavljaču, dan je na slici 3.68.

|     | Stv. Dat. dok.              | Material  | Kratki tekst                            | Količina | <b>JdN</b>     |
|-----|-----------------------------|-----------|-----------------------------------------|----------|----------------|
| Þ   |                             |           |                                         |          |                |
|     | Dobavljač/opskrbni pogon 98 |           | <b>WAM ROMANIA SC S.R.L.</b>            |          |                |
|     | Dokument nabave 4500021890  |           |                                         |          |                |
| 10. | 04.07.2017                  | 075001063 | SHEET PLATE DD11 15X1500X3000           | 63       | M <sub>2</sub> |
|     | Dokument nabave 4500022560  |           |                                         |          |                |
| 10. | 20.07.2017                  | 363002444 | SPACER TH.4 AISI 304 FOR LSM8           | 500      | <b>Kom</b>     |
| 20  | 20.07.2017                  | 433007648 | LOWER PROTECTION PLATE VIB0250 INOX 430 | 50       | Kom            |
| 30  | 20.07.2017                  | 433007649 | LOWER PROTECTION PLATE VIB0200 INOX 430 | 30       | Kom            |
| 40  | 20.07.2017                  | 433007654 | UPPER PROTECTION PLATE VIB0250 INOX 430 | 45       | <b>Kom</b>     |
| 50. | 20.07.2017                  | 433007655 | UPPER PROTECTION PLATE VIB0200 INOX 430 | 30       | Kom            |
| 60  | 20.07.2017                  | 433007656 | UPPER PROTECTION PLATE VIB0150 INOX 430 | 16       | Kom            |
| 70  | 20.07.2017                  | 433007835 | LOWER PROTECTION PLATE VIB0300 INOX 304 | 18       | Kom            |
| 80  | 20.07.2017                  | 433007841 | UPPER PROTECTION PLATE VIB0300 INOX 304 | 18       | Kom            |

*Slika 3.68 Prikaz otvorenih narudžbi za dobavljača Wam Romania [33]*

Po stupcima, na prikazu su vidljivi stavka narudžbe, kod i opis naručenog materijala i količina ,a vidljive su dvije narudžbe – 4500021890 i 4500022560. Uz navedeno, ovdje je moguće vidjeti i jediničnu i ukupnu cijenu po materijalu.

Zaprimanje naručenog materijala vrši se u transakciji MIGO, već spomenutoj kod poništavanja i rekreiranja primke materijala iz proizvodnje uslijed mogućih grešaka. Postupak zaprimanja robe je ovdje gotovo jednak, s razlikom da se ovdje koristi tip aktivnosti *Prijem robe*, i to po broju narudžbe (u crvenom okviru, slika 3.69). Ova aktivnost se obavlja nakon što se izvrši ulazna kontrola robe, kada se dobije točan popis pristiglog materijala s točnim količinama. Ako je neki materijal dobavljač isporučio djelomično, zaprima se ta pristigla količina. Jednom kada su u MIGO-u unesene točne količine, primka se knjiži pritiskom na opciju *Knjiži*, čime se on pojavljuje na stanju u sustavu i spreman je za uskladištenje. Pritom se na termalni printer automatski ispisuje

tzv. BEM naljepnica (slična BEP naljepnici koja se ispisuje završetkom nekog proizvodnog naloga koji je potrebno uskladištiti na centralnom skladištu), a koja služi za označavanje zaprimljenog materijala.

| Prijem robe |                 | Narudžbenica          |                   | 4500022560 日                            |    |           | $\circledcirc$<br>Ħ |
|-------------|-----------------|-----------------------|-------------------|-----------------------------------------|----|-----------|---------------------|
|             | Općenito        | ₩<br>Dobavljač        | <b>D</b> Dati WAM |                                         |    |           |                     |
|             | Datum dokumenta | 23.08.2017            | Dobavljač         | WAM ROMANIA SC S.R.L.                   |    |           |                     |
|             | Datum knjiženja | 23.08.2017            | TkstZaglav        |                                         |    |           |                     |
|             | √               | Pojedinačni obrazac · |                   |                                         |    |           |                     |
|             | Redak Materijal | Kratki tekst mat.     |                   |                                         | OK | Klč u jed | Narudžben           |
| 3           | 433007649       |                       |                   | LOWER PROTECTION PLATE VIB0200 INOX 430 |    | 30        | 4500022560          |
| 4           | 433007654       |                       |                   | UPPER PROTECTION PLATE VIB0250 INOX 430 |    | 45        | 4500022560          |
| 5           | 433007655       |                       |                   | UPPER PROTECTION PLATE VIB0200 INOX 430 |    | 30        | 4500022560          |
|             | ∢<br>٠          |                       |                   |                                         |    |           |                     |

*Slika 3.69 Zaprimanje robe u transakciji MIGO [33]*

Uskladištenje materijala, bilo pristiglog iz proizvodnje ili od dobavljača, najlakše je izvršiti preko transakcije LB01. Ona omogućuje uskladištenje svih zaprimljenih artikala jedne narudžbe ili proizvodnog naloga. Pokretanjem transakcije, generira se popis materijala na lokaciji 902 (uskladištenje) spremnog za transfer na predviđenu lokaciju (slika 3.70).

| Prikaži zahtjev za premještanje: Popis za tip skladištenja |                                             |  |  |  |  |  |  |  |  |  |                                                                                                    |  |                                    |                |                |                                                       |
|------------------------------------------------------------|---------------------------------------------|--|--|--|--|--|--|--|--|--|----------------------------------------------------------------------------------------------------|--|------------------------------------|----------------|----------------|-------------------------------------------------------|
|                                                            | И I → И ③ 吕 U El 国 下 ZB (Ф Ezaberi (Ф Snimi |  |  |  |  |  |  |  |  |  |                                                                                                    |  | Nalog za prijenos u prednjem planu |                |                | Nalog za prijenos u pozadini                          |
|                                                            | Broj skl. 230 Central whse (full WM)        |  |  |  |  |  |  |  |  |  |                                                                                                    |  |                                    |                |                |                                                       |
| $\circ$                                                    | BrPotrPr SZ Pr O ToK Opis                   |  |  |  |  |  |  |  |  |  |                                                                                                    |  |                                    |                |                | P Broj potr. Od Odredište Stav. Dobavljač Vendor Name |
|                                                            | 0000095268                                  |  |  |  |  |  |  |  |  |  | $E[101]$ Goods receipt for pur.or. $B[4500021428]902$                                                              |  |                                    |                | 49             | OLI SpA                                               |
|                                                            | 0000095338<br>0000095359                    |  |  |  |  |  |  |  |  |  | $E$   101 Goods receipt for pur.or.   B 4500022534 902  <br>$E$   101 Goods receipt for pur.or.   B 4500022425 902 |  |                                    | $\overline{4}$ | 1 1633<br>1620 | JEDINSTVO-KARTONAŽA D.O.O.<br>HELCOM TRADE D.O.O.     |
|                                                            | 0000095827                                  |  |  |  |  |  |  |  |  |  | $E[101]$ Goods receipt for pur.or. $B[4500022010]902]$                                                             |  |                                    |                | 11 1905        | TECNO CM ROMANIA S.R.L.                               |
|                                                            | 0000095833<br>0000095834                    |  |  |  |  |  |  |  |  |  | $E$   101 Goods receipt for pur.or.   B 4500022022 902  <br>E 101 Goods receipt for pur.or.   B 4500022022 902     |  |                                    |                | 1 1601<br>1601 | DIV D.O.O.<br>DIV D.O.O.                              |
|                                                            | 0000095922                                  |  |  |  |  |  |  |  |  |  | $E[101]$ Goods receipt for pur.or. $B[4500022287]902$                                                              |  |                                    |                | 2   1939       | MDM D.O.O. LJUBLJANA                                  |

*Slika 3.70 Lista prijedloga za uskladištenje dobivena u transakciji LB10 [33]*

Svaka narudžba se nalazi u zasebnom retku, te odabirom jednog od redaka i odabirom opcije *Nalog za prijenos u pozadini* kreće ispis liste materijala kojeg je potrebno uskladištiti, sličan *picking listi* kod zahtjeva za materijal u proizvodnji (slika 3.71). Kao i u slučaju *picking liste*,

skeniranjem bar-koda materijala i koda dokumenta (gore desno na slici), obavlja se transfer tog materijala na lokaciju naznačenu na dokumentu, u ovom slučaju na lokaciju 04-03-06.

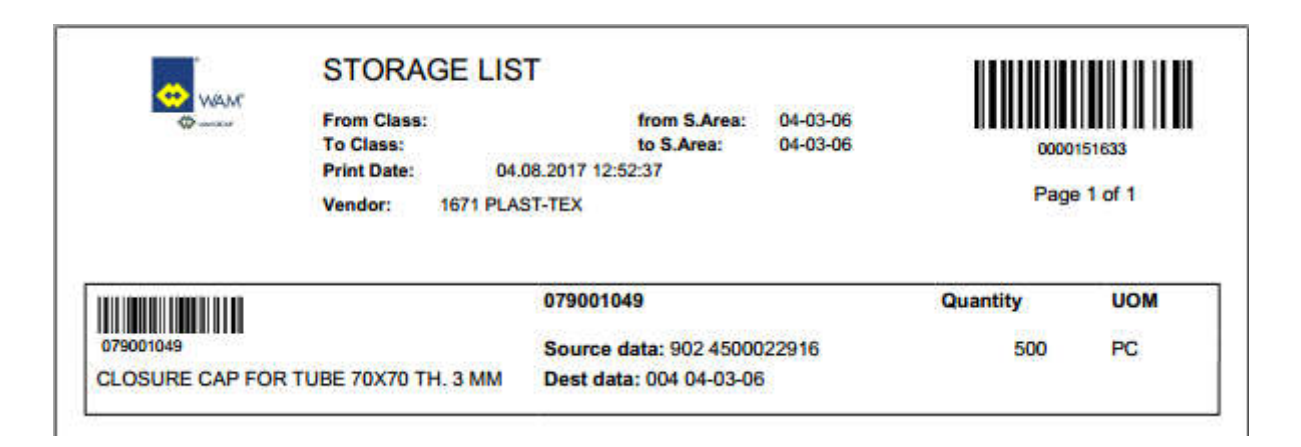

*Slika 3.71 Primjer liste za uskladištenje nastale pomoću transakcije LB10 [33]*

## **3.11. Razduživanje materijala**

Ovisno o vrsti utrošenog materijala, on se razdužuje na dva načina – automatski ili ručno. Automatski način se primjenjuje kod komadnog materijala, primjerice kod vijčane robe ili općenito poluproizvoda koji se ili proizvode interno u tvrtki ili nabavljaju od vanjskog dobavljača. S druge strane, ručni način razduživanja se primjenjuje kod sirovog materijala u obliku limova, cijevi i profila. Način razduživanja pojedinog materijala regulira se u transakciji MM02, maska MRP 2, polje *Naknadno knjiženje*.

Kod automatskog razduživanja, materijal se razdužuje nakon završetka operacije uz koju je materijal bio vezan u glavnom ciklusu proizvodnje artikla (proizvodni nalog automatski preuzima glavni ciklus proizvodnje i sastavnicu). Moguće je razduživanje dijela materijala iz sastavnice kod svake operacije, ali u velikoj većini slučajeva sav materijal je vezan uz prvu operaciju. Završavanjem te operacije, u roku od nekoliko minuta u sustavu je vidljivo da je materijal razdužen, izuzev u slučajevima da se dostatna količina tog materijala ne nalazi na potrebnoj lokaciji (npr. zbog moguće greške u stanju zaliha ili nedovršenog transfera materijala na tu lokaciju, u tom slučaju pojavljuje se greška kretanja materijala koju je naknadno potrebno otkloniti u SAP-u u transakciji COGI). Provjeru je moguće izvršiti po nalogu (transakcija CO02, slika 3.72) ili po kodu materijala (transakcija MB51, slika 3.73).

Kao primjer će se uzeti nalog OAA0033423, za proizvodnju 15 kom leptira za VFP ventile. U transakciji CO02 u pregledu sastavnice proizvodnog naloga se mogu vidjeti 3 artikla od koja se leptir proizvodi, svakog po 15 kom (treći stupac, *Količina potrebe*).

| Nalog              | OAA0033423                         |                                  |                            |        |      |                         | Tip  | ZPO5      |
|--------------------|------------------------------------|----------------------------------|----------------------------|--------|------|-------------------------|------|-----------|
| Materijal          | 397001570                          | <b>INOX 304 LEPTIR ZA VFP300</b> |                            | Pogon  | 2300 |                         |      |           |
| Pregled komponente |                                    |                                  |                            |        |      |                         |      |           |
| Komponenta Opis    |                                    |                                  | Klč potr Mjer Povuč Naknad |        |      |                         |      | Operacija |
| 358002041          | NAZUBLJENA OSOVINA VFS100 AISI 304 |                                  |                            | 15 Kom | 15   | $\blacktriangledown$    | 0010 |           |
| 358004002          | OSOVINA VFP200-300 AISI 304        |                                  |                            | 15 Kom | 15   | $\overline{\mathsf{v}}$ | 0010 |           |
| 397001571          | DISK LEPTIRA ZA VFP300 *304        |                                  |                            | 15 Kom | 15   | $\checkmark$            | 0010 |           |

*Slika 3.72 Provjera razduženog materijala u transakciji CO02 [5]*

Peti stupac, *Povučena količina*, daje informaciju o razduženoj količini, koja je jednaka potrebnoj za sva 3 koda, što znači da je materijal ispravno razdužen. Šesti stupac daje indikaciju da su sva tri koda imaju postavljeno automatsko razduživanje, uz prvu operaciju ciklusa (0010, sedmi stupac).

Za potvrdu razduživanja pokreće se transakcija MB51 za jedan od kodova u sastavnici, 358002041 (slika 3.73)

| Materijal |  |                                         | Opis materijala |                                    |              |  | Pog. Naziv 1                               |                     |  |
|-----------|--|-----------------------------------------|-----------------|------------------------------------|--------------|--|--------------------------------------------|---------------------|--|
|           |  | SLok TKr Tekst tipa kretanja S Dok.mat. |                 |                                    |              |  | St. Dat.knjiž. Kol. u jed. unosa JUn Nalog |                     |  |
|           |  |                                         |                 |                                    |              |  |                                            |                     |  |
| 358002041 |  |                                         |                 | NAZUBLJENA OSOVINA VFS100 AISI 304 |              |  | 2300 WAM Product d.o.o.                    |                     |  |
|           |  | 1000 261 IR za nalog                    |                 | 4900196307 2 04.08.2017            |              |  |                                            | 15- Kom 0AA0033423  |  |
|           |  | $1000261$ IR za nalog                   |                 | 4900196317                         | 2 03.08.2017 |  |                                            | 132- Kom 0AA9901467 |  |
|           |  | $1000261$ IR za nalog                   |                 | 4900194504                         | 3 31.07.2017 |  |                                            | 39- Kom 0AA0033185  |  |

*Slika 3.73 Transakcija MB51 i prikaz kretanja artikla iz primjera, 358002041 [5]*

Unos na vrhu označava utrošenih 15 kom po proizvodnom nalogu OAA0033423 iz primjera, dana 04.08.2017. Taj datum je i datum kada je bila završena prva operacija u nalogu, što se vidi opet u transakciji CO02 u pregledu ciklusa proizvodnje (slika 3.74) gdje je naznačen 04.08.2017 kao datum završetka operacije 0010.

Ručno razduživanje sirovog materijala se provodi zbog različitog postotka otpada prilikom svakog njegovog korištenja u proizvodnji. Za što će se određeni lim, cijev ili profil utrošiti, ovisi o vrsti i količini poluproizvoda predloženima za proizvodnju od strane MRP-a, a oni ovise o trenutnim narudžbama kupaca za gotove proizvode.

Kako i narudžbe gotovih proizvoda kroz vrijeme variraju u vrsti i količini, sirovi materijal će se kod svakog korištenja u proizvodnji upotrebljavati na drugačiji način, što povlači i drugačiji postotak otpada.

| Nalog  |           |                                         | 0AA0033423 |                     |                           |                |                |  |
|--------|-----------|-----------------------------------------|------------|---------------------|---------------------------|----------------|----------------|--|
|        | Materijal |                                         | 397001570  |                     | INOX 304 LEPTIR ZA VFP300 |                |                |  |
| Slijed |           | Standard<br>٥                           |            |                     |                           |                |                |  |
|        |           |                                         |            |                     |                           |                |                |  |
|        |           | Pregled operac.                         |            |                     |                           |                |                |  |
|        | Op.       | Mjesto rada St.teks Kr. tekst operacije |            |                     |                           | Vrijeme obrade | Stv.dat.završ. |  |
|        | 0010      | M78207                                  | 782        | ASSEMBLING          |                           | 15,0           | 04.08.2017     |  |
|        | 0020      | M65601                                  | 656        | <b>AISI WELDING</b> |                           | 60,0           | 07.08.2017     |  |

*Slika 3.74 Prikaz završenih operacija proizvodnog naloga iz primjera u transakciji CO02 [5]*

To opet znači da stvarno utrošena količina materijala neće biti svaki put potpuno ista za isti poluproizvod, nego će varirati za nekoliko postotaka u ovisnosti od drugih poluproizvoda izrađenih iz tog istog materijala u isto vrijeme proizvodnje.

Najjednostavniji primjer za to može biti rezanje pozicija iz limova na CNC plazmi. Ako je na jednoj ploči lima potrebno izrezati samo pozicije nekog četverokutnog oblika koje na ploči ne ostavljaju puno praznog prostora, stvarni utrošak materijala biti će relativno mali i blizak neto površini te pozicije. Međutim, ako je na toj istoj ploči uz četvrtaste pozicije zbog MRP prijedloga potrebno izrezati i određen broj složenijih pozicija, oblika koji ostavljaju dosta praznog prostora kojeg je nemoguće popuniti predloženim pozicijama, prosječna iskorištenost ploče za sve pozicije na ploči je sada manja.

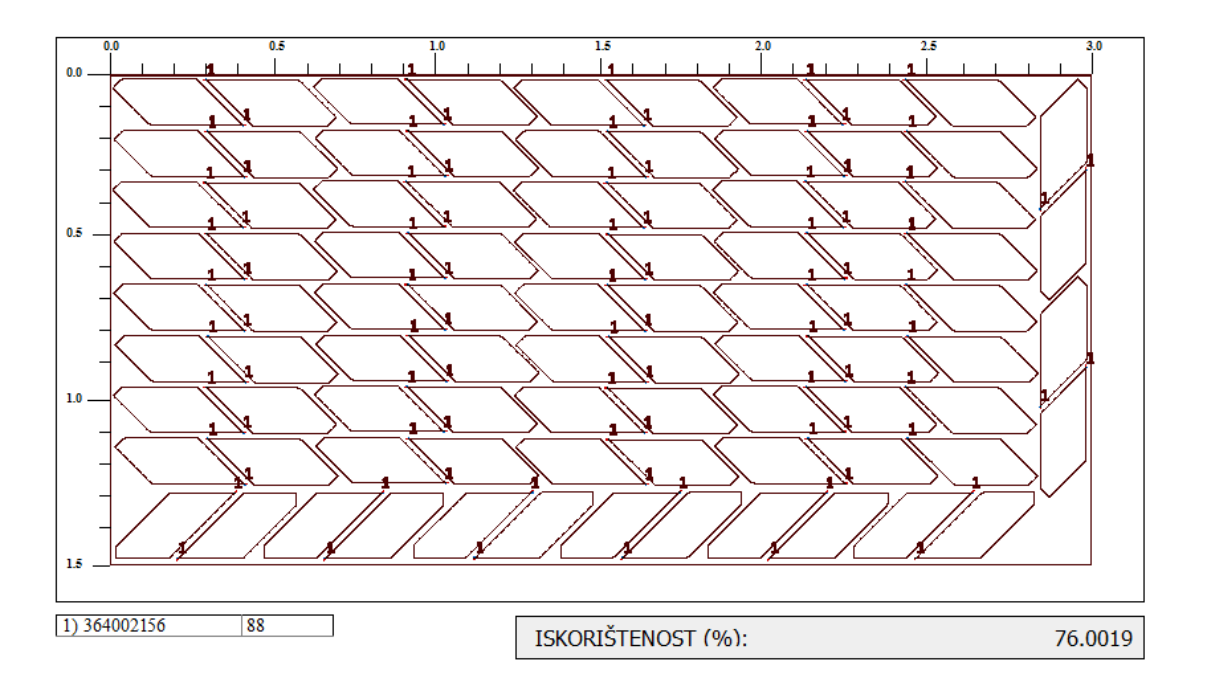

*Slika 3.75 Primjer nestinga samo s pozicijama jednostavnog oblika i visokim postotkom iskorištenosti*

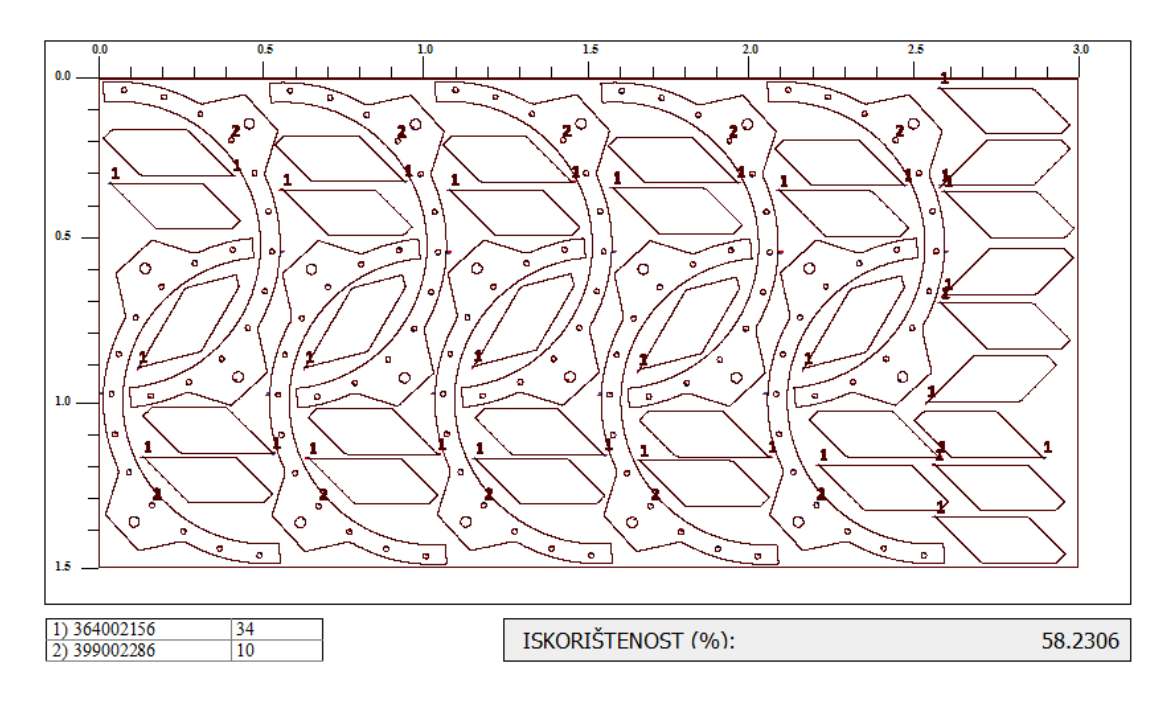

*Slika 3.76 Primjer nestinga s pozicijama i jednostavnog i složenog oblika s nižim postotkom iskorištenosti [5]*

To ujedno znači da je na jednu četverokutnu poziciju iz primjera sada bilo potrebno raspodijeliti i dodatni neiskorišteni materijal nastao zbog novih, složenijih pozicija. Na slici 3.75 dan je primjer nestinga samo sa 88 kom pozicije 364002156, te je iskoristivost ploče 76%. Pojednostavljeni primjer što se događa kada uz 364002156 na istoj ploči treba proizvesti i pozicije složenijeg oblika vidljiv je na slici 3.76. Tu se na nestingu nalazi 10 kom pozicije 399002286, a ostatak je popunjen, koliko je moguće, sa 364002156 – njih 34 kom. Iskoristivost ploče je sada pala na 58,2%, mada je sa ove dvije pozicije na raspolaganju ploču nemoguće bolje popuniti. Prikaz neto površina, površina s uračunatim postotkom škarta i stvarno utrošenom površinom dana je u tablici 3.8 za oba primjera nestinga.

| Artikl        | Količina | Neto površina<br>(m2) | Neto utrošak<br>materijala (m2) | Prosječni<br>postotak škarta | Teor, utrošak<br>materijala (m2) | Stvarni utrošak<br>materijala (m2) |
|---------------|----------|-----------------------|---------------------------------|------------------------------|----------------------------------|------------------------------------|
| 364002156     | 88       | 0.039                 | 3.432                           | 45.0%                        | 4.98                             | 4,50                               |
| <b>UKUPNO</b> |          |                       | 4.06                            |                              | 5,32                             | 4,50                               |
|               |          |                       |                                 |                              |                                  |                                    |
|               |          |                       |                                 |                              |                                  |                                    |
| Artikl        | Količina | Neto površina<br>(m2) | Neto utrošak<br>materijala (m2) | Prosječni<br>postotak škarta | Teor. utrošak<br>materijala (m2) | Stvarni utrošak<br>materijala (m2) |
| 364002156     | 34       | 0.039                 | 1.33                            | 45.0%                        | 1.92                             | 2,27                               |
| 399003286     | 10       | 0.13                  | 1,3                             | 45.0%                        | 1.89                             | 2,23                               |

*Tablica 3.8 Usporedni prikaz utroška materijala za oba primjera nestinga [5]*

Uz prosječni postotak škarta od 45% za ovaj materijal (lim debljine 8 mm), u prvom primjeru nestinga teorijski je predviđeno 5,32 m<sup>2</sup> za izradu 88 kom pozicija 364002156, površine 0,039

m<sup>2</sup>/kom (88 kom x 0,039 m<sup>2</sup> x 1,45). U stvarnosti je potrošena samo jedna ploča dimenzija  $3000x1500$  mm, odnosno 4,5 m<sup>2</sup>, što znači da je potrošeno 20-ak posto manje materijala od predviđenog.

U drugom primjeru nestinga, teorijski predviđen utrošak materijala je samo 2,63 m<sup>2</sup>, nasuprot stvarnom od 4,5 m<sup>2</sup>. Pošto su sada na nestingu dvije pozicije i nemoguće je odrediti granicu između njih, jedini zadovoljavajući način određivanja stvarnog utroška materijala po poziciji je podjela ukupno stvarno utrošenog materijala na količine razmjerne neto površinama obiju pozicija (tablica 3.9).

| Nesting   | Artikl    | Količina | Stvarni utrošak<br>materijala (m2) | Stvarni utrošak po<br>komadu (m2) |
|-----------|-----------|----------|------------------------------------|-----------------------------------|
| Nesting 1 | 364002156 | 88       | 4.50                               | 0.051                             |
|           |           |          |                                    |                                   |
| Nesting   | Artikl    | Količina | Stvarni utrošak                    | Stvarni utrošak po                |
|           |           |          | materijala (m2)                    | komadu (m2)                       |
| Nesting 2 | 364002156 | 34       | 2.27                               | 0.067                             |
|           | 399003286 | 10       | 2.23                               | 0.223                             |

*Tablica 3.9 Prikaz stvarno utrošenog materijala po komadu za obje pozicije [5]*

Primjećuje se da za istu poziciju 364002156 u dva različita slučaja stvarni utrošak ispada različit. Dok u prvom primjeru on iznosi  $0,051 \text{ m}^2$ , u drugom je on osjetno veći i iznosi  $0,067 \text{ m}^2$ . U stvarnosti se javljaju još složenije situacije, u kojima se na jednom nestingu može nalaziti i dvadesetak različitih pozicija, što dodatno otežava bilo kakav drugi pokušaj proračuna stvarnog utroška materijala.

Sam postupak razduživanja se dijeli u dvije faze: prvo se svim proizvodnim nalozima koji se izrađuju iz istog materijala dodjeljuje tzv. broj nestinga, da bi se nakon toga na jedan od tih naloga razdužila ukupno utrošena količina materijala koja se onda ravnomjerno (u ovisnosti o neto količini u glavnoj sastavnici artikla iz naloga) raspodjeljuje na ostale naloge sa istim brojem nestinga.

Broj nestinga se proizvodnom nalogu može dodijeliti na dva načina – u SAP-u u transakciji CO02 ili u Nicimu u pregledu *Release Work Order MRP* (gdje se također prijedlozi MRP-a pretvaraju u proizvodne naloge). Opcijom dodjele u transakciji CO02 se može obrađivati samo jedan nalog odjednom, te se stoga u praksi i ne koristi. S druge strane, već spomenuti pregled u Nicimu omogućava selektiranje i dodjelu za više naloga odjednom pa je zato i praktičniji. Proces počinje otvaranjem pregleda i otvaranjem njegove varijante u kojoj je dodjela moguća (slika 3.77), a u njemu je vidljiv popis proizvodnih naloga kojima treba dodijeliti broj nestinga.

|           | <b>Conditions</b><br>Fields | Operations/1     | Operations/2   Constraints  <br>Sort     | <b>Result</b> |                 |
|-----------|-----------------------------|------------------|------------------------------------------|---------------|-----------------|
|           | Order code                  | <b>Part Code</b> | <b>Description</b>                       | Qua           | <b>Custom 2</b> |
|           | <b>OAA0033480</b>           | 151001306        | PRIRUBNICA ZA UCVRSC, BRTVE BA125 *316   |               | 5,00 PR300      |
|           | <b>OAA0033479</b>           | 151001222        | PRIRUBNICA ZA UCVRSC, BRTVE BA150 *304   |               | 12,00 PR299     |
|           | OAA0033464                  | 449034155        | Z. STRANICA TIJELA VENTILA VIB0400, 6 MM |               | 12,00 N2599     |
|           | • 0AA0033463                | <b>ETC1801S</b>  | CENTRALNA CIJEV ZA KRIZ BA180, 8 MM      | 4,00          |                 |
|           | OAA0033462                  | <b>EPL0751S</b>  | DUGO REBRO KRIZA BA075, 8 MM             | 6,00          |                 |
| $\bullet$ | <b>OAA0033461</b>           | <b>EPC0751S</b>  | KRATKO REBRO KRIZA BA075, 8 MM           | 14,00         |                 |
| $\bullet$ | <b>OAA0033460</b>           | 433003605        | LIJEVA PL. ZA REGUL. HODA CILINDRA, 8 MM | 8,00          |                 |
|           | • 0AA0033459                | 433003604        | DESNA PL. ZA REGUL. HODA CILINDRA, 8 MM  | 8,00          |                 |

*Slika 3.77 Dodjela broja nestinga za razduživanje materijala [5]*

Nakon toga se postupkom istim kao i kod lansiranja proizvodnih naloga odaberu svi oni nalozi koji će se izrađivati od istog materijala i otvori sljedeći prozor za promjenu statusa naloga, samo što se u ovom slučaje ne mijenja status naloga, već se upisuje zajednički broj nestinga u za to predviđeno polje (u ovom primjeru to će biti N2601). Isti postupak je potrebno ponoviti i za svaku iduću grupu naloga za zajedničkim materijalom u sastavnici. Jednom kada se materijal dopremi na opskrbno područje, procedura razduživanja može započeti.

Maska aplikacije za razduživanje u Nicimu je vrlo slična onoj aplikacije za prikupljanje podataka o završenim operacijama (slika 3.78).

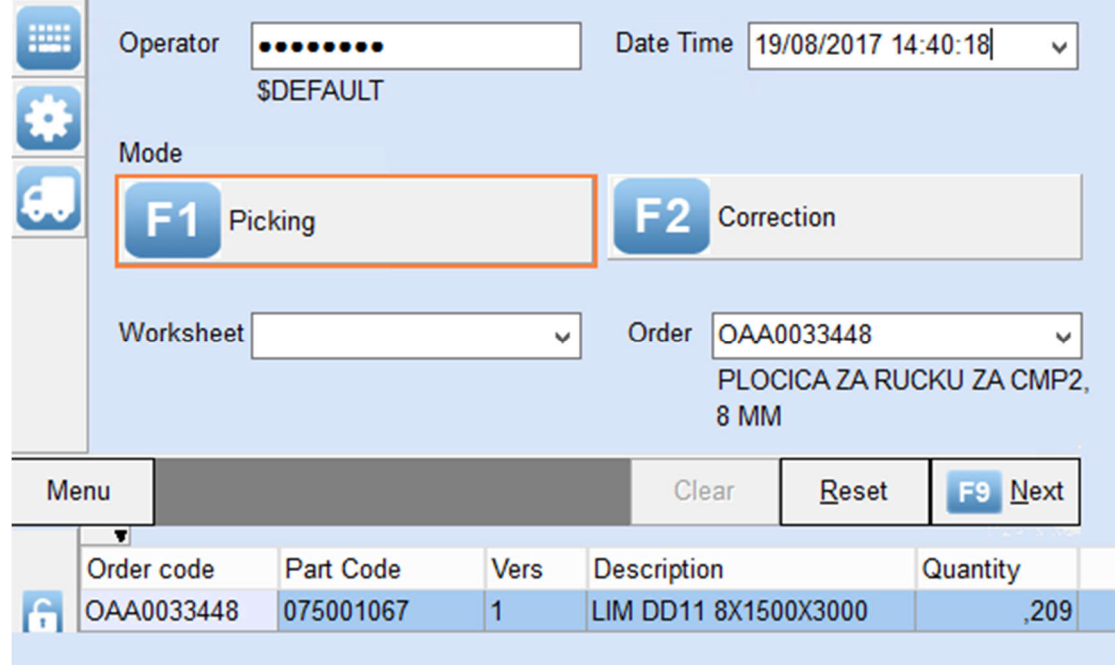

*Slika 3.78 Maska aplikacije za razduživanje materijala (prvi prozor) [5]*

Postoje dvije opcije razduživanja, *Picking* i *Correction*. *Picking* se upotrebljava kod redovnog razduživanja, a *Correction* kod ispravaka grešaka kod prethodnih razduživanja. Opcija *Picking* je automatski odabrana, te je potrebno samo upisati broj jednog od proizvodnih naloga sa zajedničkim materijalom. U prethodno odabranom primjeru sa slike 42. radilo se o sveukupno 16 naloga za pozicije izrezane na plazmi od čeličnog lima debljine 8 mm. Odabirom i upisivanjem jednog od njih (OAA0033448) u polje *Order* javlja se i informacija o korištenom materijalu, u ovom slučaju materijal koda 075001067 vidljiv na dnu slike 43. Taj kod materijala upisuje se na sljedećem prozoru (slika 3.79) u polje *Part Number*, *P/N*, i ispod njega potrošena količina (u ovom primjeru to su tri ploče dimenzija 3000x1500 mm, sveukupno 13,5 m<sup>2</sup> ). Pritiskom na dugme *Save* na dnu ekrana počinje aktivnost raspodjele tih 13,5 m<sup>2</sup> na svih 16 naloga sa brojem nestinga N2601.

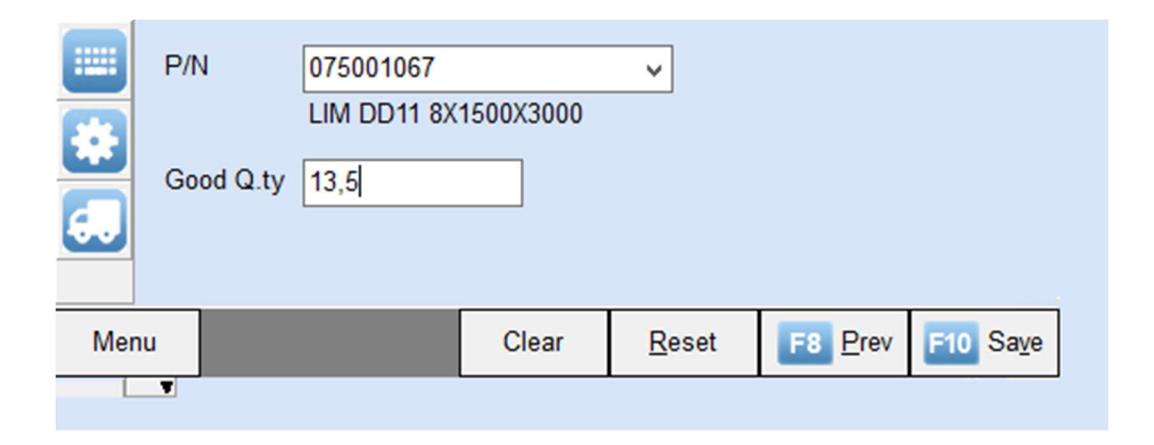

*Slika 3.79 Maska aplikacije za razduživanje materijala (drugi prozor) [5]*

Količine raspodijeljene na svaki nalog se mogu vidjeti u Nicimu u pregledu *Analyse Consumption Nesting*. Za ovaj primjer, dio tih naloga i pripadajuće raspodijeljene količine su prikazane na slici 3.80.

| <b>Fields</b> Conditions |            | Operations/1   Operations/2   Constraints   Sort |      |                                      | Result           |  |
|--------------------------|------------|--------------------------------------------------|------|--------------------------------------|------------------|--|
| <b>Rif Nesting</b>       | Order code |                                                  |      | <b>Tot Consumo Odl Cons Teor Odl</b> | <b>Part Code</b> |  |
| N2601                    | OAA0033448 |                                                  | ,21  |                                      | ,21 075001067    |  |
| N2601                    | OAA0033449 |                                                  | .10  |                                      | ,10 075001067    |  |
| N2601                    | OAA0033450 |                                                  | 2,41 |                                      | 2,43 075001067   |  |
| N2601                    | OAA0033451 |                                                  | , 32 |                                      | 32 075001067     |  |

*Slika 3.80 Prikaz količine razduženog materijala po nalozima u pregledu Analyse Consumption Nesting [5]*

Za četiri prikazana naloga stvarno razdužena količina se nalazi u trećem stupcu, *Tot Consumo Odl*, dok se teorijski predviđena količina nalazi u četvrtom stupcu, *Cons Teor Odl*. Te dvije količine su skoro identične, što znači da je iskorištenost materijala u ovom primjeru gotovo jednaka onoj prosječnoj, dobivenoj praćenjem u duljem vremenskom roku. Ovako raspodijeljene količine šalju se iz Nicima u SAP, što je moguće provjeriti pokretanjem transakcije MB51 za materijal 075001067. U njoj su vidljiva kretanja materijala za ta četiri naloga u identičnim količinama onima u Nicimu (slika 3.81).

| 075001067 |  |                      | LIM DD11 8X1500X3000 |                                               | 2300 WAM Product d.o.o. |                      |
|-----------|--|----------------------|----------------------|-----------------------------------------------|-------------------------|----------------------|
|           |  |                      |                      | 1000 261 IR za nalog 4900195807 13 03.08.2017 |                         | 2,410- M2 0AA0033450 |
|           |  | 1000 261 IR za nalog |                      | 4900195807 8 03.08.2017                       |                         | 0,100- M2 0AA0033449 |
|           |  | 1000 261 IR za nalog | 4900195789           | 1 03.08.2017                                  |                         | 0,210- M2 0AA0033448 |
|           |  | 1000 261 IR za nalog | 4900195800           | 1 03.08.2017                                  |                         | 0,320- M2 0AA0033451 |

*Slika 3.81 Prikaz kretanja materijala 075001067 iz primjera [5]*

## **4. Zaključak**

Iako korištenje ERP sustava prikazano u praktičnom dijelu ovog rada možda izgleda vrlo složeno i teško primjenjivo, u stvarnosti ono donosi daleko jednostavniji i lakši način upravljanja proizvodnjom. Prednosti primjene ERP sustava dolazi do izražaja već i u manjim tvrtkama po broju zaposlenih i obujmu proizvodnje (kao što je WAM Product), posebno na području praćenja stanja zaliha skladišta, te upravljanja aktivnostima proizvodnje kao što su planiranje i lansiranje proizvodnje i popratne dokumentacije. ERP sustav omogućuje brz i lagan pristup svim potrebnim važnim informacijama vezanih za proizvodne procese, a mogu im pristupiti svi korisnici sustava. Ovisno o složenosti proizvodnih procesa, količina informacija održavanih u sustavu može varirati, što znači da se sustav može prilagoditi potrebama korisnika. U velikoj većini slučajeva, informacije u sustavu su prezentirane na pregledan i lako razumljiv način, te su prilagođene eksportiranju u Excel i slične aplikacije zbog moguće daljnje obrade. Pošto sustav bilježi sve izvršene transakcije, moguć je pregled i daljnja analiza svih kretanja materijala u svim periodima i otkrivanje trendova koji kasnije mogu biti korisni kod planiranja proizvodnje, pa i prodaje.

Za proizvodnju je možda najvažnija funkcionalnost ERP sustava njegov MRP modul. On daje informacije što proizvesti i kada to proizvesti. U tvrtki kao što je WAM Product koja ima nekoliko proizvodnih linija i proizvode sa konfigurabilnim karakteristikama to znači desetak tisuća različitih artikala koji se mogu, a i ne moraju koristiti, a za koje je potrebno točno znati da li su potrebni za proizvodnju, te kada i koliko ih je potrebno. Bez MRP-a i njegovih proračuna potreba na temelju stanja skladišta i potreba u proizvodnji te informacije nije moguće dobiti sa dovoljnom razinom točnosti da bi se omogućila nesmetana proizvodnja uz čim manje gubitke u proizvodnji. MRP omogućava pravovremenu proizvodnju i nabavu poluproizvoda i materijala, a uvelike eliminira gubitke zbog prekomjerne proizvodnje i prevelikih zaliha skladišta.

Unatoč velikim početnim investicijama kod implementacije ERP sustava, relativno duge i skupe obuke za njegovo korištenje, moguće probleme i poremećaje u proizvodnji u početnoj fazi korištenja i mogućih potreba za prilagodbama sustava i dodatnom tehničkom podrškom, ti nedostaci ne premašuju već navedene prednosti u slučaju pravilne i uspješne implementacije. Uspješno implementiran ERP sustav neizbježno dovodi do ostvarenja ciljeva o ekonomičnoj i učinkovitoj proizvodnji, što je važan korak prema pozicioniranju na tržištu, osiguranju povjerenja kupca i daljnjeg uspješnog poslovanja tvrtke.

U Varaždinu, and and all and all and all and all and all and all and all and all and all and all and all and a

## **5. Literatura**

- [1] https://www.appsruntheworld.com/top-10-erp-software-vendors-and-market-forecast-2015-2020/, dostupno 23.9.2017
- [2] http://www.businessdictionary.com/definition/production-management.html, dostupno 23.9.2017
- [3] http://dorada.grf.unizg.hr/media/Ak.god.%202014.-2015./Evokacija%20Planiranje-iupravljanje-Proizvodnjom.pdf, dostupno 23.9.2017
- [4] http://dorada.grf.unizg.hr/media/Ak.god.%202014.2015./Evokacija%20Operativna%20pri prema%20proizvodnje.pdf, dostupno 23.9.2017
- [5] izradio autor rada
- [6] http://www.encyclopedia.com/management/encyclopedias-almanacs-transcripts-andmaps/production-planning-and-scheduling, dostupno 23.9.2017
- [7] http://www.rickyjordan.com/2012/09/solidworks-2013-multiple-exploded-views.html, dostupno 23.9.2017
- [8] J. Han, R. Liu, B. Swanner, S. Yang: Enterprise Resource Planning, Executive Summary
- [9] http://164.100.133.129:81/eCONTENT/Uploads/ENTERPRISE\_RESOURCE\_PLANNIN G.pdf, dostupno 23.9.2017
- [10] https://faculty.biu.ac.il/~shnaidh/zooloo/nihul/evolution.pdf, dostupno 23.9.2017
- [11] http://viennaadvantage.com/blog/technologies/difference-between-erp-and-mrp/, dostupno 23.9.2017, preveo i prilagodio autor rada
- [12] http://resources.idgenterprise.com/original/AST-0161307 all-about-erp-modules.pdf, dostupno 23.9.2017
- [13] https://www.esds.co.in/blog/basic-modules-of-erp-system/, dostupno 23.9.2017
- [14] https://www.coolblue.com/blog/industry-insights/battling-the-mandate-erp-eamintegration-styles/, dostupno 23.9.2017, preveo i prilagodio autor
- [15] http://www.vpsz.hr/hr/article/novi-smjer-doznajte-sto-su-opskrbni-lanci-323/, dostupno 23.9.2017
- [16] https://www.tes.com/lessons/RJDMg8UUTjEo9w/supply-chain-management, dostupno 23.9.2017, preveo i prilagodio autor rada
- [17] http://managementstudyguide.com/production-planning-control-erp.htm, dostupno 23.9.2017
- [18] http://www.datacorinc.com/articles/news/erp.pdf, dostupno 23.9.2017
- [19] http://www.excitingip.com/2010/advantages-disadvantages-of-erp-enterprise-resourceplanning-systems/, dostupno 23.9.2017
- [20] http://thesiliconreview.com/2016/8/weighing-out-the-pros-and-cons-of-an-erp-system/, dostupno 23.9.2017
- [21] https://www.sap.com/corporate/en/company.html, dostupno 23.9.2017
- [22] https://l.paperfree.com/en/Magazine/Sap-vs-Oracle-ERP-Comparison, dostupno 23.9.2017
- [23] http://wamgroup.com/en-GB/corporate/corporate-profile, dostupno 23.9.2017
- [24] http://wamgroup.com/en-GB/corporate/explore-global-network, dostupno 23.9.2017
- [25] http://wamgroup.com/en-GB/corporate/MFamily/351/Bulk-Solids-Dischargers, dostupno 23.9.2017
- [26] http://wamgroup.com/en-GB/corporate/MFamily/350/Valves, dostupno 23.9.2017
- [27] iz arhive tvrtke WAM Product
- [28] https://www.tutorialspoint.com/sap/sap\_navigating.htm, dostupno 23.9.2017, preveo i prilagodio autor rada
- [29] izradio autor rada prema tehničkom katalogu proizvoda
- [30] izradio autor prema: https://help.sap.com/saphelp\_erp60\_sp/helpdata/en/a0/84b853dcfcb44ce10000000a174cb 4/frameset.htm, dostupno 23.9.2017
- [31] preuzeto iz dokumentacije odjela prodaje tvrtke WAM Product
- [32] preuzeto iz dokumentacije odjela skladišta tvrtke WAM Product
- [33] preuzeto iz dokumentacije odjela nabave tvrtke WAM Product

# **Popis slika**

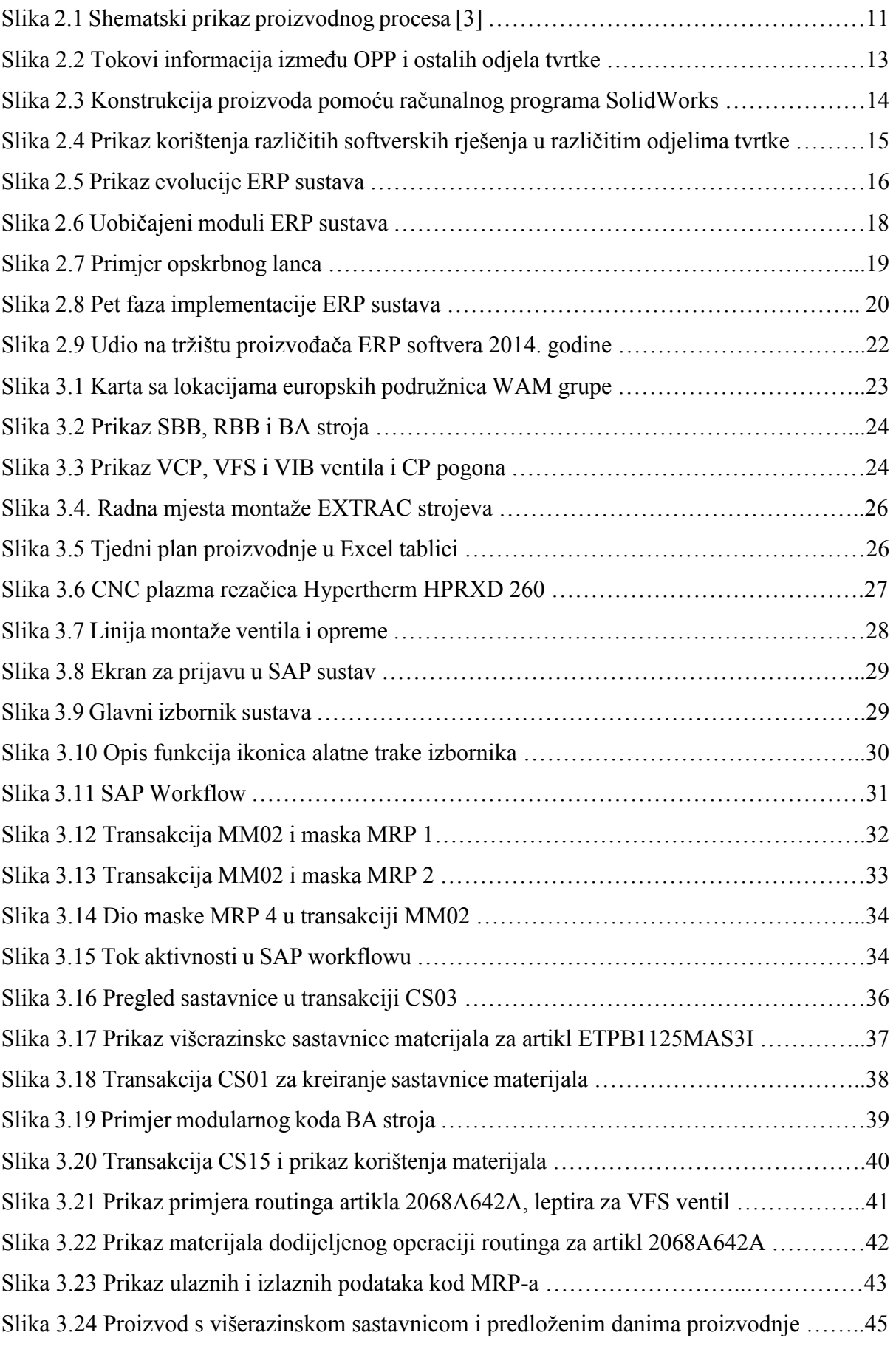

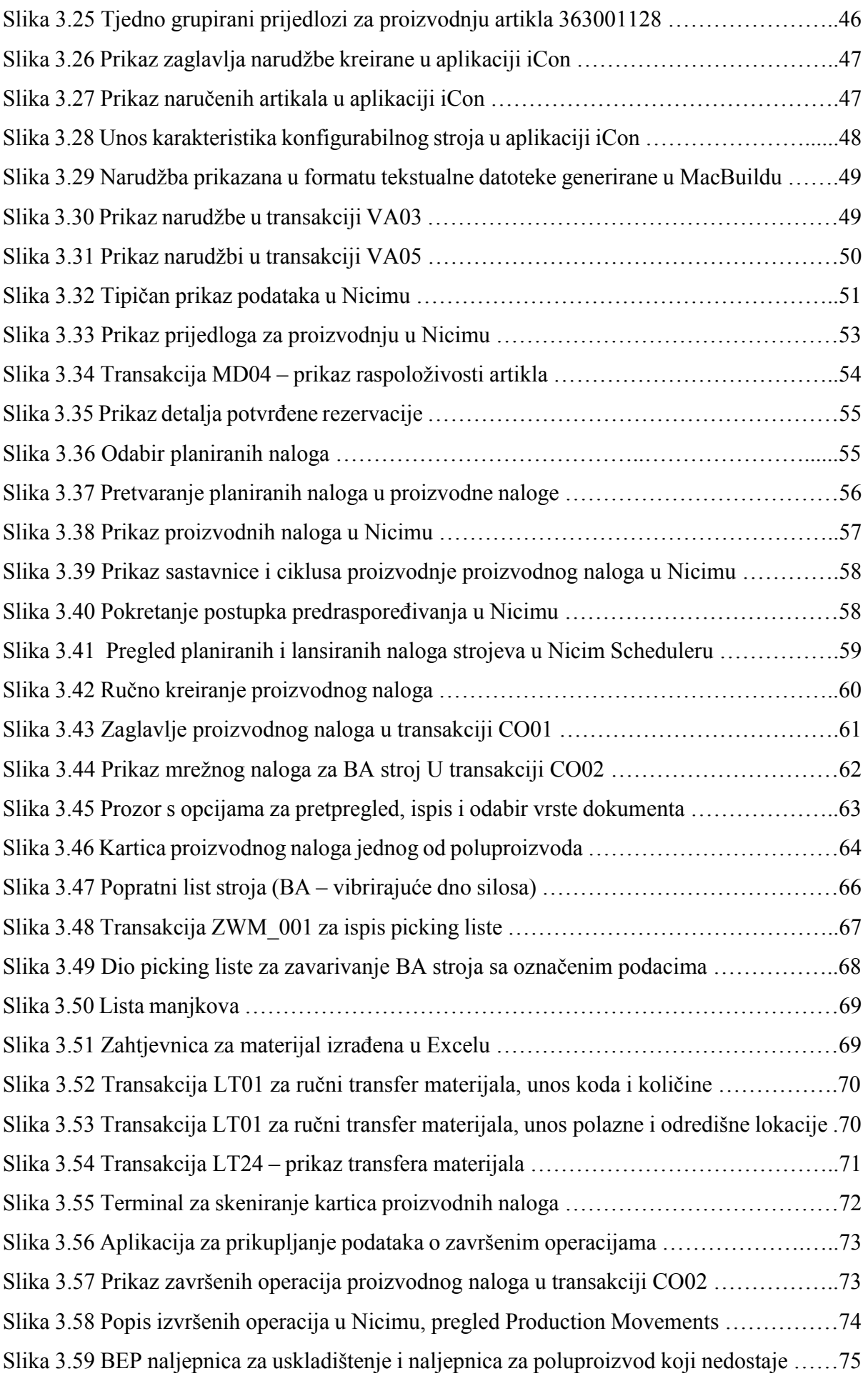

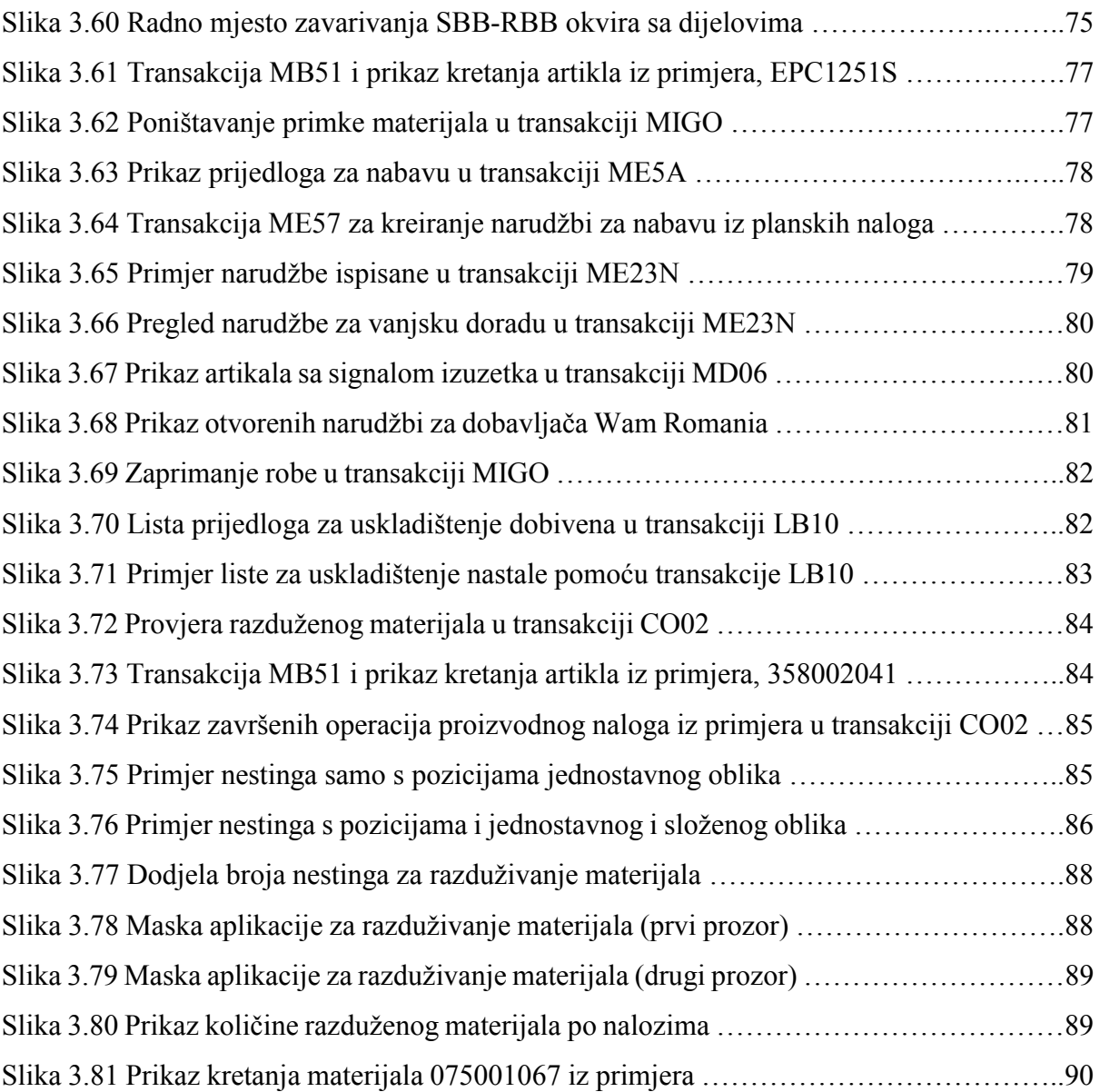

# **Popis tablica**

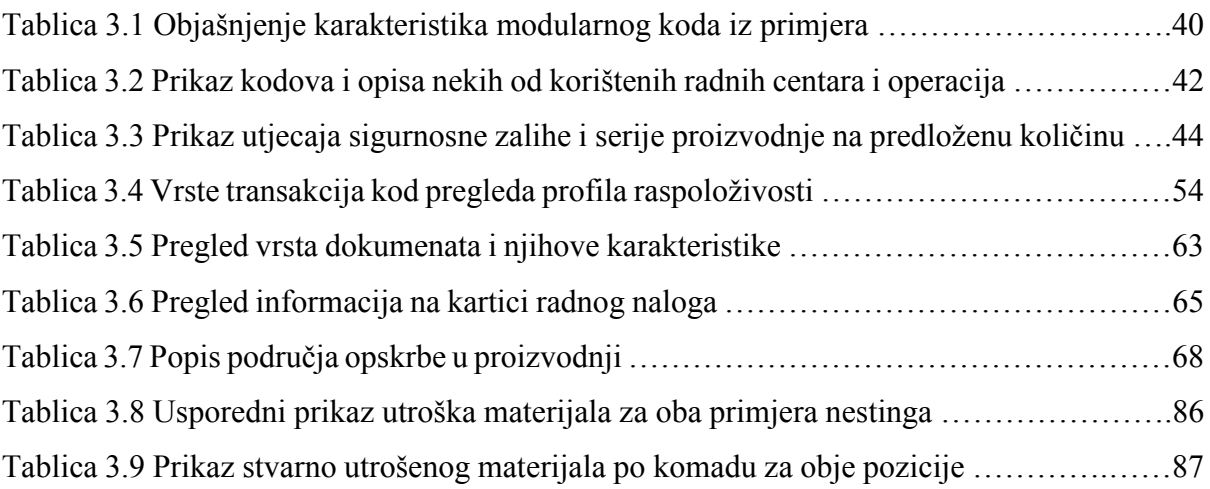

## Sveučilište **Sjever**

SVEUČILIŠTE<br>SJEVER

#### **IZJAVA O AUTORSTVU**  $\mathbf{T}$

#### **SUGLASNOST ZA JAVNU OBJAVU**

Završni/diplomski rad isključivo je autorsko djelo studenta koji je isti izradio te student odgovara za istinitost, izvornost i ispravnost teksta rada. U radu se ne smiju koristiti dijelovi tuđih radova (knjiga, članaka, doktorskih disertacija, magistarskih radova, izvora s interneta, i drugih izvora) bez navođenja izvora i autora navedenih radova. Svi dijelovi tuđih radova moraju biti pravilno navedeni i citirani. Dijelovi tuđih radova koji nisu pravilno citirani, smatraju se plagijatom, odnosno nezakonitim prisvajanjem tuđeg znanstvenog ili stručnoga rada. Sukladno navedenom studenti su dužni potpisati izjavu o autorstvu rada.

Ja, DARIO PURGAR (ime i prezime) pod punom moralnom, materijalnom i kaznenom odgovornošću, izjavljujem da sam isključivi autor/ica završnog/diplomskog (obrisati nepotrebno) rada pod naslovom PRIMIDUA BRESIGNA U PROCESSIONI NA PRIMISELI TURTKE WAN PRODUCT (upisati naslou) te da u navedenom radu nisu na nedozvoljeni način (bez pravilnog citiranja) korišteni dijelovi tuđih radova.

 $\frac{1}{2}$ 

Student/ica: (upisati ime i prezime)  $\frac{1}{2}$ 

Dento Surge

(vlastoručni potpis)

Sukladno Zakonu o znanstvenoj djelatnost i visokom obrazovanju završne/diplomske radove sveučilišta su dužna trajno objaviti na javnoj internetskoj bazi sveučilišne knjižnice u sastavu sveučilišta te kopirati u javnu internetsku bazu završnih/diplomskih radova Nacionalne i sveučilišne knjižnice. Završni radovi istovrsnih umjetničkih studija koji se realiziraju kroz umjetnička ostvarenja objavljuju se na odgovarajući način.

Ja, DARIO PURGAR *(ime i prezime)* neopozivo izjavljujem da PRIMJERU TURTKE WAM PRODUCT naslov) čiji sam autor/ica.

> Student/ica: (upisati ime i prezime)

<u>Den lugo</u>